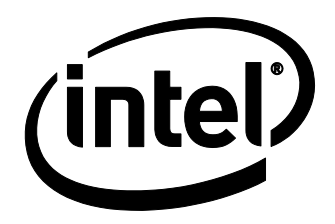

# Intel® NUC Board/Kit NUC7i7DN Technical Product Specification

*January 2018 Order Number: J96360-001*

Intel® NUC Board NUC7i7DN may contain design defects or errors known as errata that may cause the product to deviate from published specifications. Current characterized errata, if any, are documented in Intel NUC Board NUC7i7DN Specification Update.

# <span id="page-1-0"></span>**Revision History**

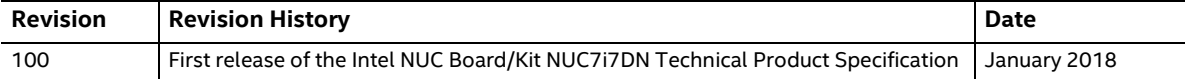

### <span id="page-1-1"></span>**Disclaimer**

This product specification applies to only the standard Intel NUC Board with BIOS identifier TBD.

INFORMATION IN THIS DOCUMENT IS PROVIDED IN CONNECTION WITH INTEL® PRODUCTS. NO LICENSE, EXPRESS OR IMPLIED, BY ESTOPPEL OR OTHERWISE, TO ANY INTELLECTUAL PROPERTY RIGHTS IS GRANTED BY THIS DOCUMENT. EXCEPT AS PROVIDED IN INTEL'S TERMS AND CONDITIONS OF SALE FOR SUCH PRODUCTS, INTEL ASSUMES NO LIABILITY WHATSOEVER, AND INTEL DISCLAIMS ANY EXPRESS OR IMPLIED WARRANTY, RELATING TO SALE AND/OR USE OF INTEL PRODUCTS INCLUDING LIABILITY OR WARRANTIES RELATING TO FITNESS FOR A PARTICULAR PURPOSE, MERCHANTABILITY, OR INFRINGEMENT OF ANY PATENT, COPYRIGHT OR OTHER INTELLECTUAL PROPERTY RIGHT. UNLESS OTHERWISE AGREED IN WRITING BY INTEL, THE INTEL PRODUCTS ARE NOT DESIGNED NOR INTENDED FOR ANY APPLICATION IN WHICH THE FAILURE OF THE INTEL PRODUCT COULD CREATE A SITUATION WHERE PERSONAL INJURY OR DEATH MAY OCCUR.

All Intel NUC Boards are evaluated as Information Technology Equipment (I.T.E.) for use in personal computers (PC) for installation in homes, offices, schools, computer rooms, and similar locations. The suitability of this product for other PC or embedded non-PC applications or other environments, such as medical, industrial, alarm systems, test equipment, etc. may not be supported without further evaluation by Intel.

Intel Corporation may have patents or pending patent applications, trademarks, copyrights, or other intellectual property rights that relate to the presented subject matter. The furnishing of documents and other materials and information does not provide any license, express or implied, by estoppel or otherwise, to any such patents, trademarks, copyrights, or other intellectual property rights.

Intel may make changes to specifications and product descriptions at any time, without notice.

Designers must not rely on the absence or characteristics of any features or instructions marked "reserved" or "undefined." Intel reserves these for future definition and shall have no responsibility whatsoever for conflicts or incompatibilities arising from future changes to them.

Intel processor numbers are not a measure of performance. Processor numbers differentiate features within each processor family, not across different processor families: Go to:

Learn About Intel® [Processor Numbers](http://www.intel.com/products/processor_number)

Intel NUC may contain design defects or errors known as errata, which may cause the product to deviate from published specifications. Current characterized errata are available on request.

Contact your local Intel sales office or your distributor to obtain the latest specifications before placing your product order.

Intel, the Intel logo, Intel NUC and Intel Core are trademarks of Intel Corporation in the U.S. and/or other countries.

\* Other names and brands may be claimed as the property of others.

Copyright © 2018 Intel Corporation. All rights reserved.

# <span id="page-2-0"></span>**Board Identification Information**

#### **Basic Intel® NUC Board NUC7i7DNBE Identification Information**

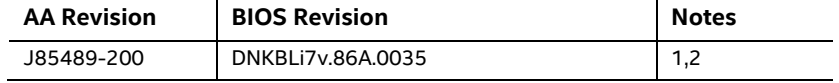

Notes:

1. The AA number is found on a small label on the component side of the board.

2. The Intel® Core™ i7-8650U processor is used on this AA revision consisting of the following component:

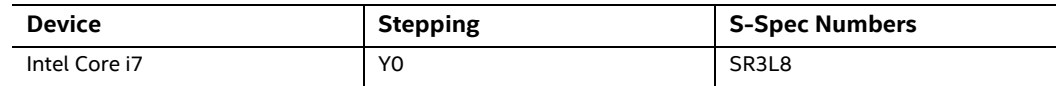

## **Production Identification Information**

**Intel® NUC Products NUC7i7DN{x} Identification Information**

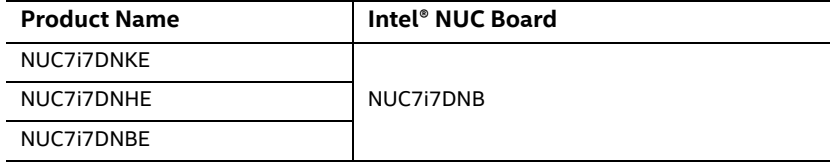

# **Specification Changes or Clarifications**

The table below indicates the Specification Changes or Specification Clarifications that apply to the Intel NUC Board/Kit NUC7i7DN.

#### **Specification Changes or Clarifications**

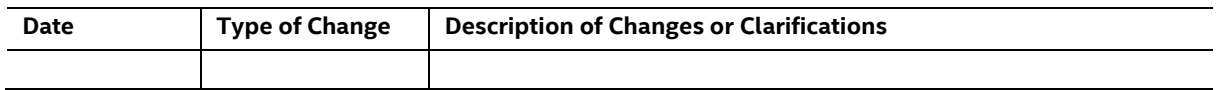

### <span id="page-2-1"></span>**Errata**

Current characterized errata, if any, are documented in a separate Specification Update. See <http://www.intel.com/content/www/us/en/nuc/overview.html> for the latest documentation.

# <span id="page-3-0"></span>**Preface**

This Technical Product Specification (TPS) specifies the board layout, components, connectors, power and environmental requirements, and the BIOS for Intel® NUC Board/Kits NUC7i7DN. Some features are only available on Kit SKUs.

## <span id="page-3-1"></span>**Intended Audience**

The TPS is intended to provide detailed, technical information about Intel® NUC Board/Kit NUC7i7DN and its components to the vendors, system integrators, and other engineers and technicians who need this level of information. It is specifically *not* intended for general audiences.

# <span id="page-3-2"></span>**What This Document Contains**

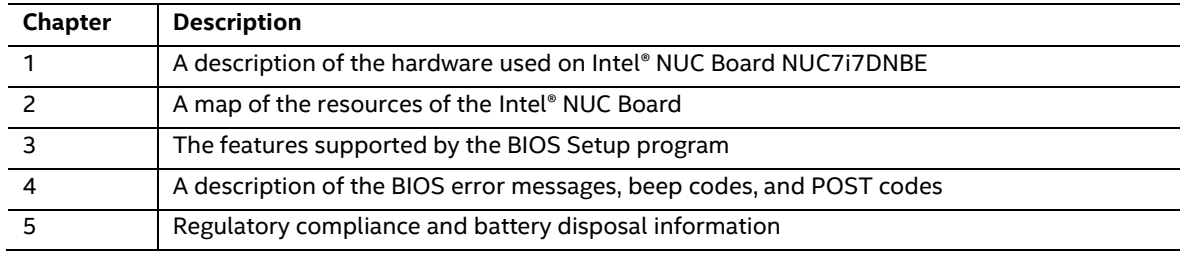

# <span id="page-3-3"></span>**Typographical Conventions**

This section contains information about the conventions used in this specification. Not all of these symbols and abbreviations appear in all specifications of this type.

### **Notes, Cautions, and Warnings**

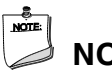

### **NOTE**

*Notes call attention to important information.*

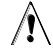

# $\hat{A}$  **CAUTION**

*Cautions are included to help you avoid damaging hardware or losing data.*

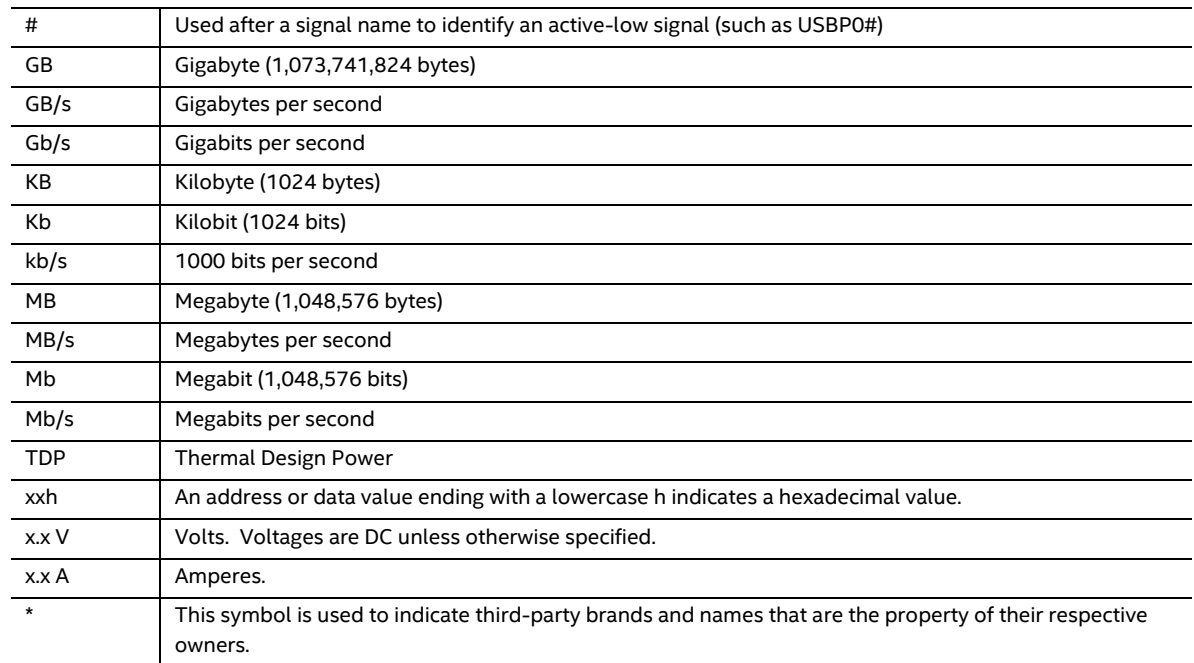

## **Other Common Notation**

# <span id="page-6-0"></span>**Contents**

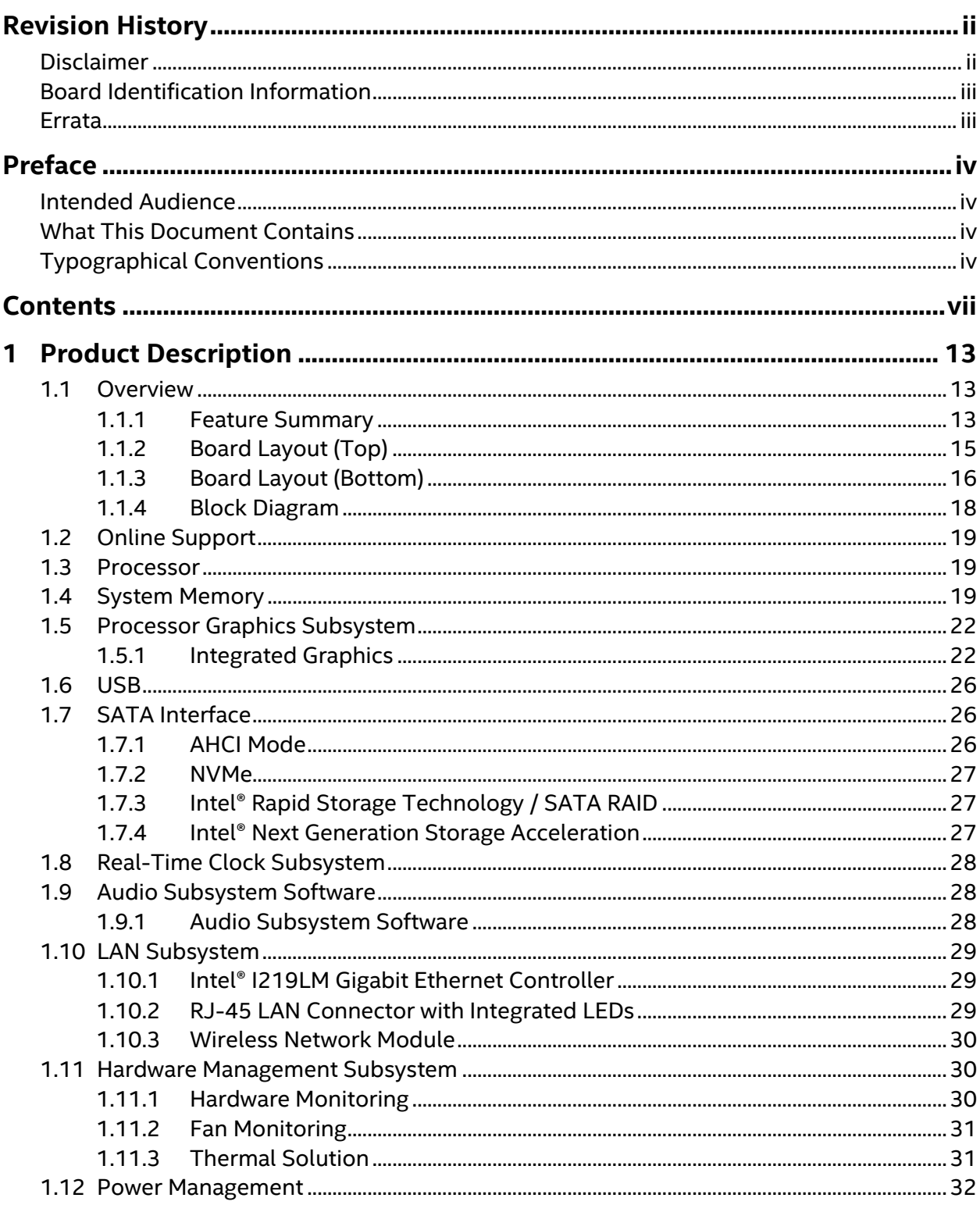

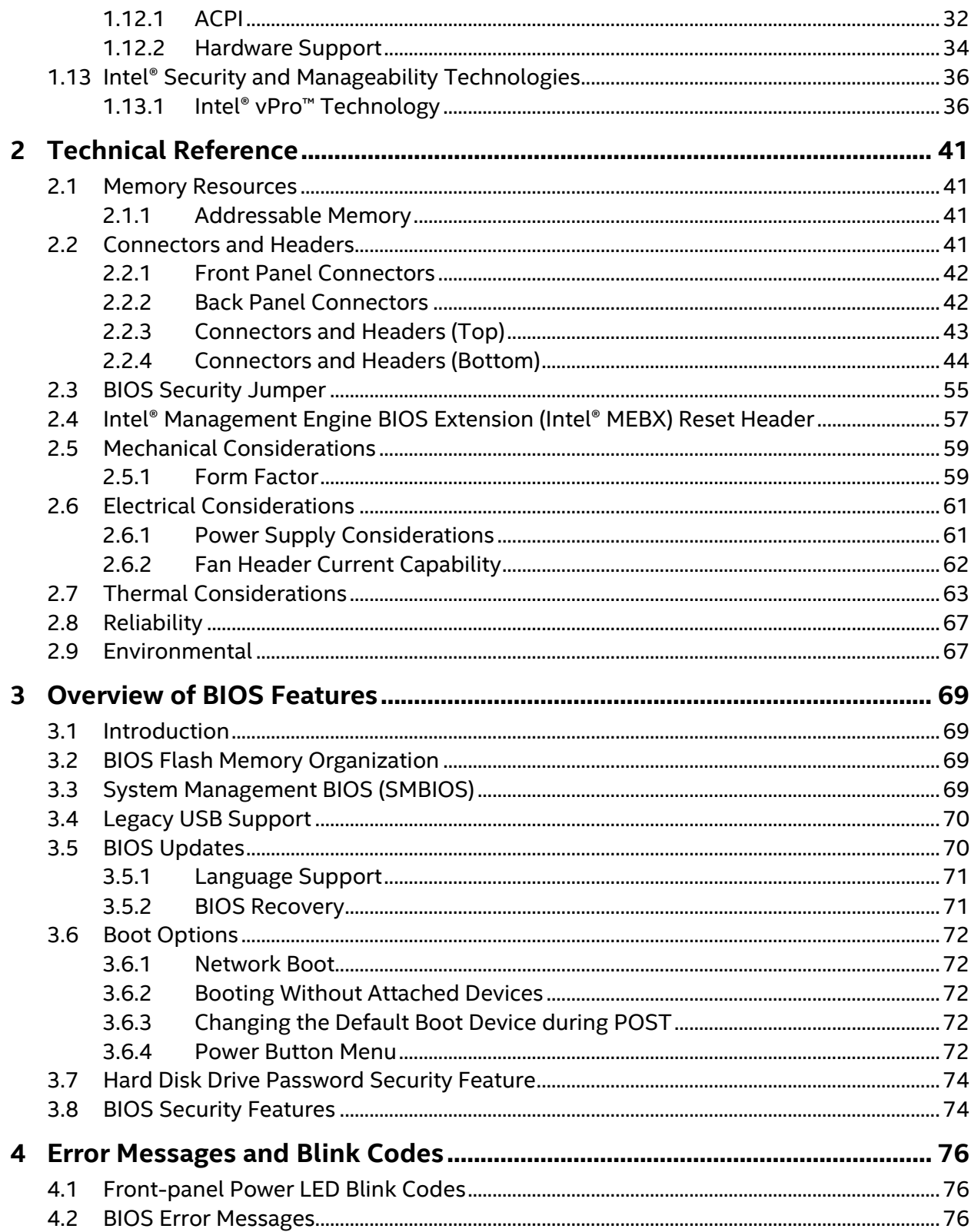

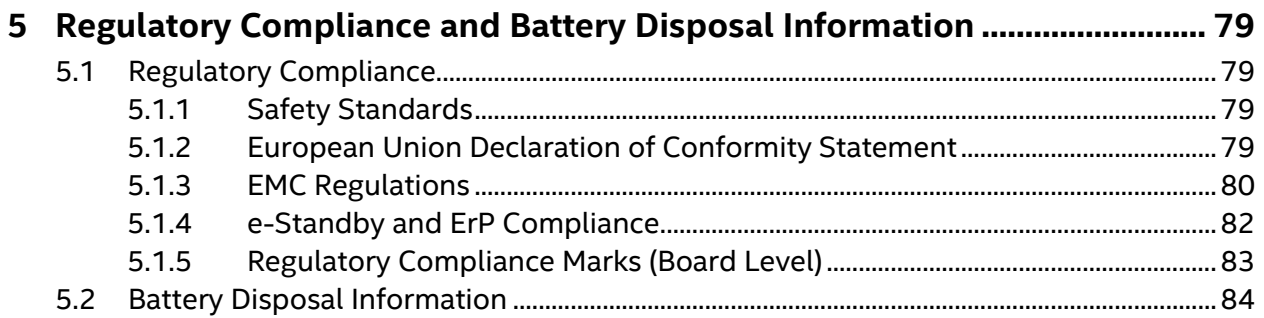

## **Figures**

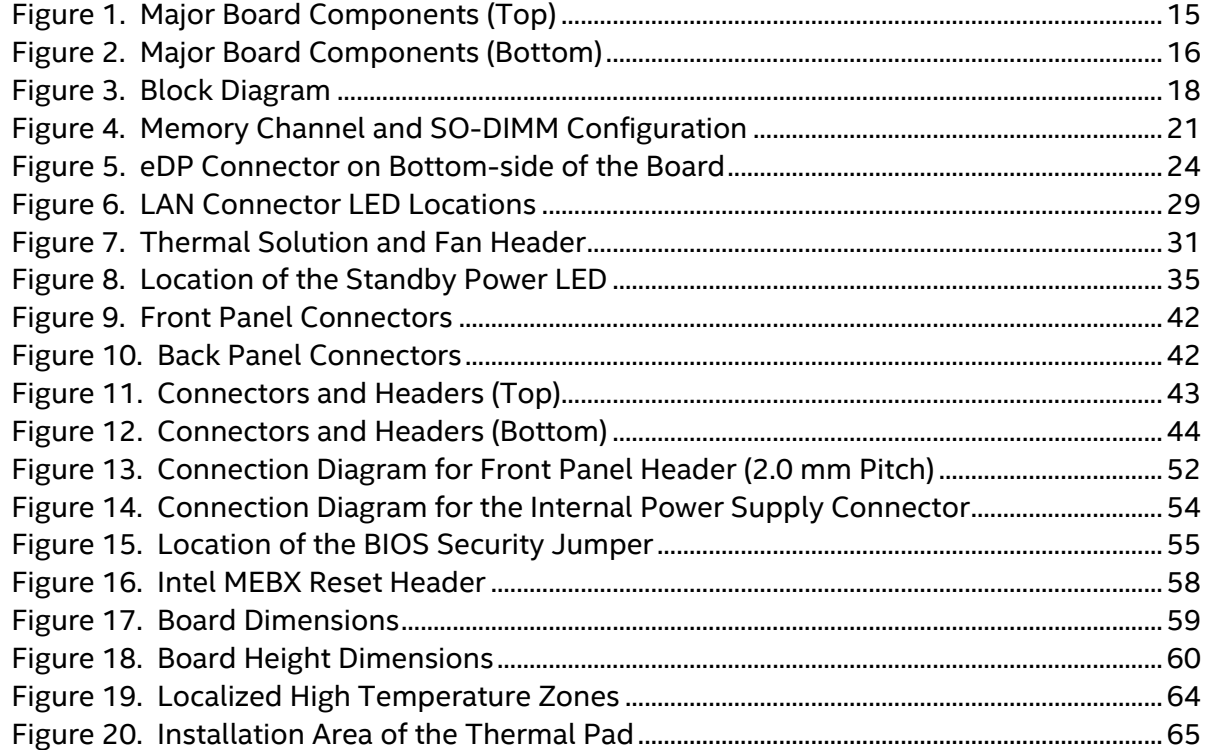

## **Tables**

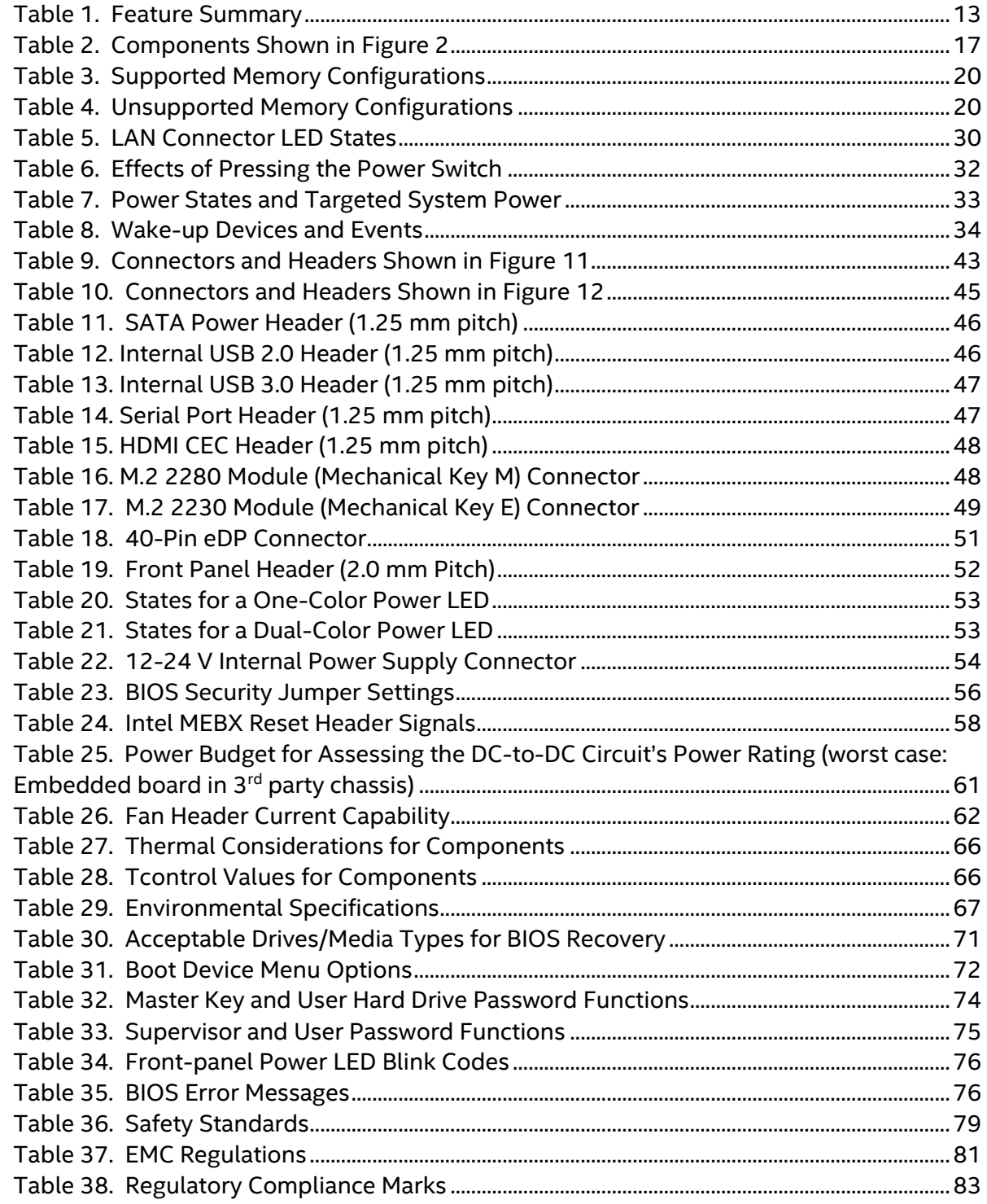

**Intel NUC Board/Kit NUC7i7DN Technical Product Specification**

# <span id="page-12-1"></span><span id="page-12-0"></span>**1.1 Overview**

## <span id="page-12-2"></span>**1.1.1 Feature Summary**

[Table](#page-12-3) 1 summarizes the major features of Intel® NUC Board NUC7i7DNBE.

<span id="page-12-3"></span>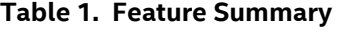

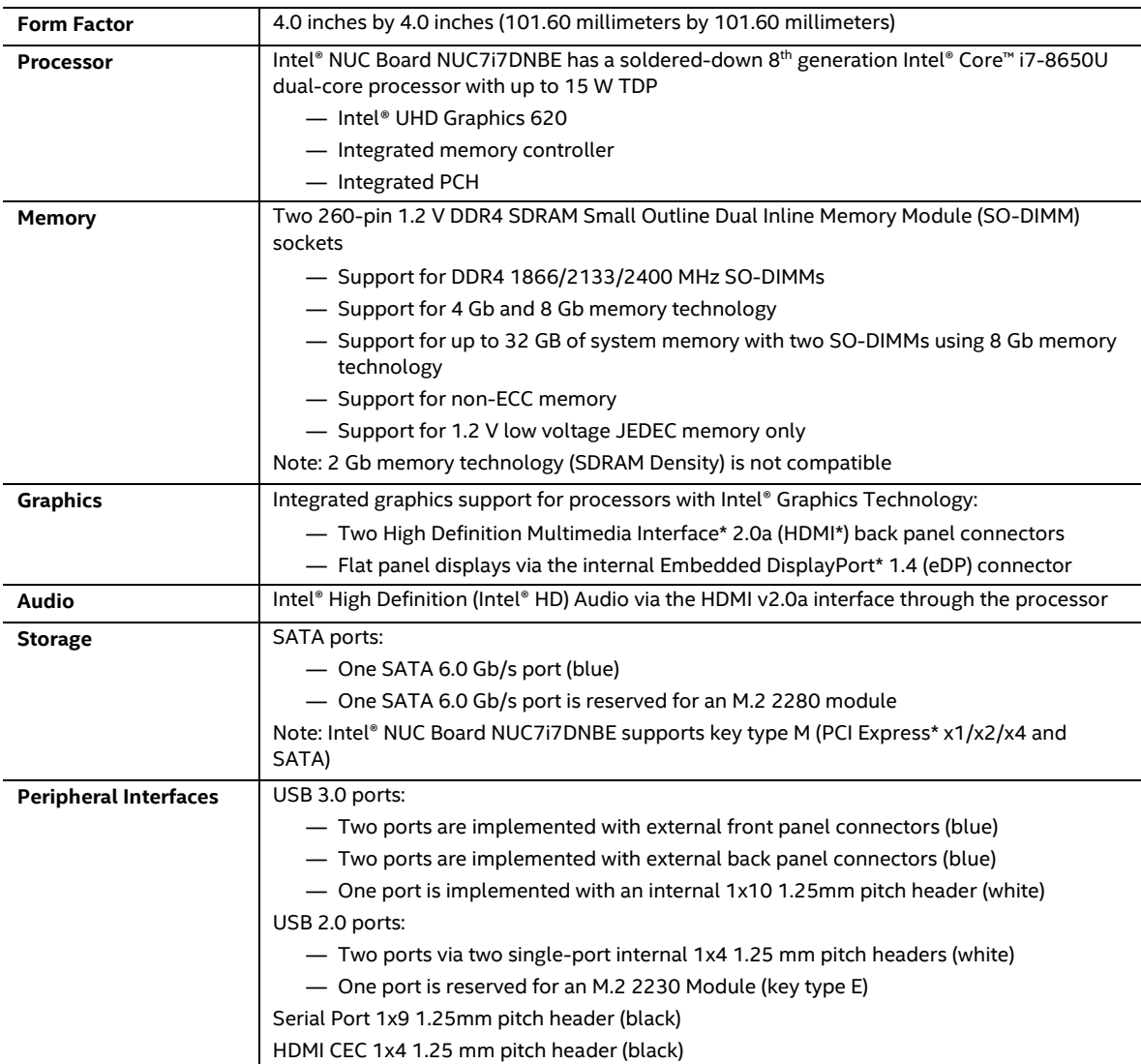

continued

| <b>Expansion Capabilities</b>        | One M.2 Module supporting M.2 2280 (key type M)                                                                      |  |  |  |
|--------------------------------------|----------------------------------------------------------------------------------------------------|--|--|--|
|                                      | One M.2 Module supporting M.2 2230 (key type E)                                                                      |  |  |  |
| <b>BIOS</b>                          | Intel® BIOS resident in the Serial Peripheral Interface (SPI) Flash device                                           |  |  |  |
|                                      | Support for Advanced Configuration and Power Interface (ACPI), Plug and Play, and System<br>Management BIOS (SMBIOS) |  |  |  |
| LAN                                  | Gigabit (10/100/1000 Mb/s) LAN subsystem using the Intel® I219LM Gigabit Ethernet<br>Controller                      |  |  |  |
| <b>Hardware Monitor</b><br>Subsystem | Hardware monitoring subsystem, based on ITE Tech. ITE8987E-VG embedded controller,<br>including:                     |  |  |  |
|                                      | Voltage sense to detect out of range power supply voltages                                                           |  |  |  |
|                                      | Thermal sense to detect out of range thermal values                                                                  |  |  |  |
|                                      | One processor fan header                                                                                             |  |  |  |
|                                      | Fan sense input used to monitor fan activity                                                                         |  |  |  |
|                                      | Fan speed control                                                                                                    |  |  |  |
| <b>Wireless (Kit only)</b>           | Intel® Dual Band Wireless-AC vPro 8265                                                                               |  |  |  |
|                                      | - 802.11ac, Dual Band, 2x2 Wi-Fi + Bluetooth v4.2                                                                    |  |  |  |
|                                      | - Maximum Transfer speed up to 867 Mbps                                                                              |  |  |  |
|                                      | Supports Intel® Smart Connect Technology                                                                             |  |  |  |
| Intel <sup>®</sup> vPro™             | Intel® Active Management Technology (Intel® AMT) 11.6                                                                |  |  |  |
| <b>Technologies</b>                  | Intel <sup>®</sup> Virtualization (Intel® VT-x)                                                                      |  |  |  |
|                                      | Intel® Virtualization for Directed I/O (Intel® VT-d)                                                                 |  |  |  |
|                                      | Intel® Trusted Execution Technology (Intel® TXT)                                                                     |  |  |  |
|                                      | Intel® Identity Protection Technology (Intel® IPT)                                                                   |  |  |  |
|                                      | Intel® Software Guard Extensions (Intel® SGX)                                                                        |  |  |  |
|                                      | Intel® Transparent Supply Chain (Intel® TSC)                                                                         |  |  |  |
|                                      | Trusted Platform Module (TPM) 2.0                                                                                    |  |  |  |

**Table 1. Feature Summary** (continued)

# <span id="page-14-0"></span>**1.1.2 Board Layout (Top)**

Figure 1 shows the location of the major components on the top-side of Intel NUC Board NUC7i7DNBE.

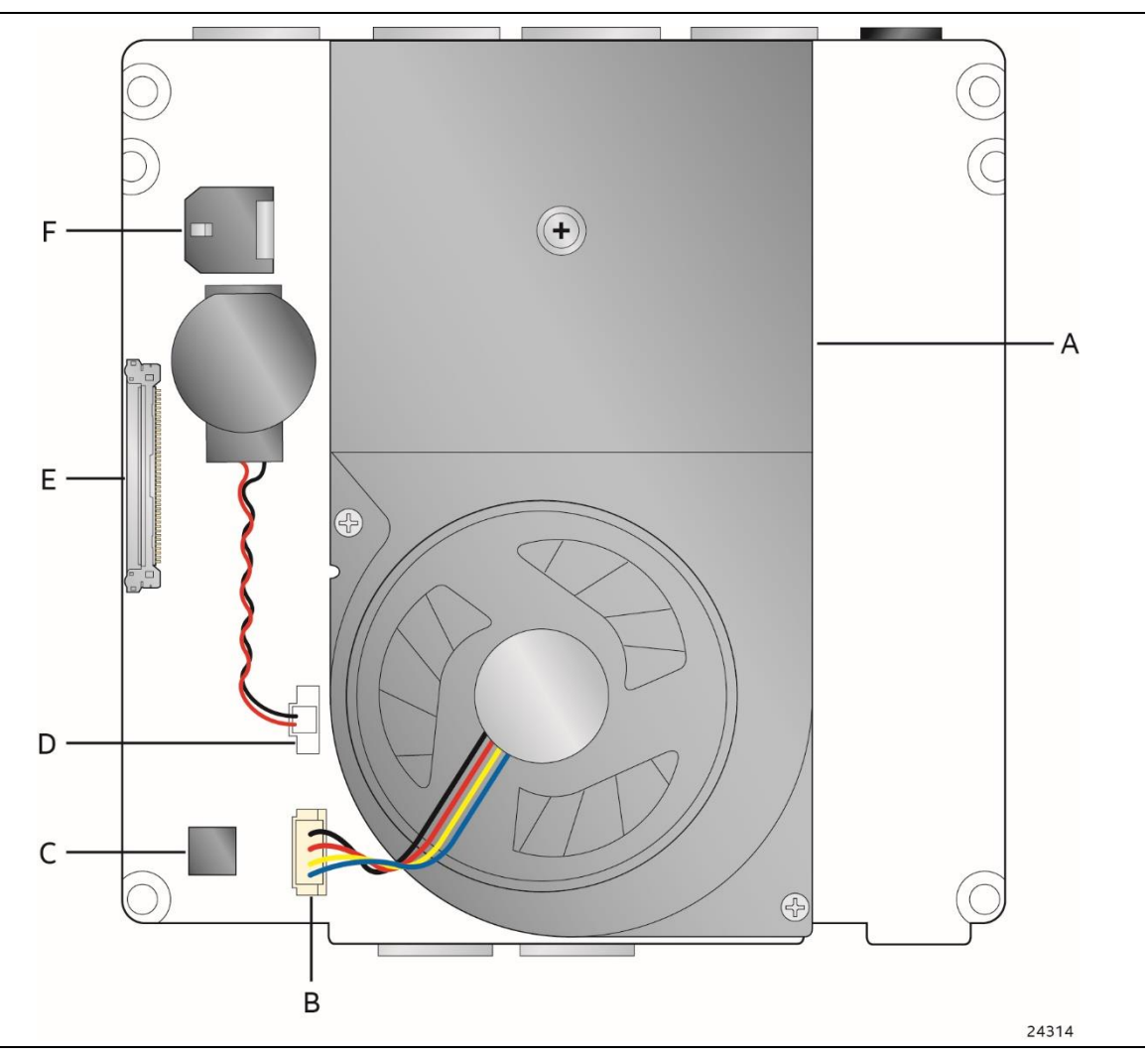

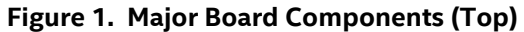

<span id="page-14-1"></span>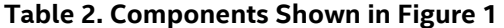

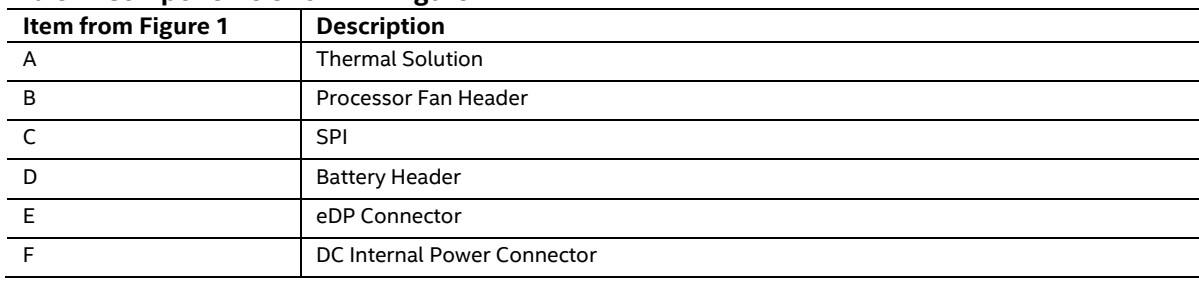

# <span id="page-15-0"></span>**1.1.3 Board Layout (Bottom)**

[Figure 2](#page-15-1) shows the location of the major components on the bottom-side of Intel NUC Board NUC7i7DNBE.

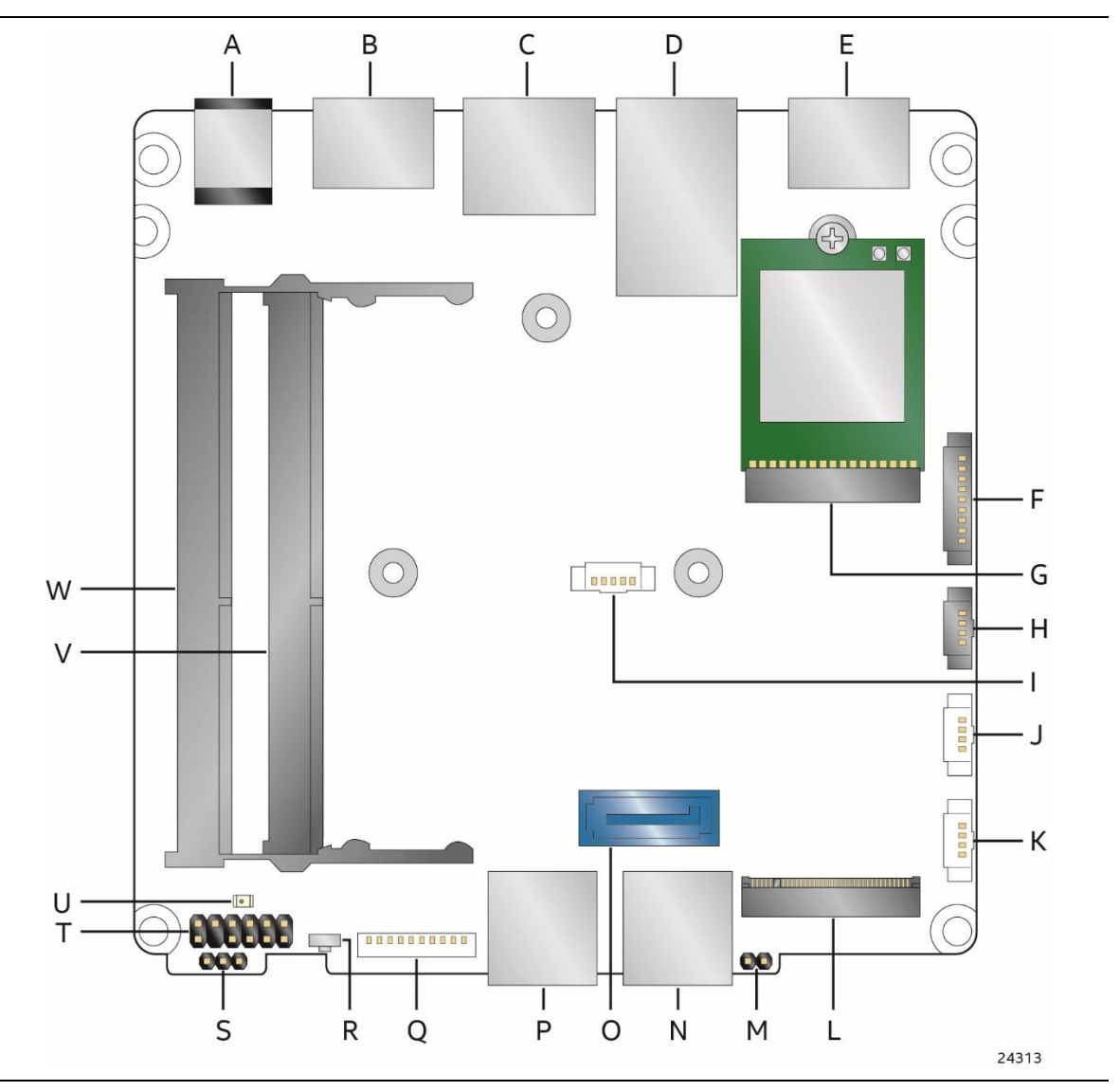

<span id="page-15-1"></span>**Figure 2. Major Board Components (Bottom)**

| Item from Figure 2 | <b>Description</b>                                                 |
|--------------------|--------------------------------------------------------------------|
| A                  | 12-24 V DC Input Jack                                              |
| B                  | HDMI 2.0a Port 1 with HDCP 2.2 Support and Built-In CEC Support    |
| C                  | <b>LAN Connector</b>                                               |
| D                  | Back Panel USB 3.0                                                 |
| Ε                  | HDMI 2.0a Port 2                                                   |
| F                  | Serial Port Header                                                 |
| G                  | M.2 2230 Module Connector (Key Type E) (Wireless card on Kit only) |
| H                  | <b>HDMI CEC</b>                                                    |
| $\mathbf{I}$       | <b>SATA Power Header</b>                                           |
| J                  | USB 2.0 Header                                                     |
| К                  | USB 2.0 Header                                                     |
| L                  | M.2 2280 Module Connector (Key Type M)                             |
| M                  | Intel® Management Engine BIOS Extension (Intel® MEBX) Reset Header |
| N                  | Front Panel USB 3.0                                                |
| O                  | SATA 6.0 Gb/s Connector                                            |
| P                  | Front Panel USB 3.0                                                |
| Q                  | USB 3.0 Header                                                     |
| $\mathsf{R}$       | <b>Front Panel Power Button</b>                                    |
| S                  | <b>BIOS Security Header</b>                                        |
| T                  | <b>Front Panel Header</b>                                          |
| U                  | <b>Standby Power LED</b>                                           |
| $\vee$             | DDR4 SO-DIMM 2 Socket                                              |
| W                  | DDR4 SO-DIMM 1 Socket                                              |

<span id="page-16-0"></span>**Table 2. Components Shown in [Figure 2](#page-15-1)**

### <span id="page-17-0"></span>**1.1.4 Block Diagram**

[Figure 3](#page-17-2) is a block diagram of the major functional areas of the board.

<span id="page-17-2"></span>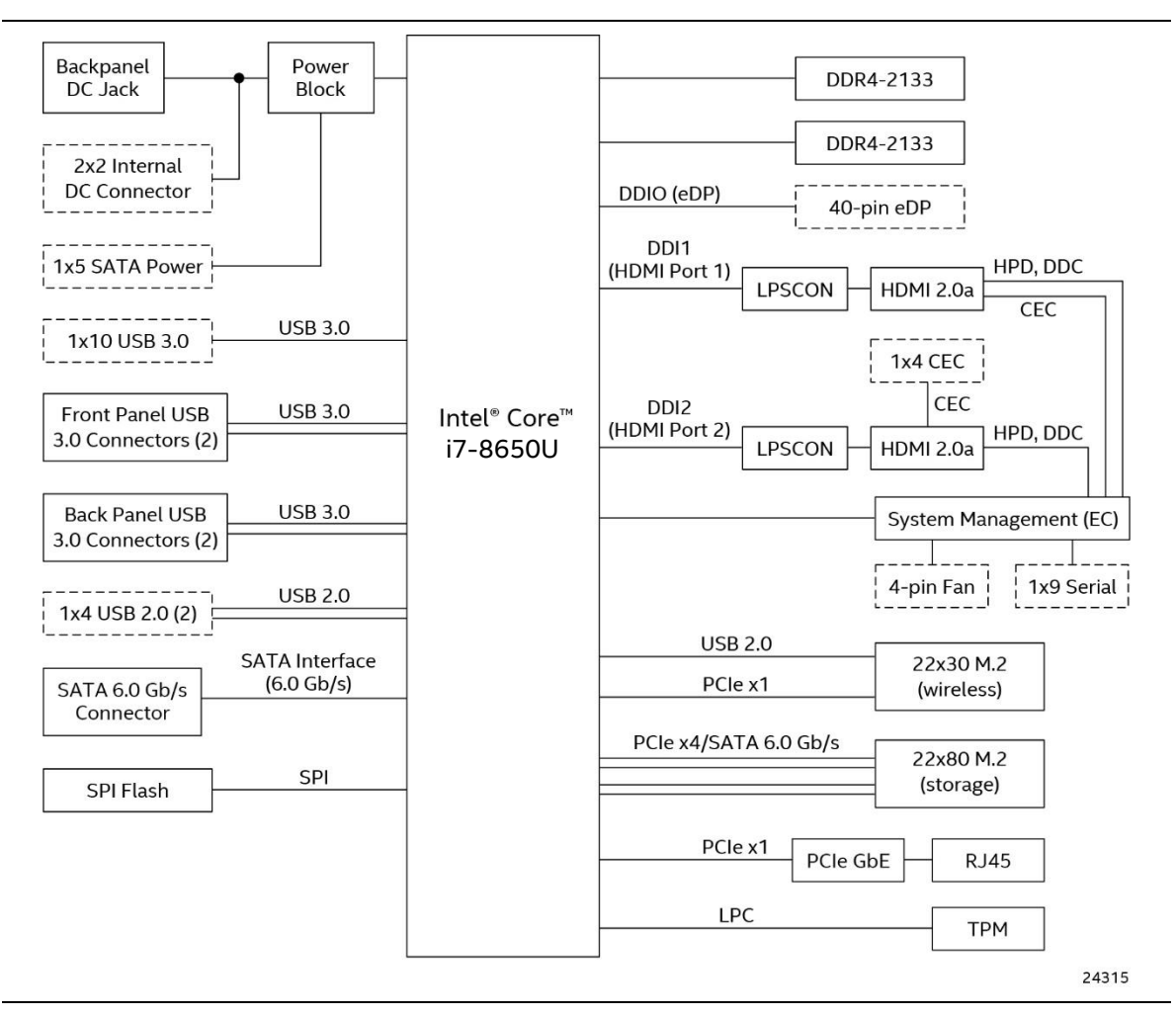

<span id="page-17-1"></span>**Figure 3. Block Diagram**

# <span id="page-18-0"></span>**1.2 Online Support**

Intel NUC Board/Kit NUC7i7DN <http://www.intel.com/NUC> Intel NUC Board/Kit Support <http://www.intel.com/NUCSupport> High level details for Intel NUC Board/Kit NUC7i7DN

#### **To find information about… Visit this World Wide Web site:**

[http://ark.intel.com](http://ark.intel.com/)

BIOS and driver updates [http://downloadcenter.intel.com](http://downloadcenter.intel.com/) Tested memory <http://www.intel.com/NUCSupport> Integration information <http://www.intel.com/NUCSupport> Processor datasheet [http://ark.intel.com](http://ark.intel.com/)

# <span id="page-18-1"></span>**1.3 Processor**

Intel NUC Board NUC7i7DNBE has a soldered-down 8<sup>th</sup> generation Intel Core i7-8650U dual-core processor with up to 15 W TDP:

- Intel<sup>®</sup> UHD Graphics 620
- Integrated memory controller
- Integrated PCH

# **NOTE**

*There are specific requirements for providing power to the processor. Refer to Section [2.6.1](#page-60-1) on pag[e 61](#page-60-1) for information on power supply requirements.*

# <span id="page-18-2"></span>**1.4 System Memory**

The board has two 260-pin SO-DIMM sockets and supports the following memory features:

- 1.2 V DDR4 SDRAM SO-DIMMs with gold plated contacts
- Two independent memory channels with interleaved mode support
- Unbuffered, single-sided or double-sided SO-DIMMs
- 32 GB maximum total system memory (with 8 Gb memory technology). Refer to Section [2.1.1](#page-40-2) on page [41](#page-40-2) for information on the total amount of addressable memory.
- Minimum recommended total system memory: 2048 MB
- Non-ECC SO-DIMMs
- Serial Presence Detect
- DDR4 1866/2133/2400 MHz SDRAM SO-DIMMs
- Supports 4 Gb and 8 Gb memory technology (SDRAM Density)

# **NOTE**

*To be fully compliant with all applicable DDR SDRAM memory specifications, the board should be populated with SO-DIMMs that support the Serial Presence Detect (SPD) data structure. This allows the BIOS to read the SPD data and program the chipset to accurately configure memory settings for optimum performance. If non-SPD memory is installed, the BIOS will attempt to correctly configure the memory settings, but performance and reliability may be impacted or the SO-DIMMs may not function under the determined frequency.*

# **NOTE**

*Intel NUC Board NUC7i7DNBE supports only 4 Gb and 8 Gb memory technologies (also referred to as "SDRAM density").* [Table 3](#page-19-0) *lists the supported SO-DIMM configurations[. Table 4](#page-19-1) lists the SO-DIMM configurations that are not supported.*

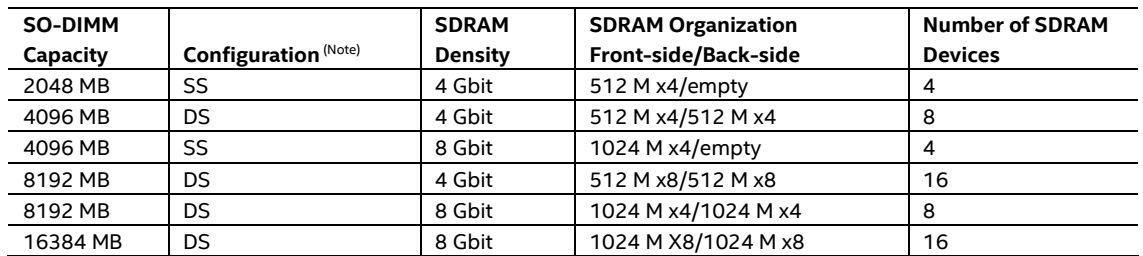

#### <span id="page-19-0"></span>**Table 3. Supported Memory Configurations**

Note: "DS" refers to double-sided memory modules and "SS" refers to single-sided memory modules.

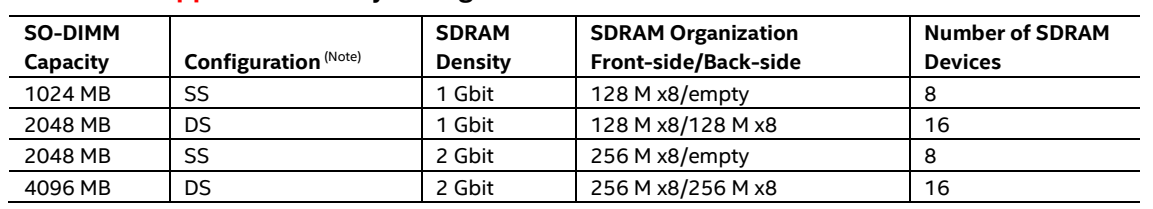

#### <span id="page-19-1"></span>**Table 4. Unsupported Memory Configurations**

Note: "DS" refers to double-sided memory modules and "SS" refers to single-sided memory modules.

#### **For information about...** *Refer to:*

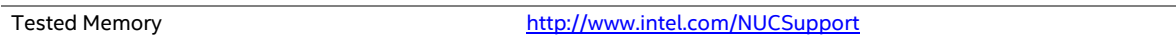

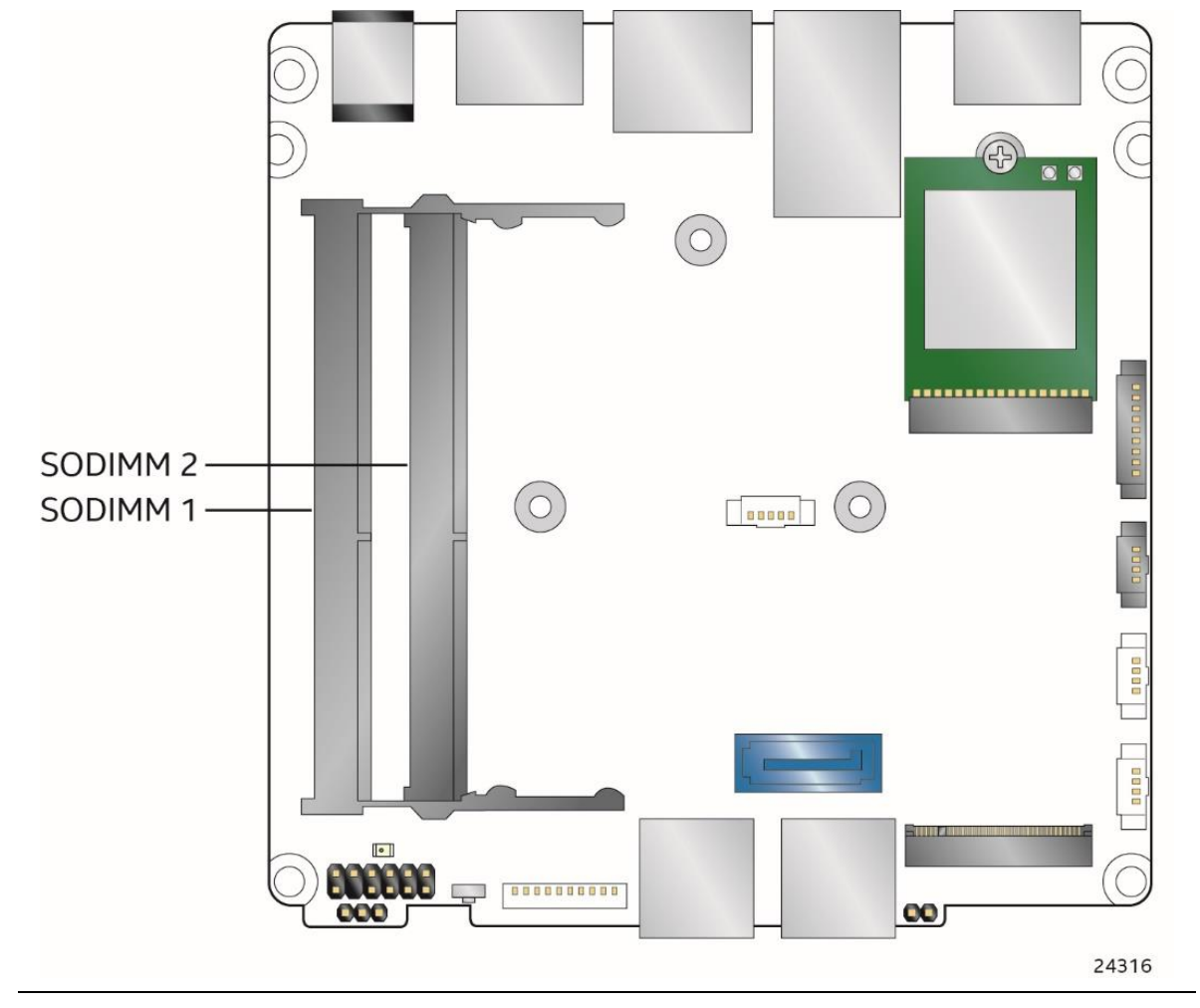

[Figure 4](#page-20-0) illustrates the memory channel and SO-DIMM configuration.

<span id="page-20-0"></span>**Figure 4. Memory Channel and SO-DIMM Configuration**

# <span id="page-21-0"></span>**1.5 Processor Graphics Subsystem**

The board supports graphics through Intel® UHD Graphics 620.

### <span id="page-21-1"></span>**1.5.1 Integrated Graphics**

The board supports integrated graphics via the processor.

### **1.5.1.1 Intel® High Definition (Intel® HD) Graphics**

The Intel® UHD Graphics 620 controller features the following:

- 3D Features
	- DirectX\* 12 support
	- OpenGL\* 4.4 support
- Display
	- $-$  Supports eDP flat panel displays up to 3840 x 2160 at 60 Hz
	- $-$  Supports HDMI displays up to 4096 x 2160 at 60 Hz
- Next Generation Intel® Clear Video Technology HD support is a collection of video playback and enhancement features that improve the end user's viewing experience
- Encode/transcode HD content
- Playback of high definition content including Blu-ray\* disc
- Superior image quality with sharper, more colorful images
- DirectX\* Video Acceleration (DXVA) support for accelerating video processing
- Full AVC/VC1/MPEG2/HEVC/VP8/JPEG HW Decode
- Intel HD Graphics with Advanced Hardware Video Transcoding (Intel® Quick Sync Video)
- HDR 10 (High Dynamic Range 10 bit)
- HDCP (High-bandwidth Digital Content Protection) 2.2

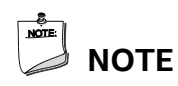

*Intel Quick Sync Video is enabled by an appropriate software application.*

### **1.5.1.2 High Definition Multimedia Interface\* (HDMI\*)**

The HDMI ports are HDMI 2.0a specification compliant and support standard, enhanced, or high definition video, plus multi-channel digital audio on a single cable. The port is compatible with all ATSC and DVB HDTV standards and supports thirty-two full range channels of lossless audio formats. The system can support up to two displays at the maximum supported resolution of 4096 x 2160 @ 60 Hz, 24bpp.

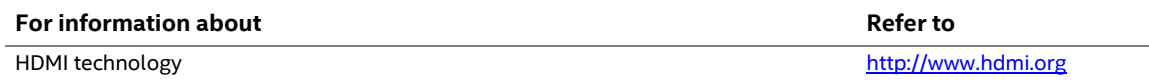

#### **1.5.1.2.1 Integrated Audio Provided by the HDMI Interfaces**

The following audio technologies are supported by the HDMI 2.0a interface:

• 192kHz/16-bit or 176.4 kHz/24-bit, 32 Channel

#### **1.5.1.2.2 HDMI Consumer Electronics Control (CEC)**

The system provides built-in HDMI CEC support on port 1 (refer to Figure 2), as well as a header for 3<sup>rd</sup> party HDMI CEC daughtercard support on HDMI port 2. The built-in HDMI CEC feature is OS agnostic and supports bi-directional power on/off control between the system and the attached display, as well as automatic HDMI input port detection from the display. This feature can be enabled and configured in BIOS Setup (Advanced → Display tab). Additional HDMI CEC capabilities can be implemented on HDMI port 2 using a  $3<sup>rd</sup>$  party daughtercard, which allows bidirectional power on/off control and other capabilities as supported by the daughtercard, such as the use of the media buttons on the display's remote controller.

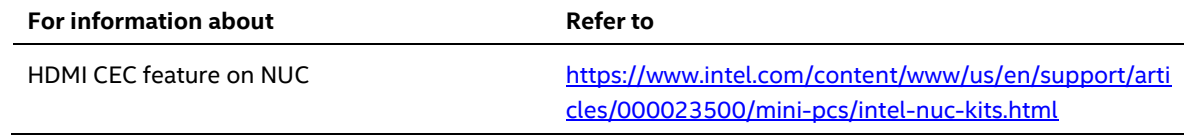

#### **1.5.1.2.3 High-bandwidth Digital Content Protection (HDCP)**

HDMI Port 1 supports HDCP 2.2. HDCP is the technology for protecting high definition content against unauthorized copy or interception between a source (computer, digital set top boxes, etc.) and the sink (panels, monitor, and TVs). The PCH supports HDCP 2.2 for content protection over wired displays.

#### **1.5.1.3 Flat Panel Display Interfaces**

The board supports flat panel displays via the Embedded DisplayPort interface. Figure 5 shows the flat panel connector on the bottom-side of the board.

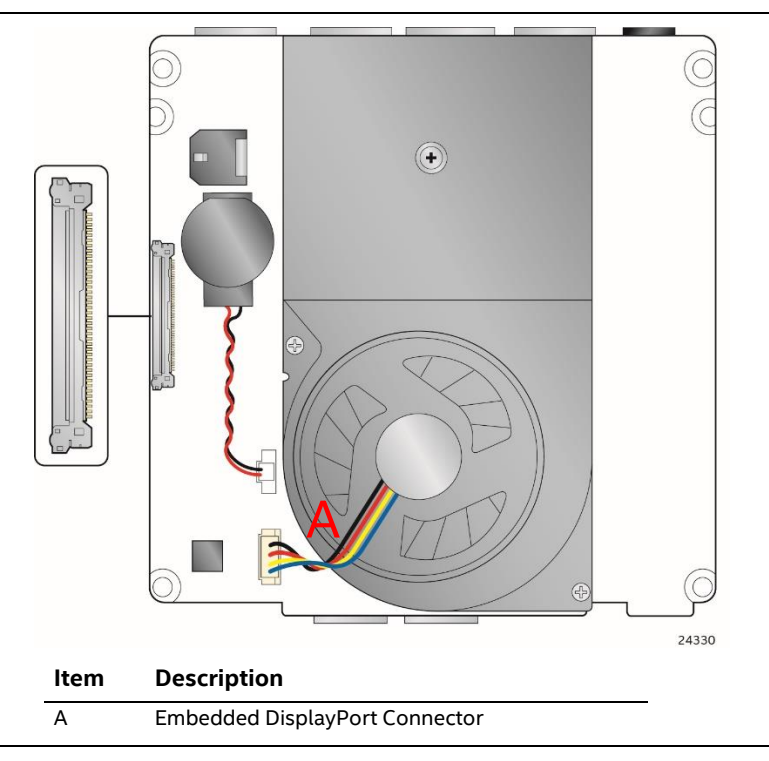

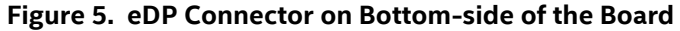

#### <span id="page-23-0"></span>**1.5.1.3.1 Embedded DisplayPort (eDP) Interface**

The Embedded DisplayPort 1.4 (eDP) flat panel display interface supports the following:

- Maximum resolution of 3840 x 2160 at 60 Hz
- 4-lane bandwidth at 5.4 GT/s
- Multiple EDID data source capability (panel, predefined, and custom payloads)
- 3.3V flat panel display voltage
- 0.6A of maximum backlight current capability
- Backlight power voltage same as NUC board DC power source
- Board connector used is I-PEX-20455-040E-12, or compatible.
- Mating plug is I-PEX 20453-040T, or compatible.

#### **1.5.1.3.2 Configuration Modes**

Video mode configuration for eDP displays is supported as follows:

- Panel: automatic panel identification via Extended Display Identification Data (EDID) for panels with onboard EDID support
- Predefined: panel selection from common predefined panel types
- Custom payloads: custom EDID payload installation for ultimate parameter flexibility, allowing custom definition of EDID data on panels without onboard EDID

In addition, BIOS setup provides the following configuration parameters for internal flat panel displays:

- Color Depth: allows the system integrator to select whether the panel is 24 bpp with VESA or JEIDA color mapping, or 18 bpp.
- eDP Interface Type: allows the system integrator to select whether the eDP panel is a singlelane, dual-lane, or quad-lane display.
- eDP Data Rate: allows the system integrator to select whether the eDP panel runs at 1.62 Gb/s, 2.7 Gb/s, or 5.4 Gb/s.
- Inverter Frequency and Polarity: allows the system integrator to set the operating frequency and polarity of the panel inverter board.
- Maximum and Minimum Inverter Current Limit (%): allows the system integrator to set maximum PWM%, as appropriate, according to the power requirements of the internal flat panel display and the selected inverter board.

# **NOTE**

*Support for flat panel display configuration complies with the following:*

- *1. Internal flat panel display settings will be preserved across BIOS updates.*
- *2. Backlight inverter voltage option "Vin" refers to board input voltage as provided to board power input connector.*

# <span id="page-25-0"></span>**1.6 USB**

The board supports eight USB ports. All eight ports are high-speed, full-speed, and low-speed capable. The port arrangement is as follows:

- USB 3.0 ports:
	- Two ports are implemented with external front panel connectors (blue)
	- Two ports are implemented with external back panel connectors (blue)
	- One port is implemented with a 1x10 1.25mm internal header (white)
- USB 2.0 ports:
	- $\sim$  Two ports via two single-port internal 1x4 1.25 mm pitch headers (white)
	- One port is reserved for the M.2 2230 Module Connector (Key Type E) (Wireless card on Kit only)

# **NOTE**

*Computer systems that have an unshielded cable attached to a USB port may not meet FCC Class B requirements, even if no device is attached to the cable. Use a shielded cable that meets the requirements for full-speed devices.* 

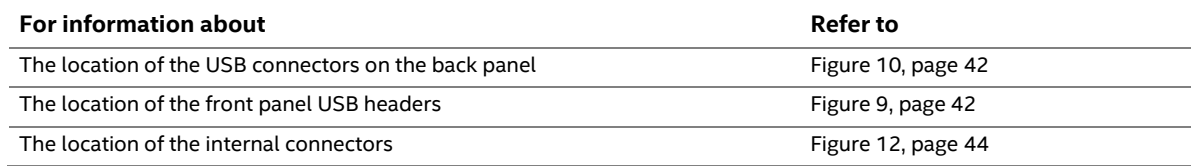

# <span id="page-25-1"></span>**1.7 SATA Interface**

The board provides the following SATA interfaces:

- One internal M.2 SATA port supporting M.2 2280 (key type M) modules
- One SATA 6.0 Gb/s port (blue)

The PCH provides independent SATA ports with a theoretical maximum transfer rate of 6 Gb/s. A point-to-point interface is used for host to device connections.

## <span id="page-25-2"></span>**1.7.1 AHCI Mode**

The board supports AHCI storage mode.

# **NOTE**

*In order to use AHCI mode, AHCI must be enabled in the BIOS. Microsoft\* Windows\* 10 includes the necessary AHCI drivers without the need to install separate AHCI drivers during the operating system installation process; however, it is always good practice to update the AHCI drivers to the latest available by Intel.*

### <span id="page-26-0"></span>**1.7.2 NVMe**

The board supports M.2 NVM Express\* (NVMe) drives. NVMe is an optimized, high-performance scalable host controller interface designed to utilize PCIe-based solid-state storage. NVMe is designed to provide efficient access to storage devices built with non-volatile memory, from current NAND flash technology to future, higher performing persistent memory technologies like Optane. NVMe is designed to meet serial bandwidth requirements and very high IOPs. It is based on PCIe Gen 3 and can deliver up to 4GB/s bandwidth. Current NVMe is based on version 1.3 of the specification.

## <span id="page-26-1"></span>**1.7.3 Intel® Rapid Storage Technology / SATA RAID**

The PCH supports Intel® Rapid Storage Technology, providing both AHCI and integrated RAID functionality. The RAID capability provides high-performance RAID 0 and 1 functionality on all SATA ports. Other RAID features include hot spare support, SMART alerting, and RAID 0 auto replace. Software components include an Option ROM for pre-boot configuration and boot functionality, a Microsoft Windows compatible driver, and a user interface for configuration and management of the RAID capability of the PCH.

# **NOTE**

Intel Rapid Storage Technology / SATA RAID is only supported if an M.2 SATA SSD module is used with the onboard SATA interface. RAID is not available with an M.2 NVMe SSD module and onboard SATA interface. Supported on chassis with 2.5 inch SATA HDD capability.

### <span id="page-26-2"></span>**1.7.4 Intel® Next Generation Storage Acceleration**

Intel® Next Generation Storage Acceleration with Intel® Optane™ Technology is a disk caching solution that can provide improved computer system performance with improved power savings. It allows configuration of a computer system with the advantage of having HDDs for maximum storage capacity and with Intel® Optane™ Technology for improved system performance. Supported on chassis with 2.5 inch SATA HDD capability.

For more information on Intel® Optane™ Technology, go to [http://www.intel.com/content/www/us/en/architecture-and-technology/non-volatile](http://www.intel.com/content/www/us/en/architecture-and-technology/non-volatile-memory.html)[memory.html](http://www.intel.com/content/www/us/en/architecture-and-technology/non-volatile-memory.html)

# <span id="page-27-0"></span>**1.8 Real-Time Clock Subsystem**

A coin-cell battery (CR2032) powers the real-time clock and CMOS memory. When the computer is not plugged into a wall socket, the battery has an estimated life of three years. When the computer is plugged in, the standby current from the power supply extends the life of the battery. The clock is accurate to  $\pm$  13 minutes/year at 25 °C with 3.3 VSB applied via the power supply 5 V STBY rail.

# **NOTE**

*If the battery and AC power fail, date and time values will be reset and the user will be notified during the POST.*

When the voltage drops below a certain level, the BIOS Setup program settings stored in CMOS RAM (for example, the date and time) might not be accurate. Replace the battery with an equivalent one. [Figure](#page-14-1) 1 on page [15](#page-14-1) shows the location of the battery.

# <span id="page-27-1"></span>**1.9 Audio Subsystem Software**

Audio is supported through the HDMI 2.0a ports interface through the processor and supports eight full range channels of lossless audio formats per port. When using an encoded format (such as DTS-HD MA or Dolby True HD) the board supports a single 7.1 stream. When using an unencoded format the board supports 8 discrete, un-encoded channels per HDMI port simultaneously, for a total of 16 discrete/un-encoded channels.

### <span id="page-27-2"></span>**1.9.1 Audio Subsystem Software**

Audio drivers are built into the Graphics driver and are available from Intel's website.

#### **For information about Refer to**

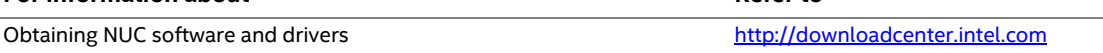

# <span id="page-28-0"></span>**1.10 LAN Subsystem**

The LAN subsystem consists of the following:

- Intel I219LM Gigabit Ethernet Controller (10/100/1000 Mb/s)
- RJ-45 LAN connector with integrated status LEDs

Additional features of the LAN subsystem include:

- CSMA/CD protocol engine
- LAN connect interface between the Processor and the LAN controller
- Power management capabilities
	- ACPI technology support
	- LAN wake capabilities
- LAN subsystem software

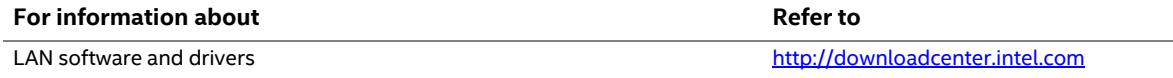

### <span id="page-28-1"></span>**1.10.1 Intel® I219LM Gigabit Ethernet Controller**

The Intel I219LM Gigabit Ethernet Controller supports the following features:

- Compliant with the 1 Gb/s Ethernet 802.3, 802.3u, 802.3z, 802.3ab specifications
- Multi-speed operation: 10/100/1000 Mb/s
- Full-duplex operation at 10/100/1000 Mb/s; Half-duplex operation at 10/100 Mb/s
- Flow control support compliant with the 802.3X specification as well as the specific operation of asymmetrical flow control defined by 802.3z
- VLAN support compliant with the 802.3q specification
- Supports Jumbo Frames (up to 9 kB)
	- IEEE 1588 supports (Precision Time protocol)
- MAC address filters: perfect match unicast filters, multicast hash filtering, broadcast filter, and promiscuous mode

### <span id="page-28-2"></span>**1.10.2 RJ-45 LAN Connector with Integrated LEDs**

<span id="page-28-3"></span>Two LEDs are built into the RJ-45 LAN connector (shown in [Figure 6\)](#page-28-3).

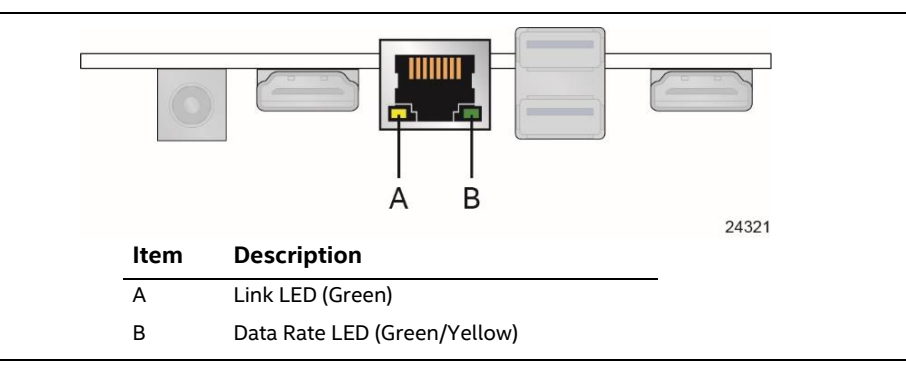

**Figure 6. LAN Connector LED Locations**

[Table 5](#page-29-3) describes the LED states when the board is powered up and the LAN subsystem is operating.

| <b>LED</b> | <b>LED Color</b> | <b>LED State</b> | Condition                        |  |
|------------|------------------|------------------|----------------------------------|--|
| Link       | Green            | Off              | LAN link is not established.     |  |
|            |                  | On               | LAN link is established.         |  |
|            |                  | <b>Blinking</b>  | LAN activity is occurring.       |  |
| Data Rate  | Green/Yellow     | Off              | 10 Mb/s data rate is selected.   |  |
|            |                  | Green            | 100 Mb/s data rate is selected.  |  |
|            |                  | Yellow           | 1000 Mb/s data rate is selected. |  |

<span id="page-29-3"></span>**Table 5. LAN Connector LED States**

### <span id="page-29-0"></span>**1.10.3 Wireless Network Module**

The Intel Dual Band Wireless-AC vPro 8265 module provides hi-speed wireless connectivity provided with the following capabilities and is supported by Intel vPro Technology. The wireless module is included with Kit SKUs only:

- Compliant IEEE 802.11a/b/g/n/ac, 802.11d, 802.11e, 802.11i, 802.11w, 802.11r, 802.11k, 802.11v (pending OS support) specifications
- Maximum bandwidth of 867 Mbps
- Dual Mode Bluetooth\* 4.2
- Wi-Fi Direct\* for peer to peer device connections
- Wi-Fi Miracast\* as Source
- Authentication: WPA and WPA2, 802.1X (EAP-TLS, TTLS, PEAP, LEAP, EAP-FAST), EAP-SIM, EAP-AKA
- Encryption: 64-bit and 128-bit WEP, 128-bit AES-CCMP

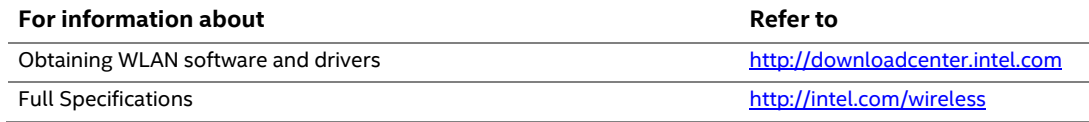

# <span id="page-29-1"></span>**1.11 Hardware Management Subsystem**

The board has several hardware management features, including thermal and voltage monitoring.

### <span id="page-29-2"></span>**1.11.1 Hardware Monitoring**

The hardware monitoring and fan control subsystem is based on an ITE Tech. ITE8987E-VG embedded controller, which supports the following:

- Processor and system ambient temperature monitoring
- Fan speed monitoring
- Voltage monitoring of CPU IO Vcc (+Vccio), Memory Vcc (V\_SM), CPU IN Vcc (+Vccp)
- SMBus communication with internal components

### <span id="page-30-0"></span>**1.11.2 Fan Monitoring**

Fan monitoring can be implemented using third-party software.

### <span id="page-30-1"></span>**1.11.3 Thermal Solution**

[Figure 7](#page-30-2) shows the location of the thermal solution and processor fan header.

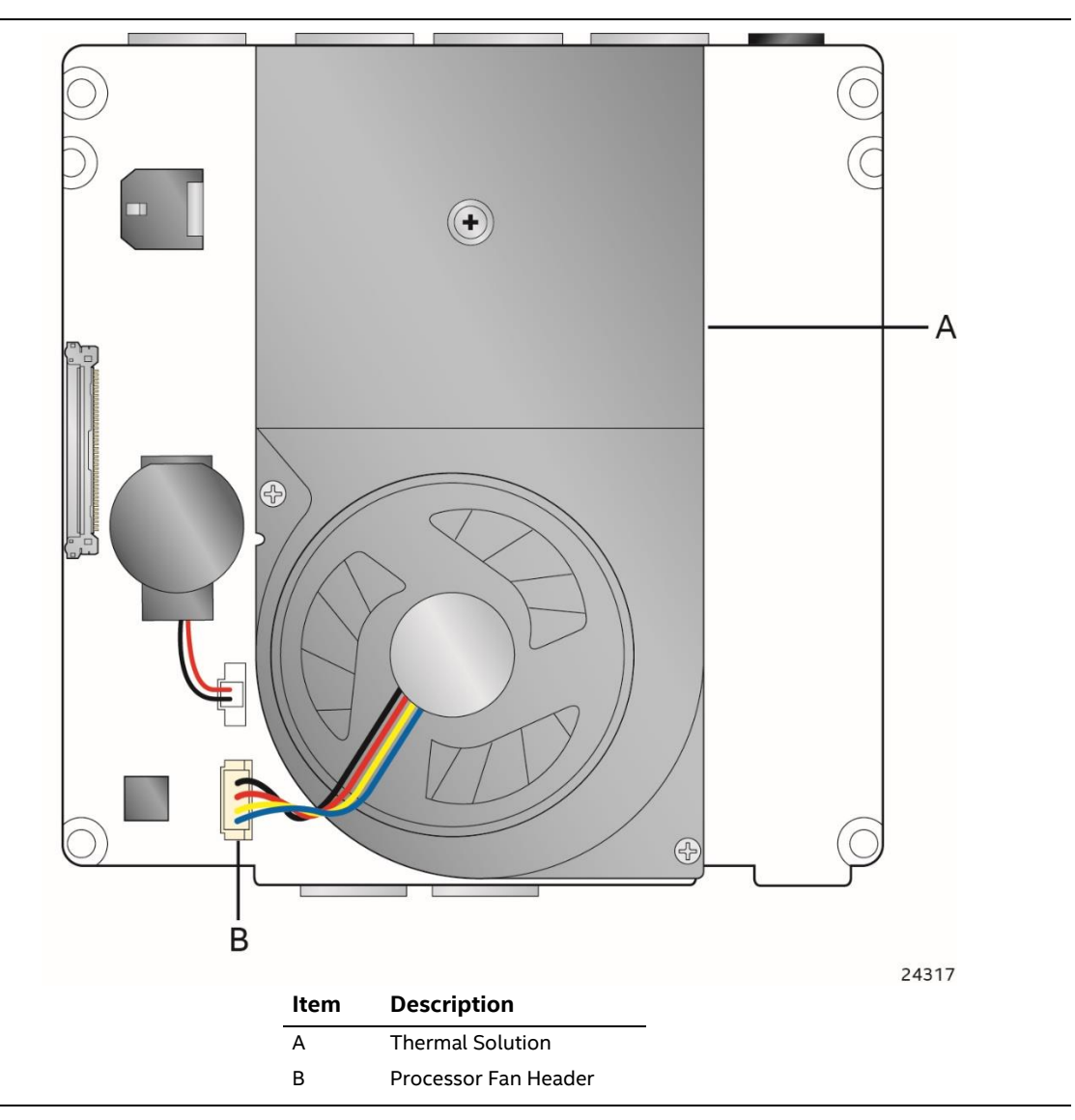

<span id="page-30-2"></span>**Figure 7. Thermal Solution and Fan Header**

# <span id="page-31-0"></span>**1.12 Power Management**

Power management is implemented at several levels, including:

- Software support through Advanced Configuration and Power Interface (ACPI)
- Hardware support:
	- Power Input
	- LAN wake capabilities
	- Wake from USB
	- $-$  +5 V Standby Power Indicator LED

### <span id="page-31-1"></span>**1.12.1 ACPI**

ACPI gives the operating system direct control over the power management and Plug and Play functions of a computer. The use of ACPI with this board requires an operating system that provides full ACPI support. ACPI features include:

- Plug and Play (including bus and device enumeration)
- Power management control of individual devices, add-in boards (some add-in boards may require an ACPI-aware driver), video displays, and hard disk drives
- Methods for achieving less than 15-watt system operation in the power-on/standby sleeping state
- A Soft-off feature that enables the operating system to power-off the computer
- Support for multiple wake-up events (see [Table 8](#page-33-1) on page [34\)](#page-33-1)
- Support for a front panel power and sleep mode switch

[Table 6](#page-31-2) lists the system states based on how long the power switch is pressed, depending on how ACPI is configured with an ACPI-aware operating system.

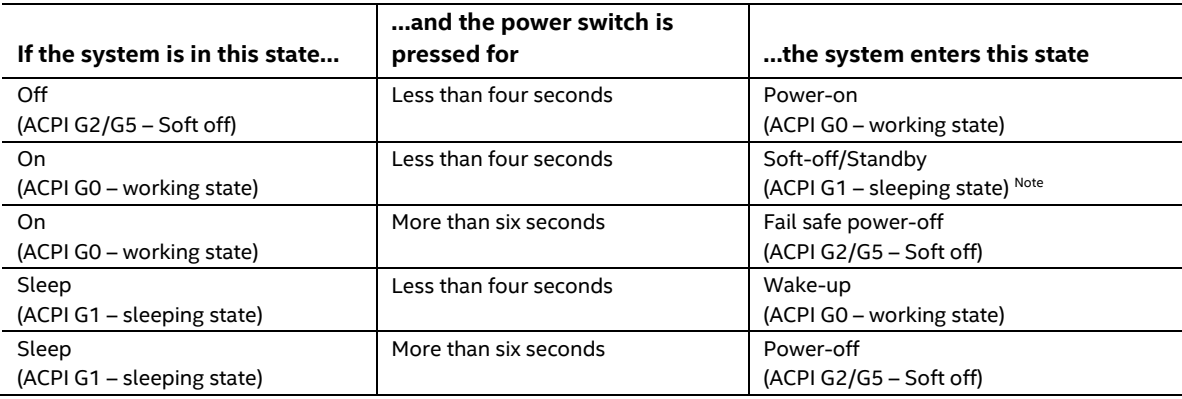

#### <span id="page-31-2"></span>**Table 6. Effects of Pressing the Power Switch**

Note: Depending on power management settings in the operating system.

#### **1.12.1.1 System States and Power States**

Under ACPI, the operating system directs all system and device power state transitions. The operating system puts devices in and out of low-power states based on user preferences and knowledge of how devices are being used by applications. Devices that are not being used can be turned off. The operating system uses information from applications and user settings to put the system as a whole into a low-power state.

[Table 7](#page-32-0) lists the power states supported by the board along with the associated system power targets. See the ACPI specification for a complete description of the various system and power states.

|                                                 |                                                             | <b>Processor</b> |                                                                                            |
|-------------------------------------------------|-------------------------------------------------------------|------------------|--------------------------------------------------------------------------------------------|
| <b>Global States</b>                            | <b>Sleeping States</b>                                      | <b>States</b>    | <b>Device States</b>                                                                       |
| $GO - working state$                            | $SO$ – working                                              | $CO - working$   | D0 - working state.                                                                        |
| $G1 - s$ leeping state                          | S3 - Suspend to RAM.<br>Context saved to RAM.               | No power         | D3 – no power except for wake-up<br>logic.                                                 |
| $G1 - s$ leeping state                          | S4 - Suspend to disk.<br>Context saved to disk.             | No power         | D3 – no power except for wake-up<br>logic.                                                 |
| G2/S5                                           | S5 - Soft off. Context not<br>saved. Cold boot is required. | No power         | D3 – no power except for wake-up<br>logic.                                                 |
| G3 - mechanical off<br>AC power is disconnected | No power to the system.                                     | No power         | D3 – no power for wake-up logic,<br>except when provided by battery<br>or external source. |
| from the computer.                              |                                                             |                  |                                                                                            |

<span id="page-32-0"></span>**Table 7. Power States and Targeted System Power**

Notes:

- 1. Total system power is dependent on the system configuration, including add-in boards and peripherals powered by the system chassis' power supply.
- 2. Dependent on the standby power consumption of wake-up devices used in the system.

#### **1.12.1.2 Wake-up Devices and Events**

[Table 8](#page-33-1) lists the devices or specific events that can wake the computer from specific states.

| Devices/events that wake up the | from this sleep<br>state      | <b>Comments</b>                       |
|---------------------------------|-------------------------------|---------------------------------------|
| system                          |                               |                                       |
| Power switch                    | S3, S4, S5 <sup>1</sup>       |                                       |
| RTC alarm                       | S3, S4, S5 <sup>1</sup>       | Monitor to remain in sleep state      |
| LAN                             | S3, S4, S5 <sup>1, 3</sup>    | "S5 WOL after G3" must be supported;  |
|                                 |                               | monitor to remain in sleep state      |
| <b>WIFI</b>                     | S3, S4, S5 <sup>1, 3</sup>    | "S5 WOL after G3" must be supported;  |
|                                 |                               | monitor to remain in sleep state      |
| Bluetooth                       | S3 <sup>1</sup>               |                                       |
| <b>USB</b>                      | S3, S4, S5 <sup>1, 2, 3</sup> | Wake S4, S5 controlled by BIOS option |
|                                 |                               | (not after G3)                        |
| <b>HDMI CEC</b>                 | S3, S4, S5 <sup>1</sup>       | Emulates power button push            |
| Serial                          | N/A                           | Wake from Serial is not supported     |

<span id="page-33-1"></span>**Table 8. Wake-up Devices and Events**

Notes:

- 1. S4 implies operating system support only.
- 2. Will not wake from Deep S4/S5. USB S4/S5 Power is controlled by BIOS. USB S5 wake is controlled by BIOS. USB S4 wake is controlled by OS driver, not just BIOS option.
- 3. Windows Fast startup will block wake from LAN and USB from S5.

# **NOTE**

*The use of these wake-up events from an ACPI state requires an operating system that provides*  full ACPI support. In addition, software, drivers, and peripherals must fully support ACPI wake *events.*

### <span id="page-33-0"></span>**1.12.2 Hardware Support**

The board provides several power management hardware features, including:

Wake from Power Button signal

When resuming from an AC power failure, the computer returns to the power state defined in the BIOS. Available states are "Power On", "Stay Off", and "Last State".

LAN wake capabilities

Enables remote wake-up of the computer through a network. The LAN subsystem monitors network traffic at the Media Independent Interface. Upon detecting a Magic Packet\* frame, the LAN subsystem asserts a wake-up signal that powers up the computer.

Wake from USB

USB bus activity wakes the computer from an ACPI S3 state (not after G3).

+5 V Standby Power Indicator LED

The standby power indicator LED shows that power is still present even when the computer appears to be off. [Figure 8](#page-34-0) shows the location of the standby power LED.

# **NOTE**

*The use of Wake from USB from an ACPI state requires an operating system that provides full ACPI support. Wake from USB requires the use of a USB peripheral that supports Wake from USB.*

# $\hat{A}$  **CAUTION**

*If AC power has been switched off and the standby power indicator is still lit, disconnect the power cord before installing or removing any devices connected to the board. Failure to do so could damage the board and any attached devices.*

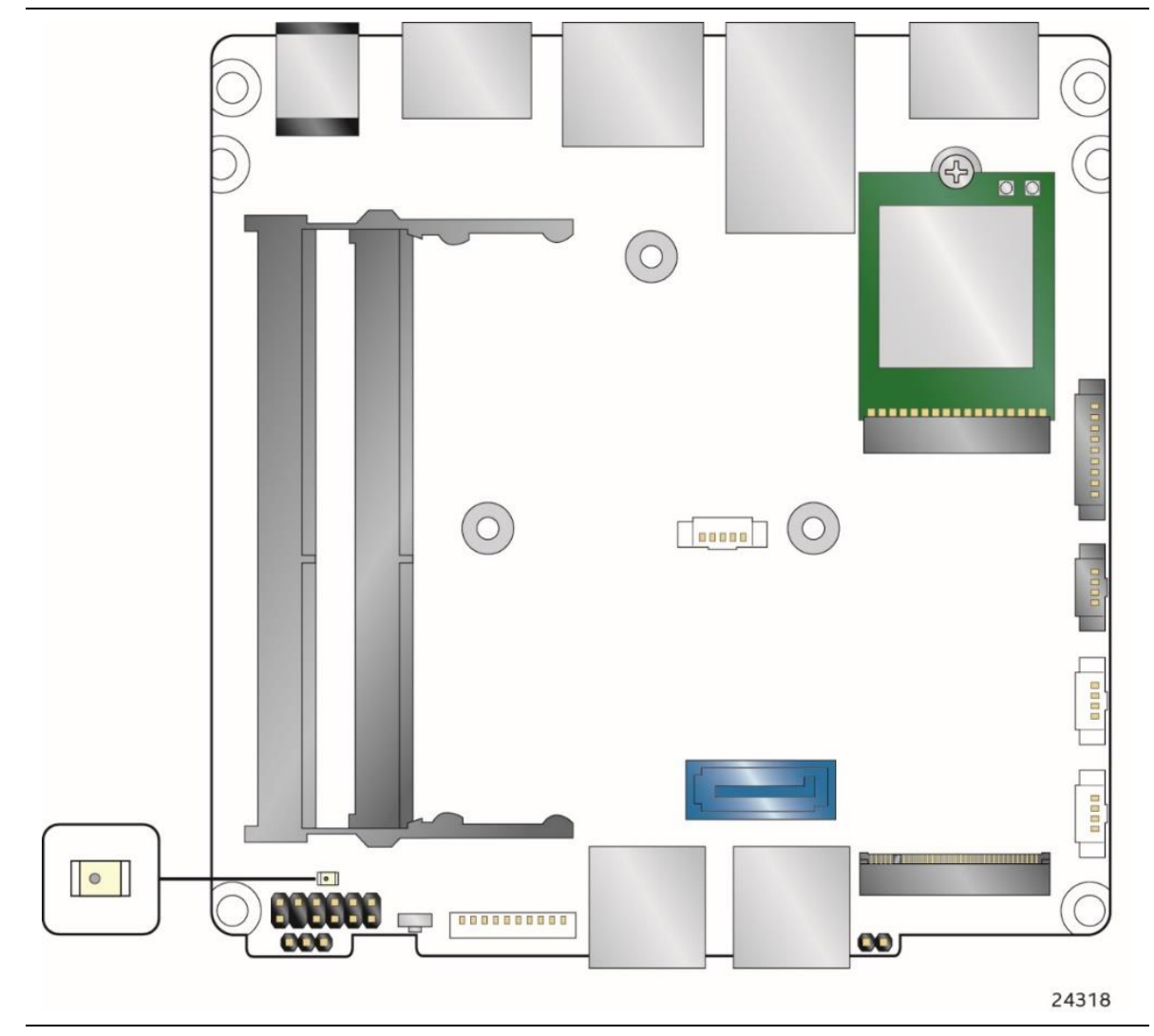

<span id="page-34-0"></span>**Figure 8. Location of the Standby Power LED**

# <span id="page-35-0"></span>**1.13 Intel® Security and Manageability Technologies**

Intel® Security and Manageability Technologies provides tools and resources to help small business owners and IT organizations protect and manage their assets in a business or institutional environment.

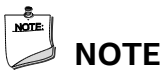

*Software with security and/or manageability capability is required to take advantage of Intel platform security and/or management technologies.*

### <span id="page-35-1"></span>**1.13.1 Intel® vPro™ Technology**

Intel® vPro™ Technology is a collection of platform capabilities that support enhanced manageability, security, virtualization and power efficiency. The key platform capabilities include:

- Intel® Active Management Technology (Intel® AMT) 11.6
- Intel® Virtualization (Intel® VT-x)
- Intel® Virtualization for Directed I/O (Intel® VT-d)
- Intel® Trusted Execution Technology (Intel® TXT)
- Intel® Identity Protection Technology (Intel® IPT)
- Intel® Software Guard Extensions (Intel® SGX)
- Intel® Transparent Supply Chain (Intel® TSC)
- Trusted Platform Module 2.0 (TPM)

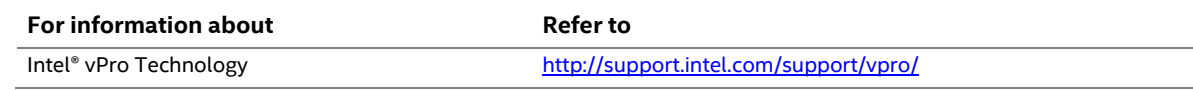

#### **1.13.1.1 Intel® Active Management Technology 11.6**

When used with third-party management and security applications, Intel Active Management Technology (Intel® AMT) allows business owners and IT organizations to better discover, heal, and protect their networked computing assets.

Some of the features of Intel AMT include:

- Out-of-band (OOB) system access, to discover assets even while PCs are powered off
- Remote trouble-shooting and recovery, which allows remote diagnosis and recovery of systems after OS failures
- Hardware-based agent presence checking that automatically detects and alerts when critical software agents have been stopped or are missing
- Proactive network defense, which uses filters to block incoming threats while isolating infected clients before they impact the network
- Remote hardware and software asset tracking, helping to track computer assets and keep virus protection up-to-date
- Keyboard, video and mouse (KVM) remote control, which allows redirection of a managed system's video to a remote console which can then interact with it using the console's own mouse and keyboard
## **NOTE**

*Intel AMT requires a network connector and an Intel AMT enabled remote management console. Setup requires additional configuration of the platform.*

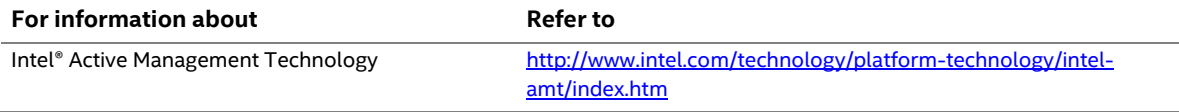

### **1.13.1.2 Intel® Virtualization Technology**

Intel® Virtualization Technology (Intel® VT-x) is a hardware-assisted technology that, when combined with software-based virtualization solutions, provides maximum system utilization by consolidating multiple environments into a single server or client.

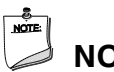

**NOTE**

*A processor with Intel VT does not guarantee that virtualization will work on your system. Intel VT requires a computer system with a chipset, BIOS, enabling software and/or operating system, device drivers, and applications designed for this feature.*

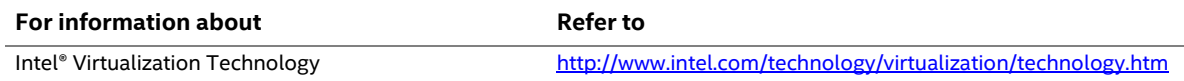

### **1.13.1.3 Intel® Virtualization Technology for Directed I/O**

Intel® Virtualization Technology for Directed I/O (Intel® VT-d) allows addresses in incoming I/O device memory transactions to be remapped to different host addresses. This provides Virtual Machine Monitor (VMM) software with:

- Improved reliability and security through device isolation using hardware assisted remapping.
- Improved I/O performance and availability by direct assignment of devices.

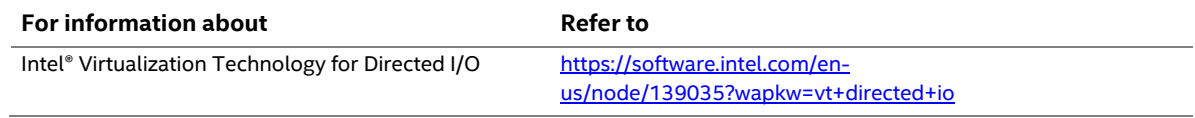

### **1.13.1.4 Intel® Trusted Execution Technology**

Intel® Trusted Execution Technology (Intel® TXT) is a hardware security solution that protects systems against software-based attacks by validating the behavior of key components at startup against a known good source. It requires that Intel VT be enabled and the presence of a TPM.

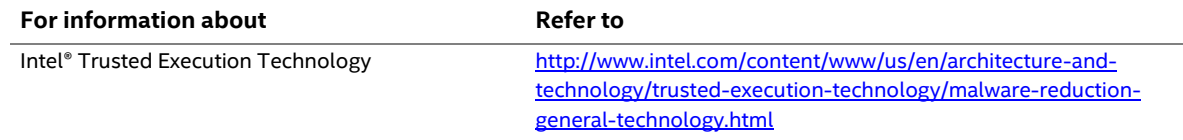

### **1.13.1.5 Intel® Identity Protection Technology**

Intel® Identity Protection Technology (Intel® IPT) provides a simple way for websites and enterprises to validate that a user is logging in from a trusted computer. This is accomplished by using the Intel Manageability Engine embedded in the chipset to generate a six-digit number that, when coupled with a user name and password, will generate a One-Time Password (OTP) when visiting Intel IPT-enabled websites. Intel IPT eliminates the need for the additional token or key fob required previously for two-factor authentication.

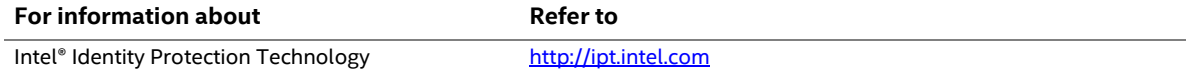

### **1.13.1.6 Intel® Software Guard Extensions**

Intel® Software Guard Extensions (Intel® SGX) is for application developers who are seeking to protect select code and data from disclosure or modification. Intel SGX makes such protections possible through the use of enclaves, which are protected areas of execution in memory. Application code can be put into an enclave by special instructions and software made available to developers via the Intel SGX Software Development Kit (SDK).

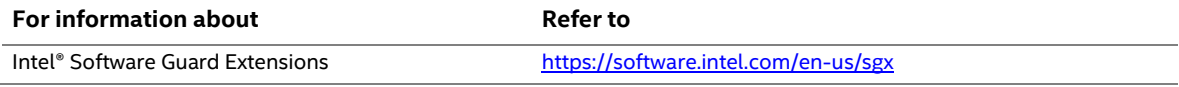

### **1.13.1.7 Intel® Transparent Supply Chain (TSC)**

Intel® Transparent Supply Chain is being able to prove that all components used for Intel products were sourced from approved manufacturers and purchased from authorized suppliers or distributors. The components will be traceable to each finished goods serial number. TSC data aids in the detection of counterfeit, gray market, and/or components that do not conform to spec.

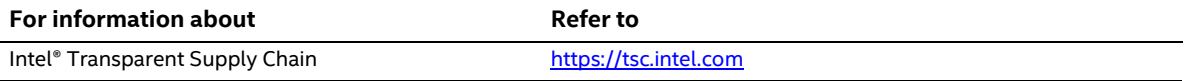

### **1.13.1.8 Trusted Platform Module (TPM)**

The TPM version 2.0 component is specifically designed to enhance platform security above-andbeyond the capabilities of today's software by providing a protected space for key operations and other security critical tasks. Using both hardware and software, the TPM protects encryption and signature keys at their most vulnerable stages—operations when the keys are being used unencrypted in plain-text form. The TPM shields unencrypted keys and platform authentication information from software-based attacks.

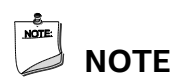

*Support for TPM v2.0 requires a UEFI-enabled operating system, such as Microsoft Windows 10.*

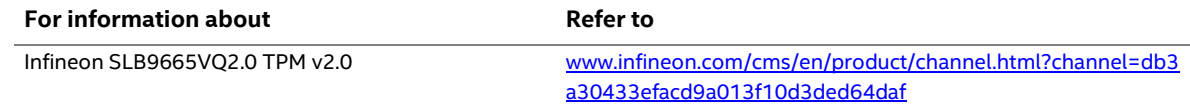

## **2.1 Memory Resources**

### **2.1.1 Addressable Memory**

The system has been validated with up to 32 GB of addressable system memory. Typically the address space that is allocated for PCI Express configuration space, BIOS (SPI Flash device), and chipset overhead resides above the top of DRAM (total system memory). On a system that has 16 GB of system memory installed, it is not possible to use all of the installed memory due to system address space being allocated for other system critical functions. These functions include the following:

- BIOS/SPI Flash device (16 MB)
- Local APIC (19 MB)
- Direct Media Interface (40 MB)
- PCI Express configuration space (256 MB)
- PCH base address registers PCI Express ports (up to 256 MB)
- Memory-mapped I/O that is dynamically allocated for M.2 add-in cards (256 MB)
- Integrated graphics shared memory (up to 1.5 GB; 64 MB by default)

## **2.2 Connectors and Headers**

## $\hat{\Lambda}$  **CAUTION**

*Only the following connectors and headers have overcurrent protection: back panel USB, front panel USB, and internal USB headers.* 

*All other connectors and headers are not overcurrent protected and should connect only to devices inside the computer's chassis, such as fans and internal peripherals. Do not use these connectors or headers to power devices external to the computer's chassis. A fault in the load presented by the external devices could cause damage to the computer, the power cable, and the external devices themselves.*

*Furthermore, improper connection of USB header single wire connectors may eventually overload the overcurrent protection and cause damage to the board.*

This section describes the board's connectors and headers. The connectors and headers can be divided into these groups:

- Front panel I/O connectors
- Back panel I/O connectors
- On-board I/O connectors and headers (see page [43](#page-42-0) and [44\)](#page-43-0)

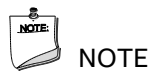

*Unless otherwise noted, all 2.0 mm headers are dual-row, straight, surface mount with each twopin section measuring 2.0 mm x 4.0 mm, with a pin height of 4.0 mm.*

### **2.2.1 Front Panel Connectors**

[Figure 9](#page-41-0) shows the location of the front panel connectors for the board.

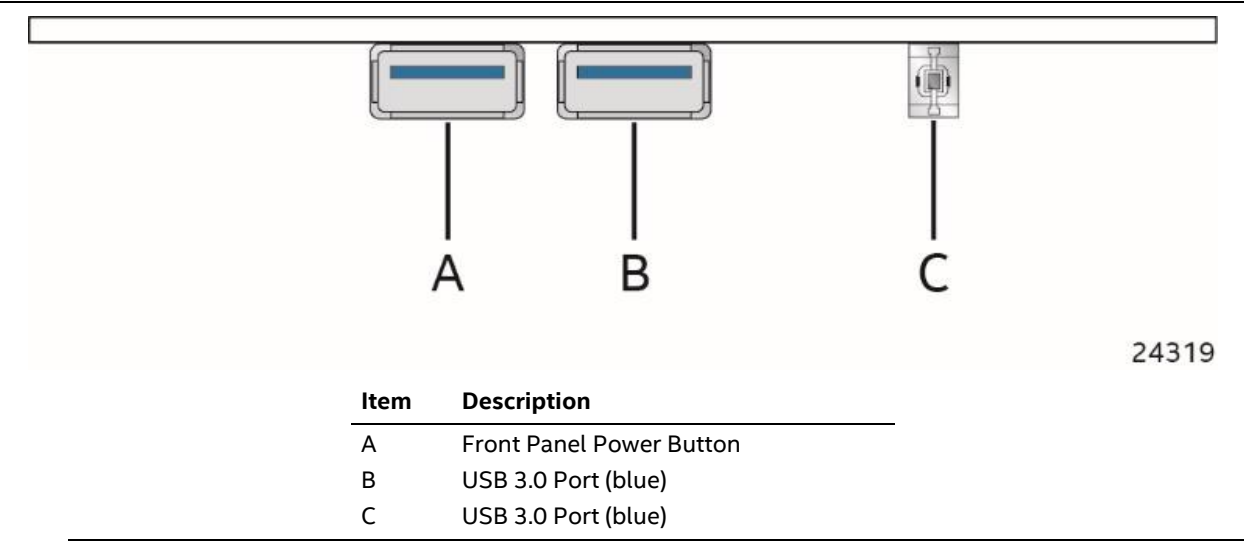

### **Figure 9. Front Panel Connectors**

### <span id="page-41-0"></span>**2.2.2 Back Panel Connectors**

[Figure 10](#page-41-1) shows the location of the back panel connectors for the board.

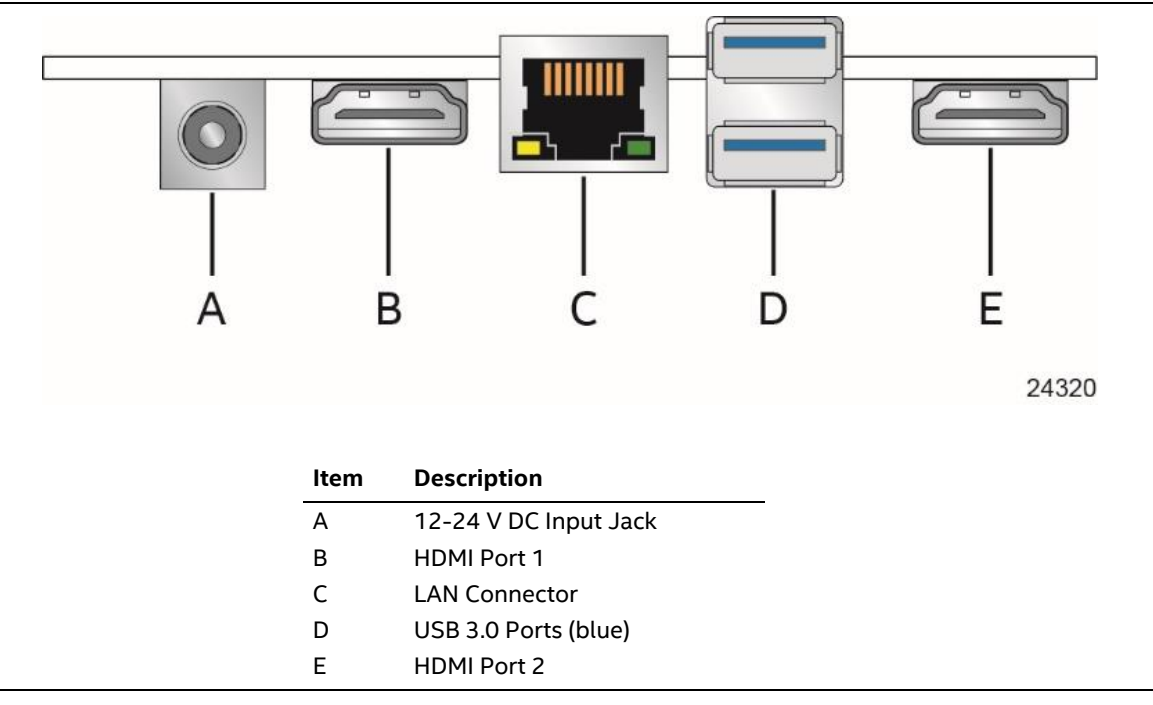

<span id="page-41-1"></span>**Figure 10. Back Panel Connectors** 

## <span id="page-42-0"></span>**2.2.3 Connectors and Headers (Top)**

[Figure](#page-42-1) 11 shows the location of the connectors and headers on the top-side of the board.

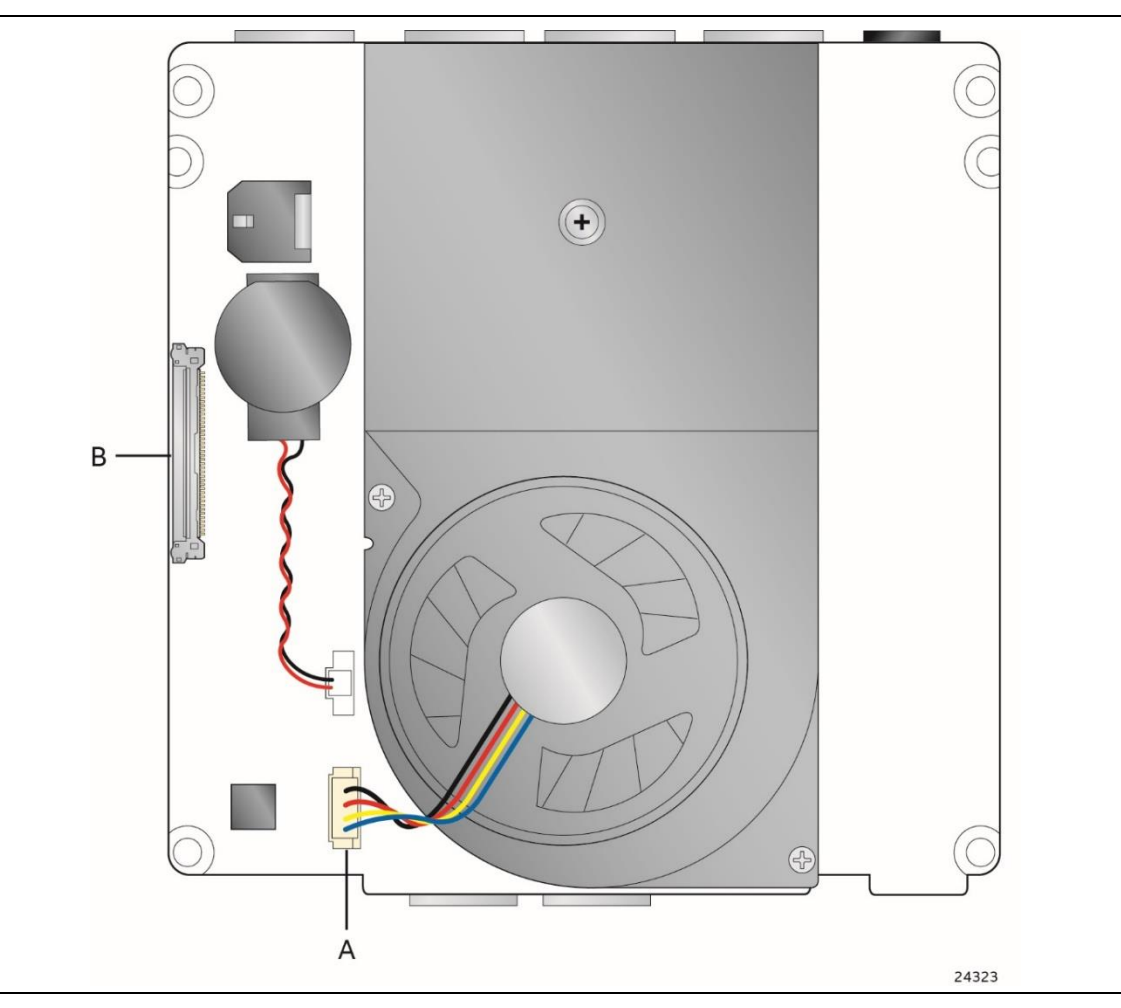

**Figure 11. Connectors and Headers (Top)**

<span id="page-42-1"></span>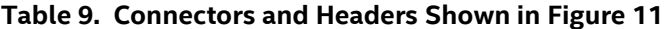

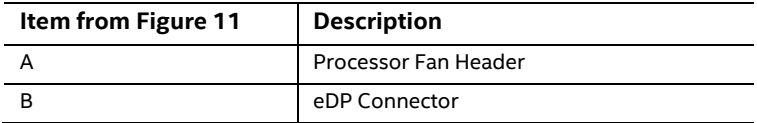

### <span id="page-43-0"></span>**2.2.4 Connectors and Headers (Bottom)**

[Figure](#page-43-1) 12 shows the locations of the connectors and headers on the bottom-side of the board.

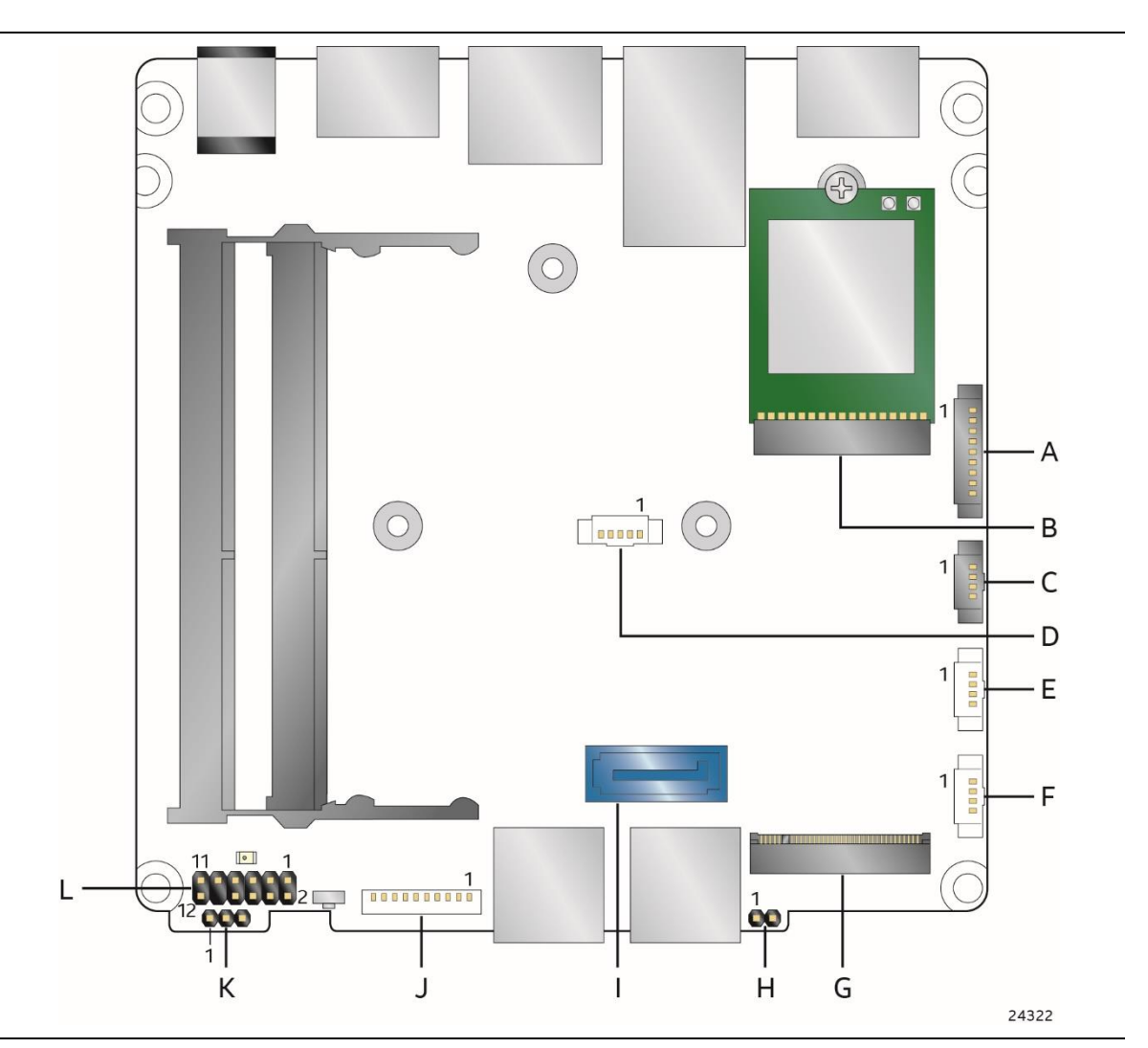

<span id="page-43-1"></span>**Figure 12. Connectors and Headers (Bottom)**

[Table 10](#page-44-0) lists the connectors and headers identified in [Figure](#page-43-1) 12.

| Item from<br>Figure 12 | <b>Description</b>                                                 |
|------------------------|--------------------------------------------------------------------|
| A                      | Serial Port Header                                                 |
| B                      | M.2 2230 Module Connector (Key Type E) (Wireless card on Kit only) |
| C                      | HDMI CEC                                                           |
| D                      | <b>SATA Power Header</b>                                           |
| E                      | USB 2.0 Header                                                     |
| F                      | USB 2.0 Header                                                     |
| G                      | M.2 2280 Module Connector (Key Type M)                             |
| H                      | Intel® Management Engine BIOS Extension (Intel® MEBX) Reset Header |
|                        | SATA 6.0 Gb/s Connector                                            |
|                        | USB 3.0 Header                                                     |
| К                      | <b>BIOS Security Header</b>                                        |
|                        | Front Panel Header                                                 |

<span id="page-44-0"></span>**Table 10. Connectors and Headers Shown in [Figure](#page-43-1) 12**

### **2.2.4.1 Signal Tables for the Connectors and Headers**

| Pin | <b>Signal Name</b>             |
|-----|--------------------------------|
|     | 5 V (1.5A total for pins 1, 2) |
| っ   | 5 V (1.5A total for pins 1, 2) |
| 3   | 3.3V                           |
|     | GND                            |
|     | GND                            |

**Table 11. SATA Power Header (1.25 mm pitch)**

Connector is Molex part number 53398-0571, 1.25mm Pitch PicoBlade\* Header, Surface Mount, Vertical, Lead-Free, 5 Circuits.

| Pin | <b>Signal Name</b> |
|-----|--------------------|
|     | 5V <sup>1</sup>    |
|     |                    |
| ₹   | D +                |
|     | <b>GND</b>         |

**Table 12. Internal USB 2.0 Header (1.25 mm pitch)**

<sup>1</sup> The two USB 2.0 headers on the board can deliver a combined power rating of 1.5 A, with any one of the headers supplying 1 A and the other supplying 500 mA.

Connector is Molex part number 53398-0471, 1.25mm Pitch PicoBlade\* Header, Surface Mount, Vertical, Lead-Free, 4 Circuits.

| Pin            | <b>Signal Name</b>                 |
|----------------|------------------------------------|
| 1              | <b>USB VBUS</b>                    |
| 2              | USB1 N                             |
| 3              | USB1 P                             |
| 4              | <b>GND</b>                         |
| 5              | USBSS1_TX_N                        |
| 6              | USBSS1_TX_P                        |
| $\overline{7}$ | <b>GND</b>                         |
| 8              | USBSS1_RX_N                        |
| 9              | USBSS1 RX P                        |
| 10             | Host/Device ID Switch <sup>1</sup> |

**Table 13. Internal USB 3.0 Header (1.25 mm pitch)**

<sup>1</sup> Wiring requirement for pin 10 ("Host/Device ID Switch) is as follows:

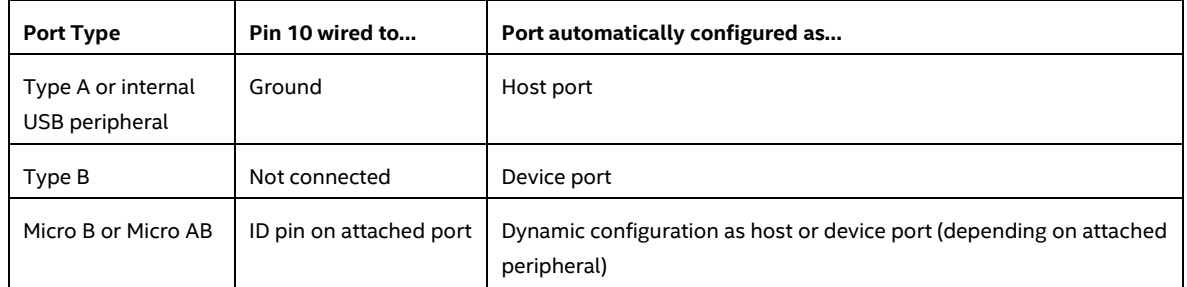

Connector is 1x10 1.25mm Pitch PicoBlade\* Header, Surface Mount, Vertical, Lead-Free, 10 Circuits.

| Pin            | <b>Signal Name</b> | <b>Description</b>     |
|----------------|--------------------|------------------------|
| $\mathbf{1}$   | <b>DCD</b>         | Data Carrier Detect    |
| $\overline{2}$ | RXD#               | Receive Data           |
| $\overline{3}$ | TXD#               | <b>Transmit Data</b>   |
| $\overline{4}$ | <b>DTR</b>         | Data Terminal Ready    |
| 5              | GND                | Ground                 |
| 6              | <b>DSR</b>         | Data Set Ready         |
| $\overline{7}$ | <b>RTS</b>         | <b>Request to Send</b> |
| 8              | <b>CTS</b>         | Clear to Send          |
| 9              | RI                 | Ring Indicator         |

**Table 14. Serial Port Header (1.25 mm pitch)**

Connector is 1x9 1.25mm Pitch PicoBlade\* Header, Surface Mount, Vertical, Lead-Free, 9 Circuits.

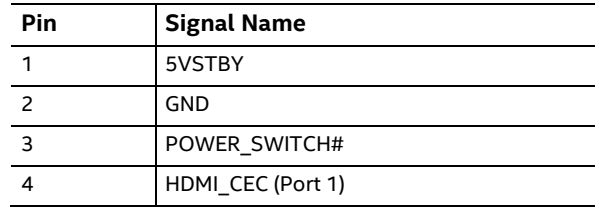

#### **Table 15. HDMI CEC Header (1.25 mm pitch)**

Connector is 1x4 1.25mm Pitch PicoBlade\* Header, Surface Mount, Vertical, Lead-Free, 4 Circuits.

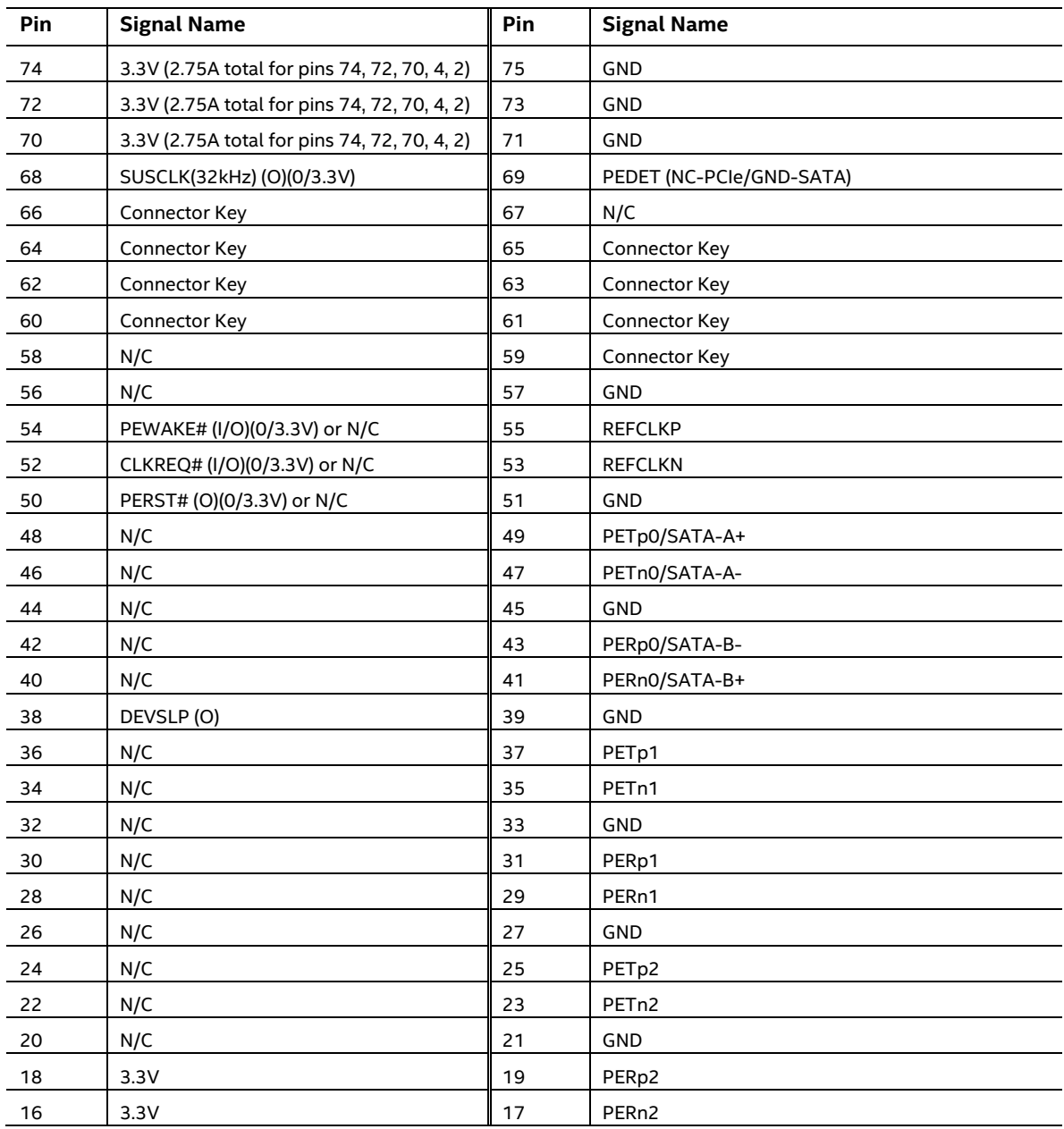

### **Table 16. M.2 2280 Module (Mechanical Key M) Connector**

| 14 | 3.3V                                         | 15 | <b>GND</b>        |
|----|----------------------------------------------|----|-------------------|
| 12 | 3.3V                                         | 13 | PET <sub>p3</sub> |
| 10 | DAS/DSS# (I/O)/LED1# (I)(0/3.3V)             | 11 | PET <sub>n3</sub> |
| 8  | N/C                                          | 9  | <b>GND</b>        |
| 6  | N/C                                          |    | PER <sub>p3</sub> |
| 4  | 3.3V (2.75A total for pins 74, 72, 70, 4, 2) | 5  | PER <sub>n3</sub> |
|    | 3.3V (2.75A total for pins 74, 72, 70, 4, 2) | -3 | <b>GND</b>        |
|    |                                              |    | <b>GND</b>        |

**Table 17. M.2 2230 Module (Mechanical Key E) Connector**

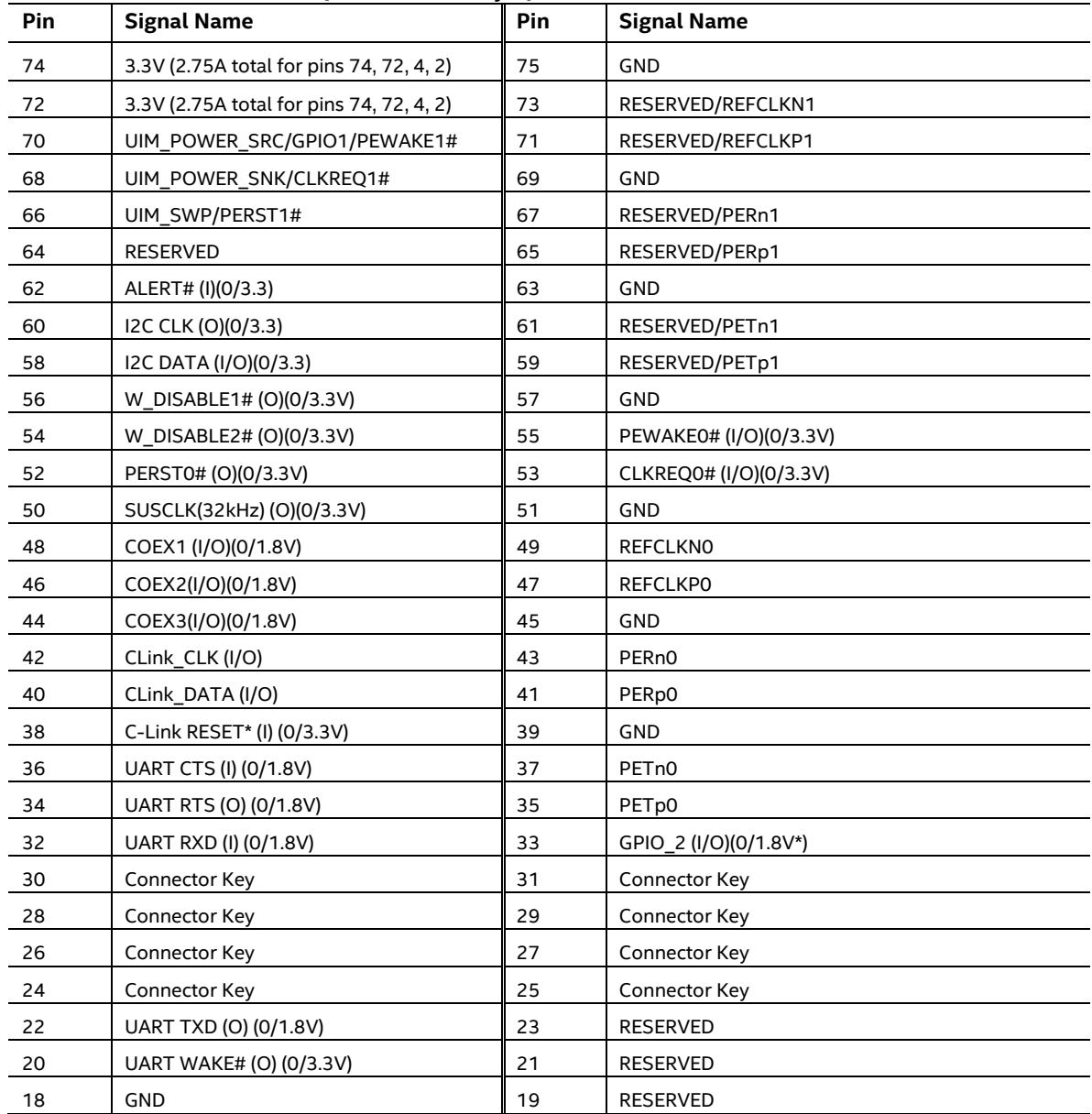

### **Intel NUC Board/Kit NUC7i7DN Technical Product Specification**

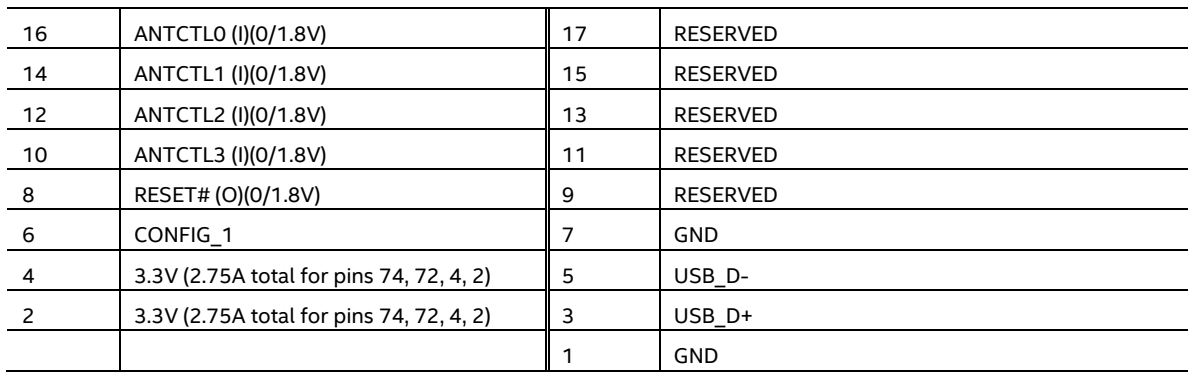

| Pin                     | <b>Signal Name</b>                           | Pin | <b>Signal Name</b>                           |
|-------------------------|----------------------------------------------|-----|----------------------------------------------|
| $\mathbf{1}$            | NC-Reserved                                  | 21  | LCD VCC (2.0A total for pins 21, 20, 19, 18) |
| $\overline{2}$          | H GND                                        | 22  | <b>NC</b>                                    |
| $\overline{\mathbf{a}}$ | Lane3_N                                      | 23  | LCD_GND                                      |
| $\overline{4}$          | Lane3 P                                      | 24  | LCD GND                                      |
| 5                       | H GND                                        | 25  | LCD GND                                      |
| 6                       | Lane2 N                                      | 26  | LCD GND                                      |
| $\overline{7}$          | Lane <sub>2_P</sub>                          | 27  | <b>HPD</b>                                   |
| 8                       | H GND                                        | 28  | BL GND                                       |
| 9                       | Lane1 N                                      | 29  | BL GND                                       |
| 10                      | Lane1 P                                      | 30  | BL GND                                       |
| 11                      | H GND                                        | 31  | <b>BL GND</b>                                |
| 12                      | Lane0 N                                      | 32  | <b>BL ENABLE</b>                             |
| 13                      | Lane0 P                                      | 33  | BL PWM DIM                                   |
| 14                      | H GND                                        | 34  | <b>NC - RESERVED</b>                         |
| 15                      | AUX CH P                                     | 35  | <b>NC - RESERVED</b>                         |
| 16                      | AUX CH N                                     | 36  | BL PWR (0.6A total for pins 39, 28, 37, 36)  |
| 17                      | H GND                                        | 37  | BL PWR (0.6A total for pins 39, 28, 37, 36)  |
| 18                      | LCD VCC (2.0A total for pins 21, 20, 19, 18) | 38  | BL PWR (0.6A total for pins 39, 28, 37, 36)  |
| 19                      | LCD VCC (2.0A total for pins 21, 20, 19, 18) | 39  | BL PWR (0.6A total for pins 39, 28, 37, 36)  |
| 20                      | LCD VCC (2.0A total for pins 21, 20, 19, 18) | 40  | <b>NC - RESERVED</b>                         |

**Table 18. 40-Pin eDP Connector**

*Connector used is right-angled I-PEX-20455-040E-12, 1x40 eDP connector.*

### **2.2.4.2 Add-in Card Connectors**

The board supports M.2 2230 (key type E) (WLAN) and 2280 (key type M) (SSD) Modules.

- M.2 2230 (key type E) (WLAN): Supports PCIe x1, USB 2.0
- M.2 2280 (key type M) (SSD): Supports PCIe x4 and SATA

### **2.2.4.3 Front Panel Header (2.0 mm Pitch)**

This section describes the functions of the front panel header. [Table 19](#page-51-0) lists the signal names of the front panel header. [Figure 9](#page-41-0) is a connection diagram for the front panel header.

| <b>Pin</b>     | <b>Signal Name</b>   | <b>Description</b>          | <b>Pin</b>     | <b>Signal Name</b> | <b>Description</b>                    |
|----------------|----------------------|-----------------------------|----------------|--------------------|---------------------------------------|
|                | HDD POWER LED        | Pull-up 750 $\Omega$ to +5V | 2              | POWER LED MAIN     | [Out] Front panel LED (main<br>color) |
| 3              | HDD LED#             | [Out] HDD activity LED      | $\overline{4}$ | POWER LED ALT      | [Out] Front panel LED (alt<br>color)  |
| 5              | <b>GROUND</b>        | Ground                      | 6              | POWER SWITCH#      | [In] Power switch                     |
| $\overline{7}$ | <b>RESET SWITCH#</b> | [In] Reset switch           | 8              | <b>GROUND</b>      | Ground                                |
| 9              | +5V_DC (1A) (Vcc)    | VCC5 (1A current rating)    | 10             | Key                | No pin                                |
| 11             | 5Vsby (2A)           | 5VSB (2A current rating)    | 12             | 3.3Vsby (1A)       | 3VSB (1A current rating)              |

<span id="page-51-0"></span>**Table 19. Front Panel Header (2.0 mm Pitch)**

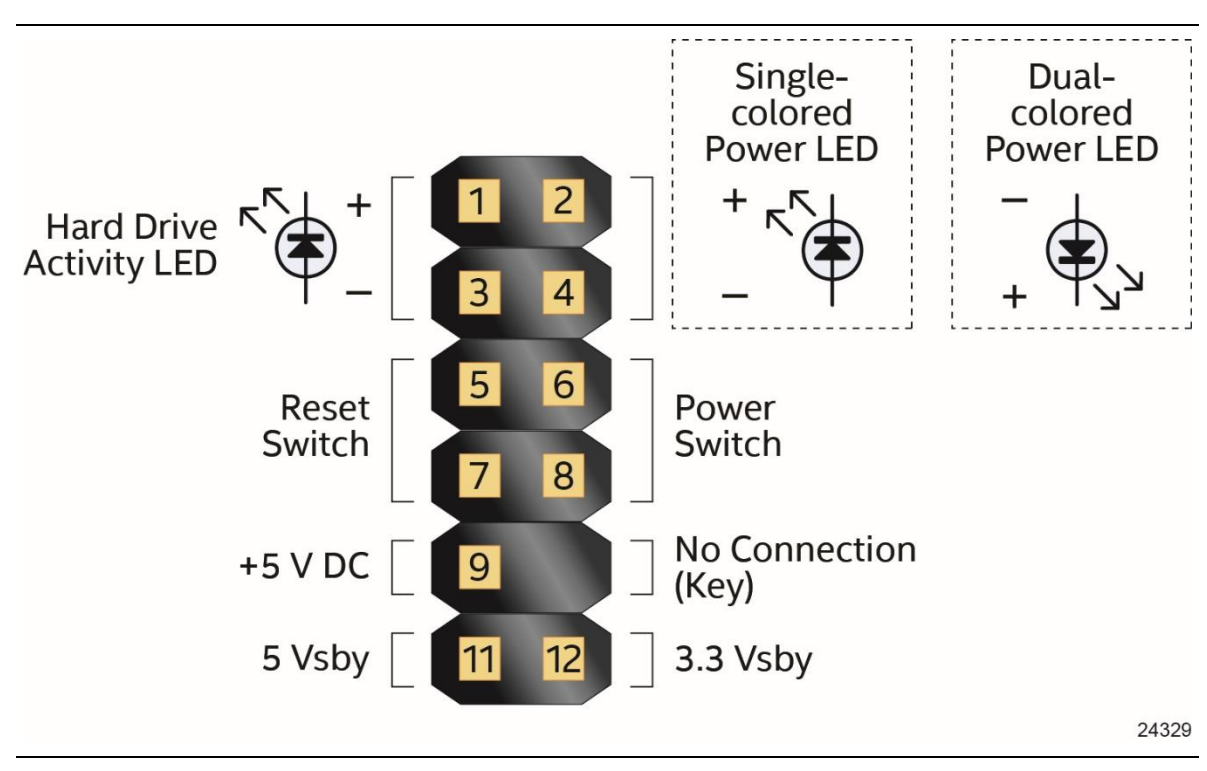

**Figure 13. Connection Diagram for Front Panel Header (2.0 mm Pitch)**

### **2.2.4.3.1 Hard Drive Activity LED Header**

Pins 1 and 3 can be connected to an LED to provide a visual indicator that data is being read from or written to a hard drive. Proper LED function requires a SATA hard drive or optical drive connected to an onboard SATA connector.

### **2.2.4.3.2 Reset Switch Header**

Pins 5 and 7 can be connected to a momentary single pole, single throw (SPST) type switch that is normally open. When the switch is closed, the board resets and runs the POST.

### **2.2.4.3.3 Power/Sleep LED Header**

Pins 2 and 4 can be connected to a one- or two-color LED. [Table 20](#page-52-0) and [Table 21](#page-52-1) show the possible LED states.

<span id="page-52-0"></span>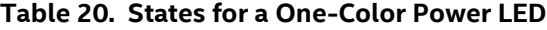

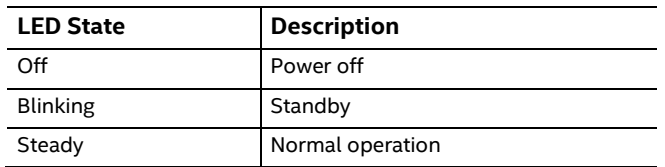

<span id="page-52-1"></span>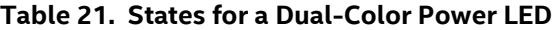

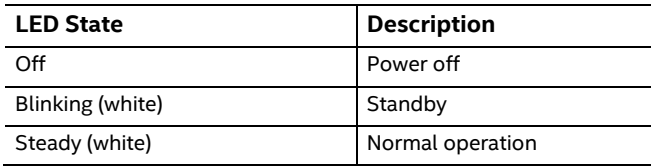

# **NOTE**

*The LED behavior shown in [Table 20](#page-52-0) is default – other patterns may be set via BIOS setup.*

### **2.2.4.3.4 Power Switch Header**

Pins 6 and 8 can be connected to a front panel momentary-contact power switch. The switch must pull the SW\_ON# pin to ground for at least 50 ms to signal the power supply to switch on or off (the time requirement is due to internal debounce circuitry on the board). At least two seconds must pass before the power supply will recognize another on/off signal.

### <span id="page-52-2"></span>**2.2.4.4 Power Supply Connectors**

The board has the following power supply connectors:

 **External Power Supply** – the board can be powered through a 12-24 V DC connector on the back panel. The back panel DC connector is compatible with a 5.5 mm/OD (outer diameter) and 2.5 mm/ID (inner diameter) plug, where the inner contact is +12-24 (±10%) V DC and the shell is GND. The maximum current rating is 10 A.

### $\frac{1}{\sqrt{2}}$ **NOTE**

*External power voltage, 12-24 V DC, is dependent on the type of power brick used.*

 **Internal Power Supply** – the board can alternatively be powered via the internal 12-24 V DC 2 x 2 power connector, where pins 1 and 2 are +12-24 (±10%) V DC and pins 3 and 4 are GND. The maximum current rating is 10 A.

The connector used is Molex Micro-Fit (3mm pitch), right-angled, 4-pos/dual row (2x2).

| <b>Pins</b> | <b>Signal Name</b> |  |
|-------------|--------------------|--|
| 1.2         | +12-24 V (±10%)    |  |
|             | Ground             |  |

**Table 22. 12-24 V Internal Power Supply Connector**

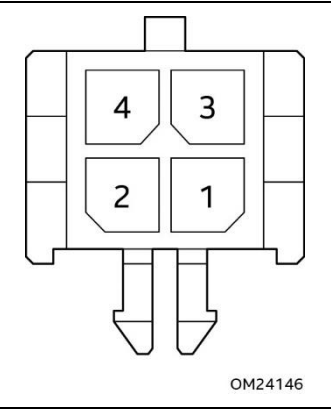

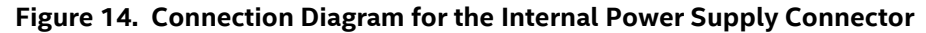

### **2.2.4.4.1 Power Sensing Circuit**

The board has a power sensing circuit that:

- manages CPU power usage to maintain system power consumption below 65 W
- is designed and tested for use with the provided 65 W AC-DC adapters

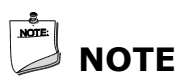

*It is recommended that you disable this feature (via BIOS option) when using an AC-DC adapter greater than 65 W.*

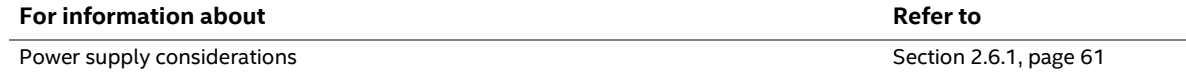

## <span id="page-54-1"></span>**2.3 BIOS Security Jumper**

## $\hat{I}$  **CAUTION**

*Do not move a jumper with the power on. Always turn off the power and unplug the power cord from the computer before changing a jumper setting. Otherwise, the board could be damaged.*

[Figure 15](#page-54-0) shows the location of the BIOS Security Jumper. The 3-pin jumper determines the BIOS Security program's mode.

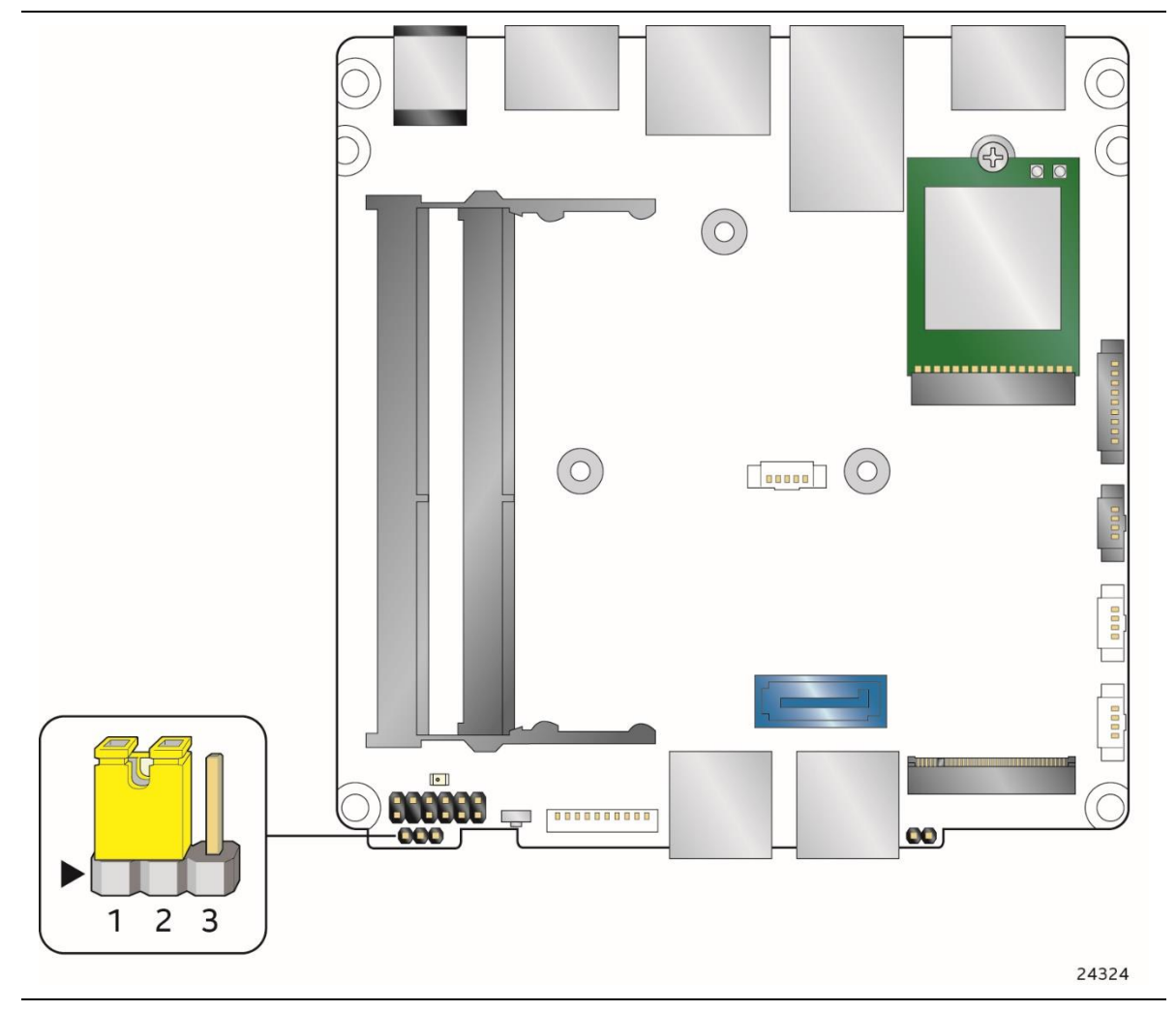

**Figure 15. Location of the BIOS Security Jumper**

<span id="page-54-0"></span>[Table 23](#page-55-0) describes the jumper settings for the three modes: normal, lockdown, and configuration.

| <b>Function/Mode</b> | <b>Jumper Setting</b> | Configuration                                                                                                    |  |
|----------------------|-----------------------|----------------------------------------------------------------------------------------------------|--|
| Normal               | $1 - 2$               | The BIOS uses current configuration information and passwords for<br>booting.                                                                                                    |  |
| Lockdown             | $2 - 3$               | The BIOS uses current configuration information and passwords for<br>booting, except:                                                                                                    |  |
|                      |                       | • All POST Hotkeys are suppressed (prompts are not displayed and keys<br>are not accepted. For example, F2 for Setup, F10 for the Boot Menu).                                                                 |  |
|                      |                       | • Power Button Menu is not available (see Section 3.6.4 Power Button<br>Menu).                                                                                                    |  |
|                      |                       | BIOS updates are not available except for automatic Recovery due to<br>flash corruption.                                                                                                    |  |
| Configuration        | None                  | BIOS Recovery Update process if a matching *.bio file is found. Recovery<br>Update can be cancelled by pressing the Esc key.                                                                                  |  |
|                      |                       | If the Recovery Update was cancelled or a matching *.bio file was not<br>found, a Config Menu will be displayed. The Config Menu consists of the<br>following (followed by the Power Button Menu selections): |  |
|                      |                       | [1]<br>Suppress this menu until the BIOS Security Jumper is replaced.                                                                                                    |  |
|                      |                       | [2]<br>Clear BIOS User and Supervisor Passwords.                                                                                                    |  |
|                      |                       | [3]<br>Reset Intel® AMT to default factory settings.                                                                                                    |  |
|                      |                       | <b>Clear Trusted Platform Module.</b><br>$\lceil 4 \rceil$                                                                                                    |  |
|                      |                       | Warning: Data encrypted with the TPM will no longer be accessible<br>if the TPM is cleared.                                                                                                    |  |
|                      |                       | Intel <sup>®</sup> Visual BIOS.<br>[F2]                                                                                                    |  |
|                      |                       | [F4] BIOS Recovery.                                                                                                    |  |
|                      |                       | See Section 3.6.4 Power Button Menu.                                                                                                    |  |

<span id="page-55-0"></span>**Table 23. BIOS Security Jumper Settings**

## **2.4 Intel® Management Engine BIOS Extension (Intel® MEBX) Reset Header**

The Intel® MEBX reset header (see [Figure 16\)](#page-57-0) allows you to reset the Intel ME configuration to the factory defaults. Momentarily shorting pins 1 and 2 with a jumper (not supplied) will accomplish the following:

- Return all Intel ME parameters to their default values.
- Reset the Intel MEBX password to the default value (admin).
- Unconfigure Intel AMT.

## $\hat{A}$  **CAUTION**

*Always turn off the power and unplug the power cord from the computer before installing an MEBX reset jumper. The jumper must be removed before reapplying power. The system must be allowed to reach end of POST before reset is complete. Otherwise, the board could be damaged.*

## **NOTE**

*After using the MEBX Reset, a "CMOS battery failure" warning will occur during the next POST. This is expected and does not indicate a component failure.*

## **NOTE**

*The MEBX\_RESET header has a non-conductive protective cap installed. This must be removed before installing the MEBX\_RESET jumper, and reinstalled before reassembling the system. Failure to do so may result in inadvertent shorting of the bottom cover screw to the header during bottom cover reassembly (see [Figure 16\)](#page-57-0).*

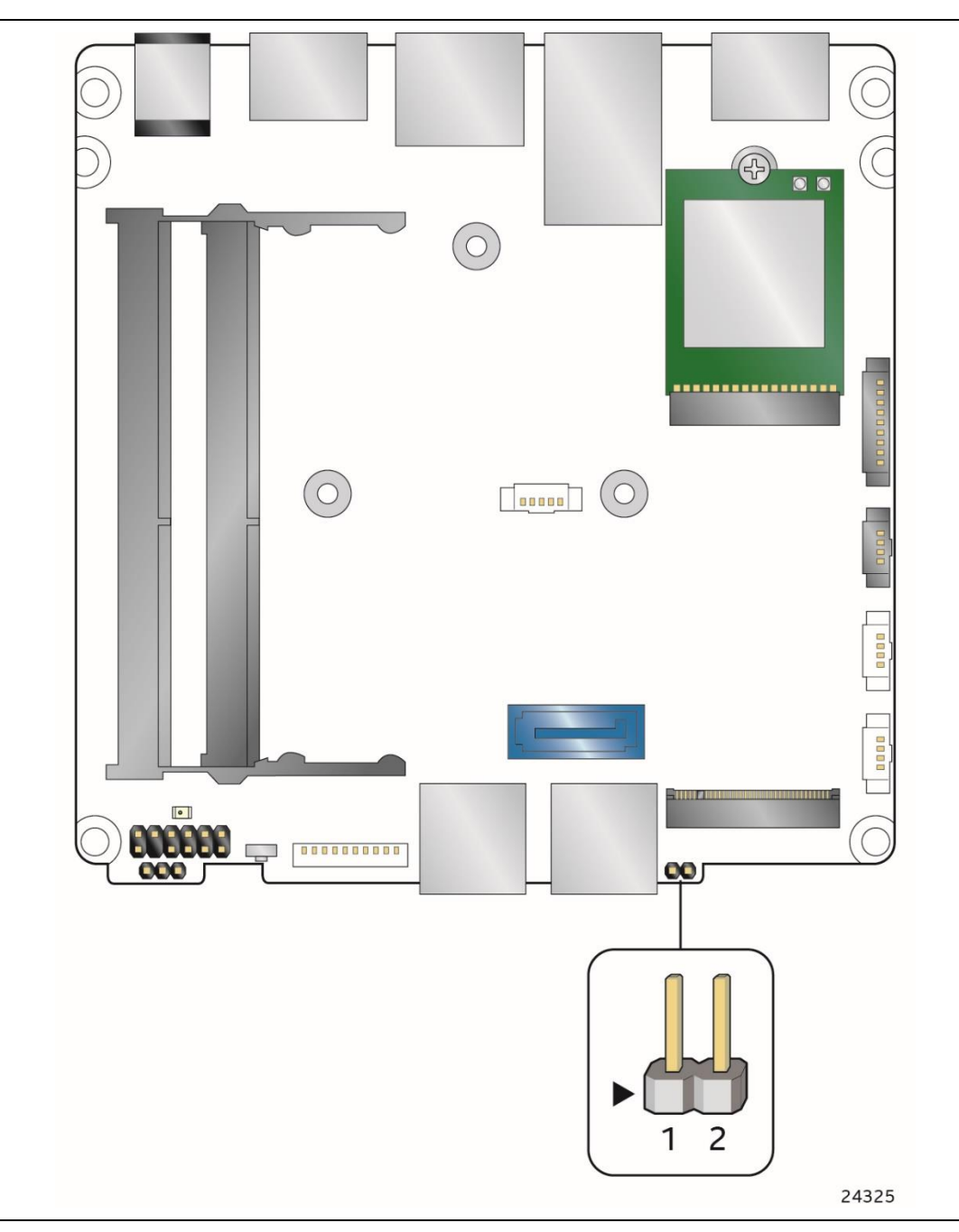

**Figure 16. Intel MEBX Reset Header**

<span id="page-57-0"></span>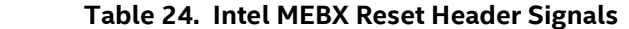

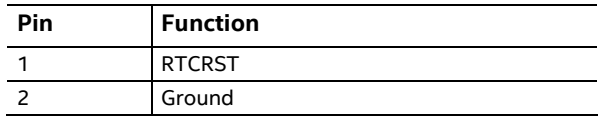

## **2.5 Mechanical Considerations**

### **2.5.1 Form Factor**

The board is designed to fit into a custom chassis. [Figure 17](#page-58-0) illustrates the mechanical form factor for the board. Dimensions are given in inches [millimeters]. The outer dimensions are 4.0 inches by 4.0 inches [101.60 millimeters by 101.60 millimeters].

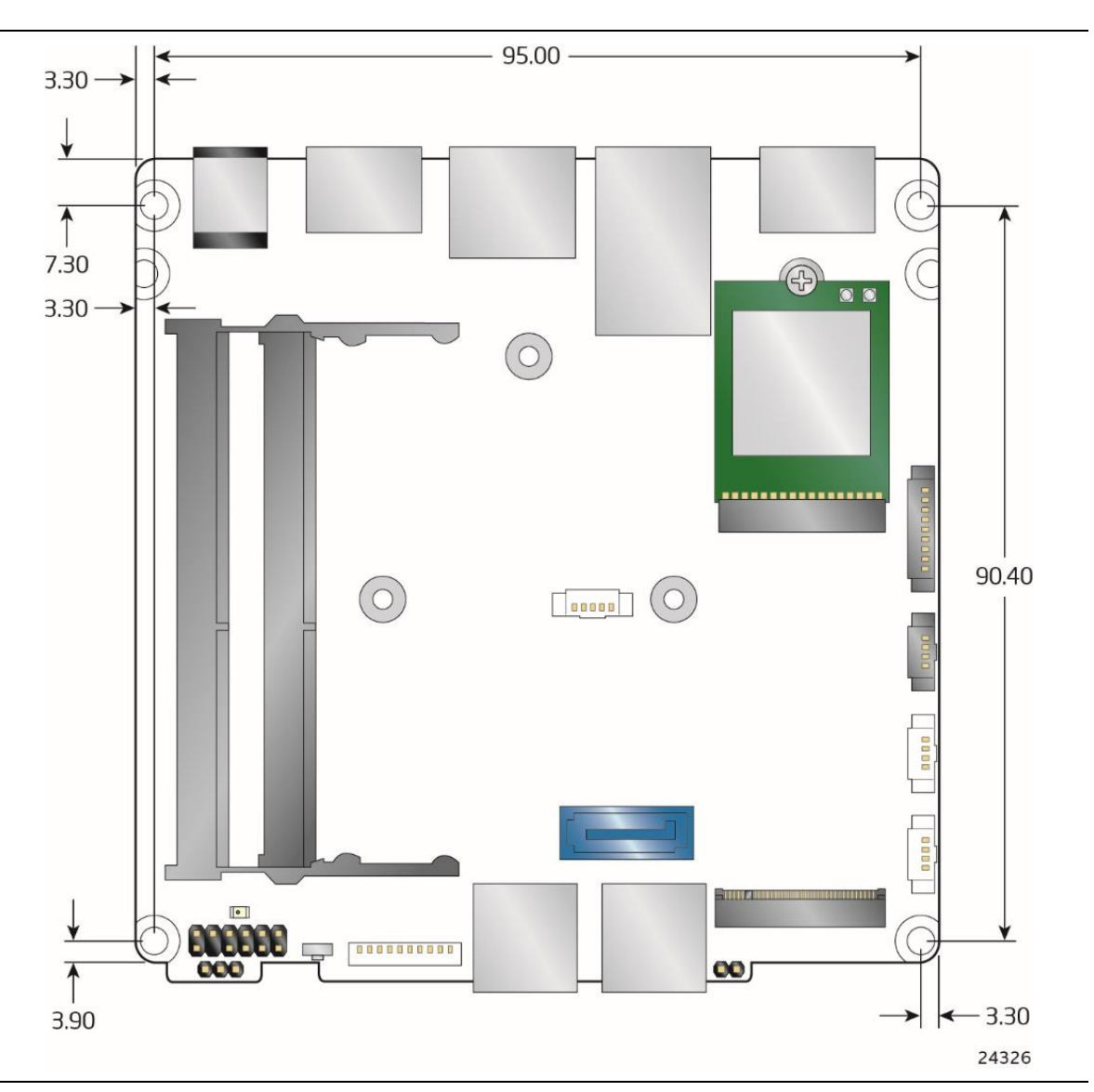

<span id="page-58-0"></span>**Figure 17. Board Dimensions**

<span id="page-59-0"></span>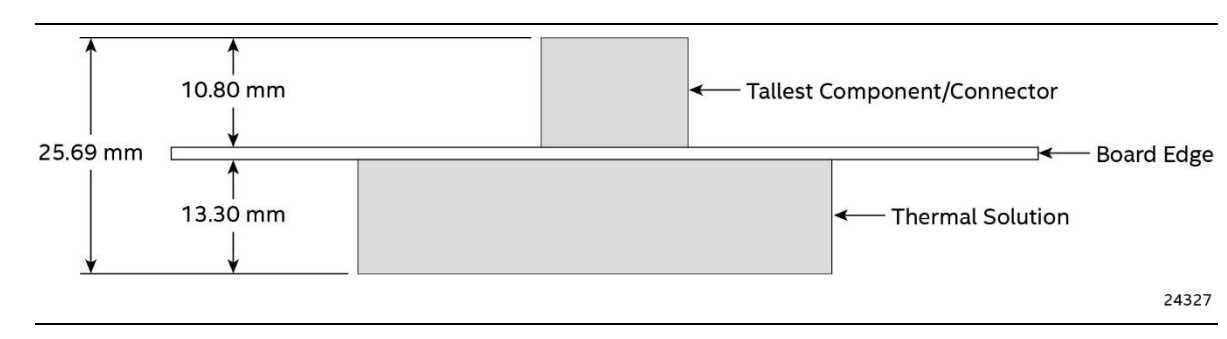

[Figure 18](#page-59-0) shows the height dimensions of the board. Dimensions are in mm.

**Figure 18. Board Height Dimensions**

## **2.6 Electrical Considerations**

### <span id="page-60-0"></span>**2.6.1 Power Supply Considerations**

System power requirements will depend on actual system configurations chosen by the integrator, as well as end user expansion preferences. It is the system integrator's responsibility to ensure an appropriate power budget for the system configuration is properly assessed based on the system-level components chosen. See Section [2.2.4.4](#page-52-2) [Power Supply](#page-52-2) Connector for more information.

- The back panel input range is 12-24 V DC
- The internal power connector input range is 12-24 V DC

### $\hat{A}$  **CAUTION**

*The external DC jack is the primary power input connector of Intel NUC Board NUC7i7DNBE. However, the board also provides an internal 2 x 2 power connector that can be used in customdeveloped systems that have an internal power supply. The internal 2 x 2 power connector is a Molex Micro-Fit (3mm pitch), right-angled, 4-pos/dual row connector.*

*There is no isolation circuitry between the external DC jack and the internal 2 x 2 power connector. It is the system integrator's responsibility to ensure no more than one power supply unit is or can be attached to the board at any time and to ensure the external DC jack is covered if the internal 2 x 2 power connector is to be used. Simultaneous connection of both external and internal power supply units could result in potential damage to the board, power supplies, or other hardware.*

|                                | <b>Estimated Adapter Power</b> |
|--------------------------------|--------------------------------|
| NUC7i7DNBE (3rd party chassis) | <b>Consumption (W)</b>         |
| CPU KBL-U 15 W SoC             | 15                             |
| Chipset                        | 2.38                           |
| 2 x DDR4 SODIMM                | 7.99                           |
| <b>WLAN</b>                    | 0.40                           |
| 2 x USB 2.0 (Internal)         | 2.78                           |
| USB 3.0 (Internal)             | 2.50                           |
| 4 x USB 3.0                    | 20                             |
| 2 x HDMI 2.0                   | 0.06                           |
| M.2 2280 Module                | 3.03                           |
| SATA HDD 2.5"                  | 4.43                           |
| LAN                            | 0.07                           |
| <b>Front Panel</b>             | 0.56                           |
| HDMI CEC                       | 0.11                           |

**Table 25. Power Budget for Assessing the DC-to-DC Circuit's Power Rating (worst case: Embedded board in 3rd party chassis)**

### **2.6.2 Fan Header Current Capability**

Table 35 lists the current capability of the fan headers.

**Table 26. Fan Header Current Capability** 

| <b>Fan Header</b> | <b>Maximum Available Current</b> |
|-------------------|----------------------------------|
| Processor fan     | .6 A                             |

## **2.7 Thermal Considerations**

## $\hat{\Lambda}$  **CAUTION**

*Failure to ensure appropriate airflow may result in reduced performance of both the processor and/or voltage regulator or, in some instances, damage to the board.* 

*All responsibility for determining the adequacy of any thermal or system design remains solely with the system integrator. Intel makes no warranties or representations that merely following the instructions presented in this document will result in a system with adequate thermal performance.*

## $\hat{\mathbf{A}}$  **CAUTION**

*Ensure that the ambient temperature does not exceed the board's maximum operating temperature. Failure to do so could cause components to exceed their maximum case temperature and malfunction. For information about the maximum operating temperature, see the environmental specifications in Section [0.](#page-66-0)*

## $\hat{\Lambda}$  **CAUTION**

*Ensure that proper airflow is maintained in the processor voltage regulator circuit. Failure to do so may result in shorter than expected product lifetime.*

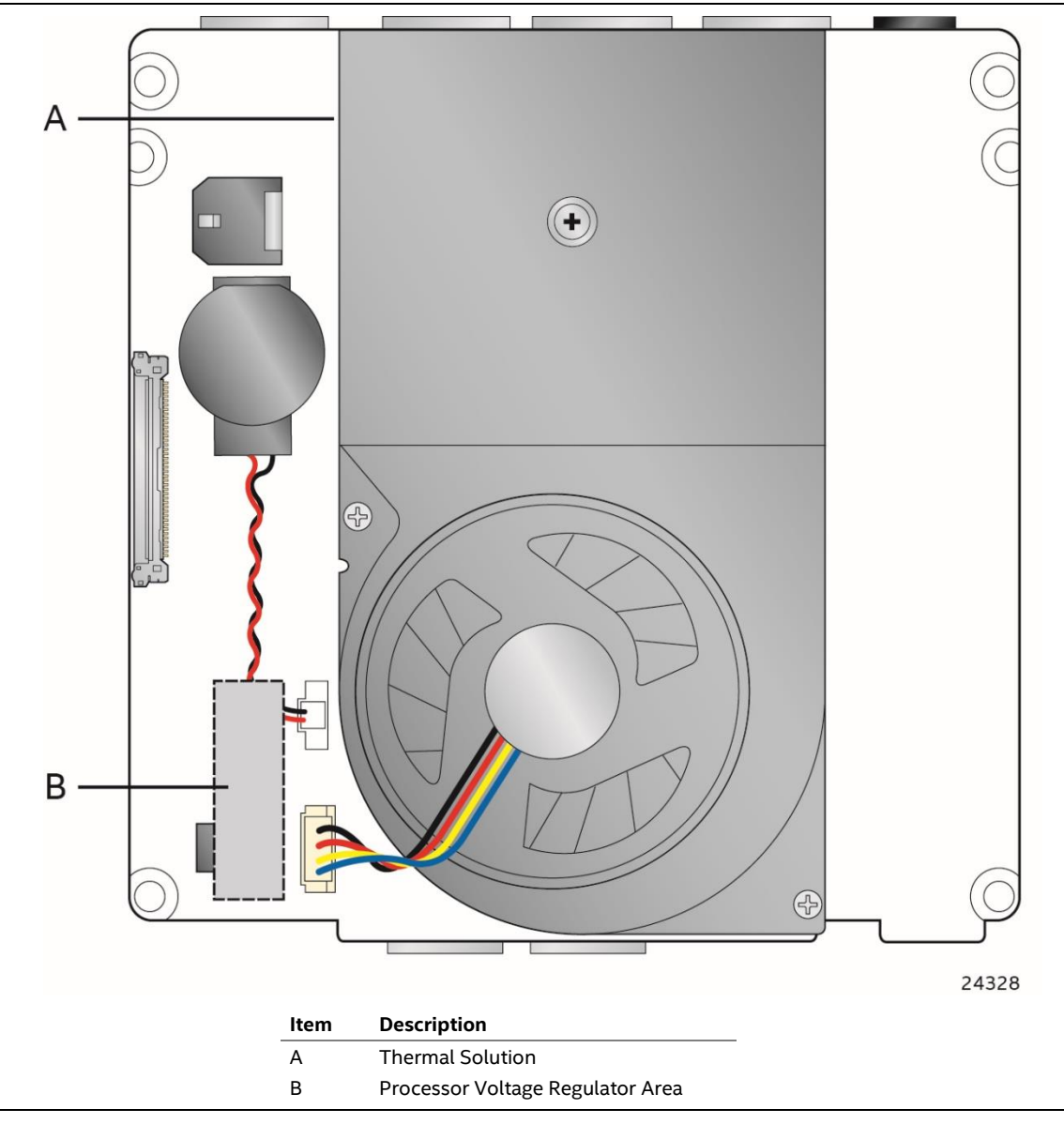

[Figure 19](#page-63-0) shows the locations of the localized high temperature zones.

<span id="page-63-0"></span>**Figure 19. Localized High Temperature Zones**

A thermal pad has been installed for the bottom of the chassis to improve the thermal performance when using M.2 devices that operate at higher temperatures. If the thermal pad ever needs to be replaced, Figure 24 shows the installation area of the thermal pad.

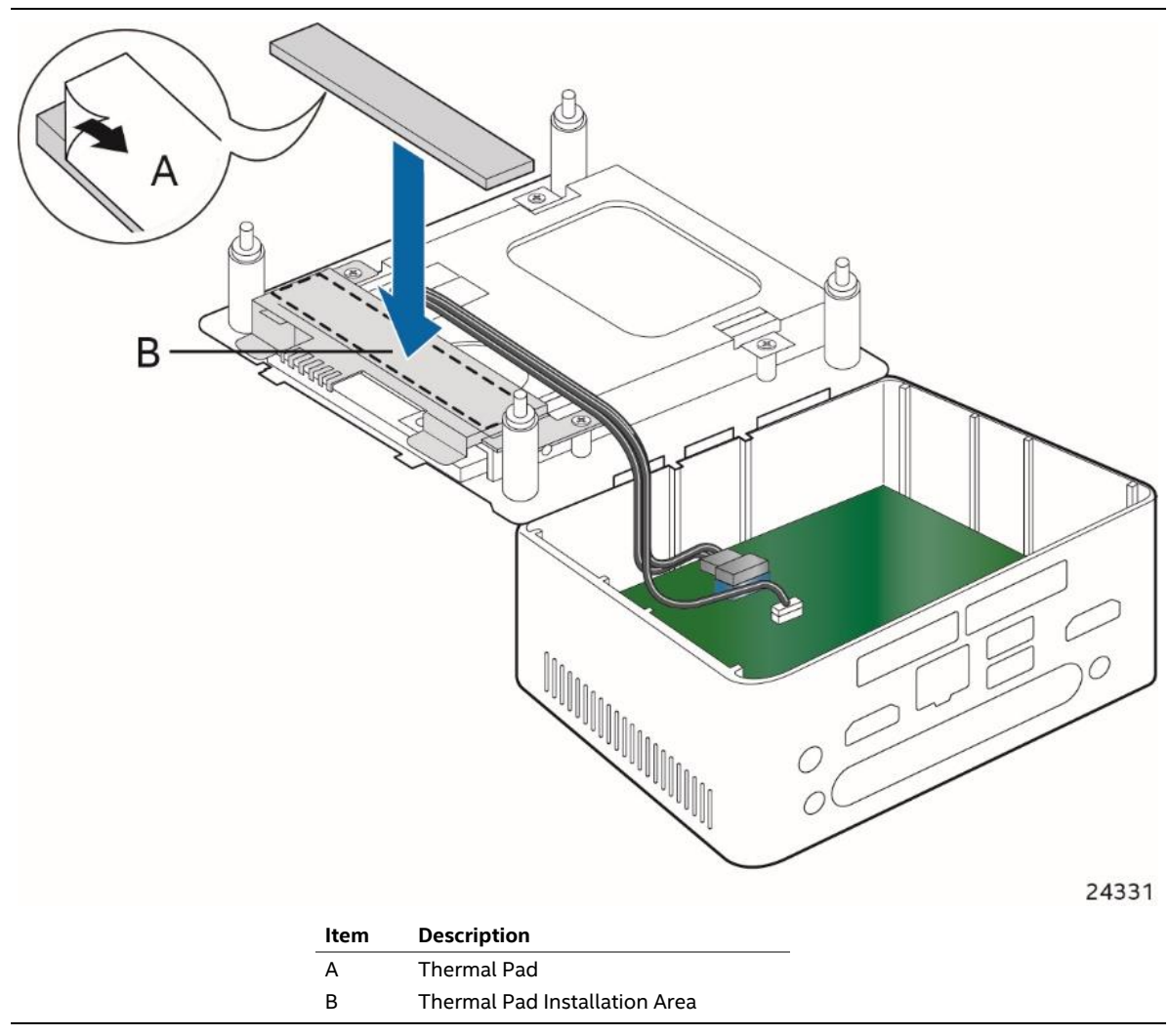

**Figure 20. Installation Area of the Thermal Pad**

[Table 27](#page-65-0) provides maximum case temperatures for the components that are sensitive to thermal changes. The operating temperature, current load, or operating frequency could affect case temperatures. Maximum case temperatures are important when considering proper airflow to cool the board.

<span id="page-65-0"></span>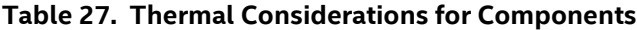

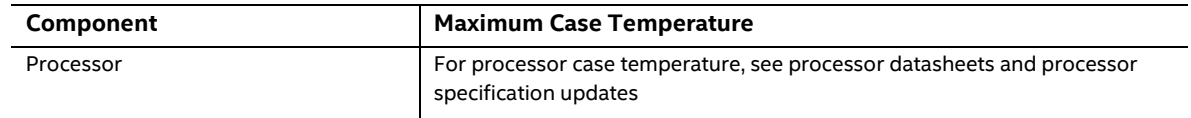

To ensure functionality and reliability, the component is specified for proper operation when Case Temperature is maintained at or below the maximum temperature listed in [Table](#page-65-1) 28. This is a requirement for sustained power dissipation equal to Thermal Design Power (TDP is specified as the maximum sustainable power to be dissipated by the components). When the component is dissipating less than TDP, the case temperature should be below the Maximum Case Temperature. The surface temperature at the geometric center of the component corresponds to Case Temperature.

It is important to note that the temperature measurement in the system BIOS is a value reported by embedded thermal sensors in the components and does not directly correspond to the Maximum Case Temperature. The upper operating limit when monitoring this thermal sensor is Tcontrol.

#### <span id="page-65-1"></span>**Table 28. Tcontrol Values for Components**

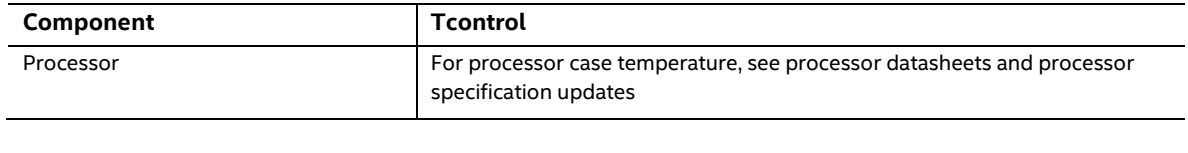

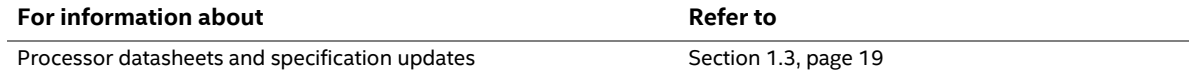

## <span id="page-66-0"></span>**2.8 Reliability**

The demonstrated Mean Time Between Failures (MTBF) is done through 24/7 testing. Full Intel® NUC systems in chassis with memory, SSD or HDD, and a fan are ran at 100% on time for 90 days continuously while running system wide stress inducing software in a 40 °C ambient air temperature chamber. The demonstrated MTBF for Intel NUC Board NUC7i7DNBE is 50,000 hours.

## **2.9 Environmental**

[Table 29](#page-66-1) lists the environmental specifications for the board.

| <b>Parameter</b>                                    | <b>Specification</b>                                                                                                    |
|-----------------------------------------------------|----------------------------------------------------------------------------------------------------|
| <b>Temperature</b>                                  |                                                                                                    |
| <b>Sustained Storage</b><br>Limits (i.e. warehouse) | $-20$ °C to +40 °C                                                                                                    |
| <b>Short Duration Limits</b><br>(i.e. shipping)     | $-40$ °C to +60 °C                                                                                                    |
| Ambient Operating -<br>NUC Kit*                     | 0 °C to +40 °C                                                                                                    |
| Ambient Operating -<br>NUC Board*                   | 0 °C to +50 °C                                                                                                    |
|                                                     | * Processor performance may automatically decrease when the system operates in the top<br>5 °C of the ambient operating temperature ranges above. |

<span id="page-66-1"></span>**Table 29. Environmental Specifications**

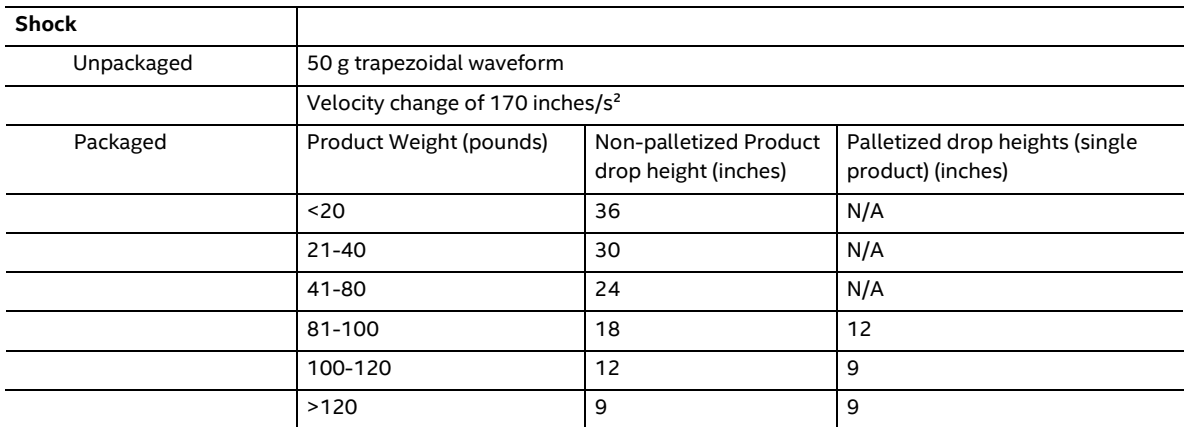

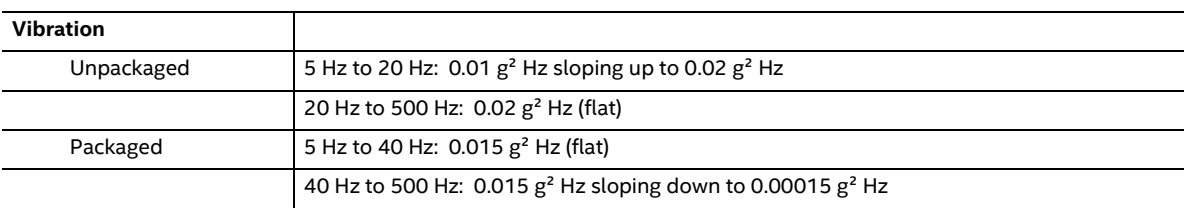

Note: The operating temperature of the board may be determined by measuring the air temperature from the junction of the heatsink fins and fan, next to the attachment screw, in a closed chassis, while the system is in operation.

Note: Before attempting to operate this board, the overall temperature of the board must be above the minimum operating temperature specified. It is recommended that the board temperature be at least room temperature before attempting to power on the board. The operating and non-operating environment must avoid condensing humidity.

## $\hat{\mathbb{A}}$  **CAUTION**

If the external ambient temperature exceeds 40 °C, further thermal testing is required to ensure *components do not exceed their maximum operating temperature.*

## **3 Overview of BIOS Features**

## **3.1 Introduction**

The board uses Intel Visual BIOS that is stored in the Serial Peripheral Interface Flash Memory (SPI Flash) and can be updated using a disk-based program. The SPI Flash contains the Visual BIOS Setup program, POST, the PCI auto-configuration utility, LAN EEPROM information, and Plug and Play support.

The BIOS displays a message during POST identifying the type of BIOS and a revision code. The initial production BIOSs are identified as TBD.

The Visual BIOS Setup program can be used to view and change the BIOS settings for the computer. The BIOS Setup program is accessed by pressing the <F2> key after the Power-On Self-Test (POST) memory test begins and before the operating system boot begins.

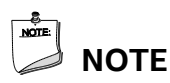

*The maintenance menu is displayed only when the board is in configure mode. Section [2.3](#page-54-1) on pag[e 55](#page-54-1) shows how to put the board in configure mode.*

## **3.2 BIOS Flash Memory Organization**

The Serial Peripheral Interface Flash Memory (SPI Flash) includes a 16 MB flash memory device.

## **3.3 System Management BIOS (SMBIOS)**

SMBIOS is a Desktop Management Interface (DMI) compliant method for managing computers in a managed network.

The main component of SMBIOS is the Management Information Format (MIF) database, which contains information about the computing system and its components. Using SMBIOS, a system administrator can obtain the system types, capabilities, operational status, and installation dates for system components. The MIF database defines the data and provides the method for accessing this information. The BIOS enables applications such as third-party management software to use SMBIOS. The BIOS stores and reports the following SMBIOS information:

- BIOS data, such as the BIOS revision level
- Fixed-system data, such as peripherals, serial numbers, and asset tags
- Resource data, such as memory size, cache size, and processor speed
- Dynamic data, such as event detection and error logging

Non-Plug and Play operating systems require an additional interface for obtaining the SMBIOS information. The BIOS supports an SMBIOS table interface for such operating systems. Using this support, an SMBIOS service-level application running on a non-Plug and Play operating system can obtain the SMBIOS information. Additional board information can be found in the BIOS under the Additional Information header under the Main BIOS page.

## **3.4 Legacy USB Support**

Legacy USB support enables USB devices to be used even when the operating system's USB drivers are not yet available. Legacy USB support is used to access the BIOS Setup program, and to install an operating system that supports USB. By default, Legacy USB support is set to Enabled.

Legacy USB support operates as follows:

- 1. When you apply power to the computer, legacy support is disabled.
- 2. POST begins.
- 3. Legacy USB support is enabled by the BIOS allowing you to use a USB keyboard to enter and configure the BIOS Setup program and the maintenance menu.
- 4. POST completes.
- 5. The operating system loads. While the operating system is loading, USB keyboards and mice are recognized and may be used to configure the operating system. (Keyboards and mice are not recognized during this period if Legacy USB support was set to Disabled in the BIOS Setup program.)
- 6. After the operating system loads the USB drivers, all legacy and non-legacy USB devices are recognized by the operating system, and Legacy USB support from the BIOS is no longer used.

To install an operating system that supports USB, verify that Legacy USB support in the BIOS Setup program is set to Enabled and follow the operating system's installation instructions.

## **3.5 BIOS Updates**

The BIOS can be updated using one of the following methods:

- Intel® Express BIOS Update utility, which enables automated updating while in the Windows environment. Using this utility, the BIOS can be updated from a file on a hard disk, a USB drive, a CD-ROM, or from the file location on the Web.
- Intel® Flash Memory Update Utility, which requires booting from DOS. In order to boot from DOS the legacy boot option in the BIOS has to be checked. Using this utility, the BIOS can be updated from a file on a hard disk or a USB drive.
- Intel® F7 switch during POST allows a user to select where the BIOS .bio file is located and perform the update from that location/device. Similar to performing a BIOS Recovery without removing the BIOS configuration jumper. The F7 switch supports FAT, FAT32, and NTFS format storage.
- Intel® Visual BIOS has an option to update the BIOS from a valid .bio file located on a hard disk or USB drive. Enter Intel Visual BIOS by pressing <F2> during POST.

Both utilities verify that the updated BIOS matches the target system to prevent accidentally installing an incompatible BIOS.

## **NOTE**

*Review the instructions distributed with the upgrade utility before attempting a BIOS update.*

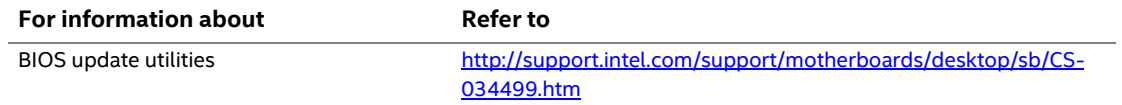

### **3.5.1 Language Support**

The BIOS Setup program and help messages are supported in US English. Check the Intel web site for support.

### **3.5.2 BIOS Recovery**

It is unlikely that anything will interrupt a BIOS update; however, if an interruption occurs, the BIOS could be damaged[. Table 30](#page-70-0) lists the drives and media types that can and cannot be used for BIOS recovery. The BIOS recovery media does not need to be made bootable.

#### <span id="page-70-0"></span>**Table 30. Acceptable Drives/Media Types for BIOS Recovery**

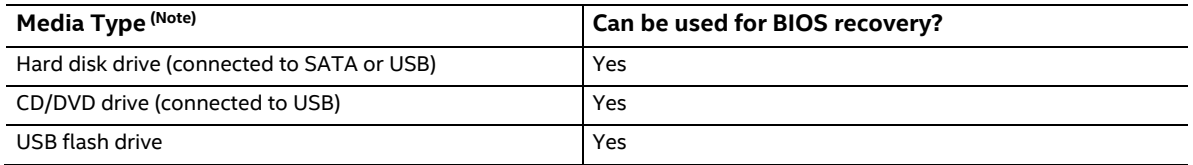

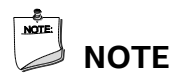

*Supported file systems for BIOS recovery:*

- *NTFS (sparse, compressed, or encrypted files are not supported)*
- *FAT32*
- *FAT16*
- *FAT12*
- *ISO 9660*

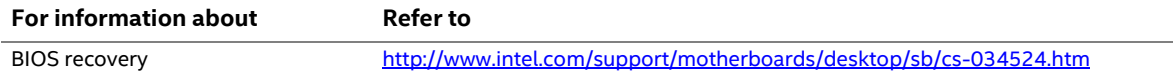

## **3.6 Boot Options**

In the BIOS Setup program, the user can choose to boot from a hard drive, optical drive, removable drive, or the network. The default setting is for the optical drive to be the first boot device, the hard drive second, removable drive third, and the network fourth.

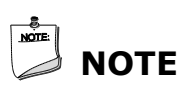

*Optical drives are not supported by the onboard SATA connectors. Optical drives are supported only via the USB interfaces.*

### **3.6.1 Network Boot**

The network can be selected as a boot device. This selection allows booting from the onboard LAN or a network add-in card with a remote boot ROM installed.

Pressing the <F12> key during POST automatically forces booting from the LAN. To use this key during POST, the User Access Level in the BIOS Setup program's Security menu must be set to Full.

### **3.6.2 Booting Without Attached Devices**

For use in embedded applications, the BIOS has been designed so that after passing the POST, the operating system loader is invoked even if the following devices are not present:

- Video adapter
- Keyboard
- Mouse

### **3.6.3 Changing the Default Boot Device during POST**

Pressing the <F10> key during POST causes a boot device menu to be displayed. This menu displays the list of available boot devices. [Table 31](#page-71-1) lists the boot device menu options.

| <b>Boot Device Menu Function Keys</b>                      | <b>Description</b>                                                                    |
|------------------------------------------------------------|---------------------------------------------------------------------------------------|
| $\langle \uparrow \rangle$ or $\langle \downarrow \rangle$ | Selects a default boot device                                                         |
| <enter></enter>                                            | Exits the menu, and boots from the selected device                                    |
| $<$ Esc>                                                   | Exits the menu and boots according to the boot priority defined<br>through BIOS setup |

<span id="page-71-1"></span>**Table 31. Boot Device Menu Options**

### <span id="page-71-0"></span>**3.6.4 Power Button Menu**

As an alternative to Back-to-BIOS Mode or normal POST Hotkeys, the user can use the power button to access a menu. The Power Button Menu is accessible via the following sequence:

- 1. System is in S4/S5 (not G3)
- 2. User pushes the power button and holds it down for 3 seconds
- 3. The system will emit three short beeps from the front panel (FP) audio port, then stop to signal the user to release the power button. The FP power button LED will also change from Blue to Amber when the user can release the power button.
- 4. User releases the power button before the 4-second shutdown override

If this boot path is taken, the BIOS will use default settings, ignoring settings in VPD where possible.

At the point where Setup Entry/Boot would be in the normal boot path, the BIOS will display the following prompt and wait for a keystroke:

- [ESC] Normal Boot
- [F2] Intel Visual BIOS
- [F3] Disable Fast Boot
- [F4] BIOS Recovery
- [F7] Update BIOS
- [F10] Enter Boot Menu
- [F12] Network Boot

**[F2] Enter Setup** is displayed instead if Visual BIOS is not supported.

**[F3] Disable Fast Boot** is only displayed if at least one Fast Boot optimization is enabled.

**[F9] Remote Assistance** is only displayed if Remote Assistance is supported.

If an unrecognized key is hit, then the BIOS will beep and wait for another keystroke. If one of the listed hotkeys is hit, the BIOS will follow the indicated boot path. Password requirements must still be honored.

If Disable Fast Boot is selected, the BIOS will disable all Fast Boot optimizations and reset the system.

## **3.7 Hard Disk Drive Password Security Feature**

The Hard Disk Drive Password Security feature blocks read and write accesses to the hard disk drive until the correct password is given. Hard Disk Drive Passwords are set in BIOS SETUP and are prompted for during BIOS POST. For convenient support of S3 resume, the system BIOS will automatically unlock drives on resume from S3. Valid password characters are A-Z, a-z, and 0-9. Passwords may be up to 19 characters in length.

The User hard disk drive password, when installed, will be required upon each power-cycle until the Master Key or User hard disk drive password is submitted.

The Master Key hard disk drive password, when installed, will not lock the drive. The Master Key hard disk drive password exists as an unlock override in the event that the User hard disk drive password is forgotten. Only the installation of the User hard disk drive password will cause a hard disk to be locked upon a system power-cycle.

[Table 32](#page-73-0) shows the effects of setting the Hard Disk Drive Passwords.

| <b>Password Set</b> | <b>Password During Boot</b> |
|---------------------|-----------------------------|
| Neither             | None                        |
| Master only         | None                        |
| User only           | User only                   |
| Master and User Set | Master or User              |

<span id="page-73-0"></span>**Table 32. Master Key and User Hard Drive Password Functions**

During every POST, if a User hard disk drive password is set, POST execution will pause with the following prompt to force the user to enter the Master Key or User hard disk drive password:

"Enter Hard Disk Drive Password:"

Upon successful entry of the Master Key or User hard disk drive password, the system will continue with normal POST.

If the hard disk drive password is not correctly entered, the system will go back to the above prompt. The user will have three attempts to correctly enter the hard disk drive password. After the third unsuccessful hard disk drive password attempt, the system will halt with the message:

"Hard Disk Drive Password Entry Error"

A manual power cycle will be required to resume system operation.

# **NOTE**

*As implemented on Intel NUC Board NUC7i7DNBE, Hard Disk Drive Password Security is only supported on either SATA Port 0 (M.2) or SATA Port 1 (onboard SATA connector). The passwords are stored on the hard disk drive so if the drive is relocated to another computer that does not support Hard Disk Drive Password Security feature, the drive will not be accessible.*

## **3.8 BIOS Security Features**

The BIOS includes security features that restrict access to the BIOS Setup program and who can boot the computer. A supervisor password and a user password can be set for the BIOS Setup program and for booting the computer, with the following restrictions:

- The supervisor password gives unrestricted access to view and change all the Setup options in the BIOS Setup program. This is the supervisor mode.
- The user password gives restricted access to view and change Setup options in the BIOS Setup program. This is the user mode.
- If only the supervisor password is set, pressing the <Enter> key at the password prompt of the BIOS Setup program allows the user restricted access to Setup.
- If both the supervisor and user passwords are set, users can enter either the supervisor password or the user password to access Setup. Users have access to Setup respective to which password is entered.
- Setting the user password restricts who can boot the computer. The password prompt will be displayed before the computer is booted. If only the supervisor password is set, the computer boots without asking for a password. If both passwords are set, the user can enter either password to boot the computer.
- For enhanced security, use different passwords for the supervisor and user passwords.
- Valid password characters are A-Z, a-z, and 0-9. Passwords may be up to 16 characters in length.
- To clear a set password, enter a blank password after entering the existing password.

[Table 33](#page-74-0) shows the effects of setting the supervisor password and user password. This table is for reference only and is not displayed on the screen.

| <b>Password Set</b>        | <b>Supervisor</b><br>Mode        | User Mode                                    | <b>Setup Options</b>                         | Password to<br><b>Enter Setup</b> | Password<br><b>During Boot</b> |
|----------------------------|----------------------------------|----------------------------------------------|----------------------------------------------|-----------------------------------|--------------------------------|
| Neither                    | Can change all<br>options (Note) | Can change all<br>options (Note)             | None                                         | None                              | None                           |
| Supervisor only            | Can change all<br>options        | Can change a<br>limited number<br>of options | Supervisor Password                          | Supervisor                        | None                           |
| User only                  | N/A                              | Can change all<br>options                    | <b>Enter Password</b><br>Clear User Password | User                              | User                           |
| Supervisor and<br>user set | Can change all<br>options        | Can change a<br>limited number<br>of options | Supervisor Password<br><b>Enter Password</b> | Supervisor or<br>user             | Supervisor or<br>user          |

<span id="page-74-0"></span>**Table 33. Supervisor and User Password Functions**

Note: If no password is set, any user can change all Setup options.

## **4.1 Front-panel Power LED Blink Codes**

Whenever a recoverable error occurs during POST, the BIOS causes the board's front panel power LED to blink an error message describing the problem (see [Table 34\)](#page-75-0).

| <b>Type</b>             | <b>Pattern</b>                                                                                                    | <b>Note</b>                         |
|-------------------------|----------------------------------------------------------------------------------------------------|-------------------------------------|
| BIOS update in progress | Off when the update begins, then on for 0.5 seconds,<br>then off for 0.5 seconds. The pattern repeats until the<br>BIOS update is complete.                                        |                                     |
| Video error (Note)      | On-off (1.0 second each) two times, then 2.5-second<br>pause (off), entire pattern repeats (blink and pause)<br>until the system is powered off.                                   | When no VGA option ROM is<br>found. |
| Memory error            | On-off (1.0 second each) three times, then 2.5-second<br>pause (off), entire pattern repeats (blinks and pause)<br>until the system is powered off.                                |                                     |
| Thermal trip warning    | Each beep will be accompanied by the following blink<br>pattern: .25 seconds on, .25 seconds off,<br>.25 seconds on, .25 seconds off. This will result in a<br>total of 16 blinks. |                                     |

<span id="page-75-0"></span>**Table 34. Front-panel Power LED Blink Codes**

Note: Disabled per default BIOS setup option.

## **4.2 BIOS Error Messages**

[Table 35](#page-75-1) lists the error messages and provides a brief description of each.

<span id="page-75-1"></span>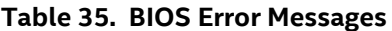

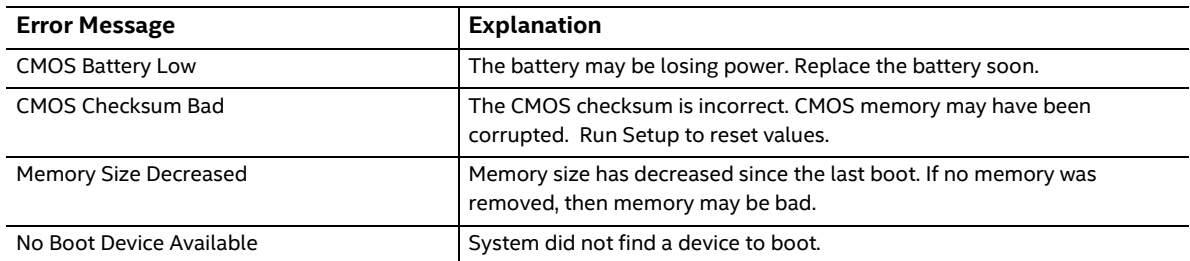

# **5 Regulatory Compliance and Battery Disposal Information**

## **5.1 Regulatory Compliance**

This section contains the following regulatory compliance information for Intel NUC Board NUC7i7DNBE:

- Safety standards
- European Union Declaration of Conformity statement
- Electromagnetic Compatibility (EMC) standards
- Product Ecology statements
- Regulatory Compliance Marks

### **5.1.1 Safety Standards**

Intel NUC Board NUC7i7DNBE complies with the safety standards stated in [Table](#page-78-0) 36 when correctly installed in a compatible host system.

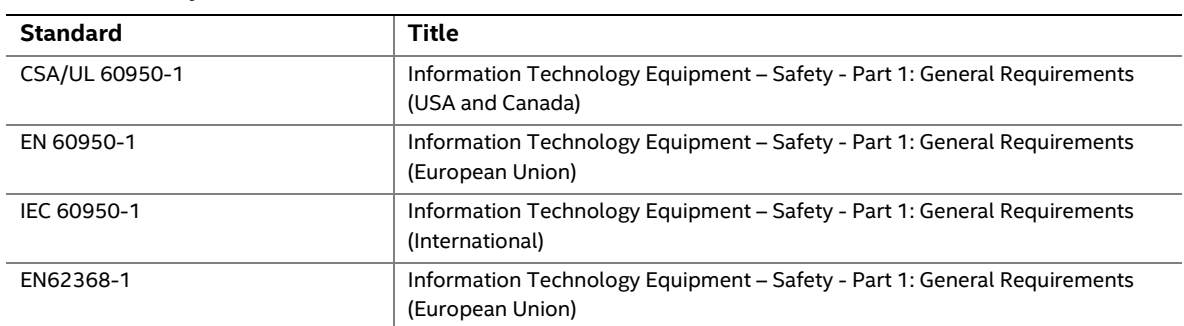

### <span id="page-78-0"></span>**Table 36. Safety Standards**

 $\epsilon$ 

### **5.1.2 European Union Declaration of Conformity Statement**

We, Intel Corporation, declare under our sole responsibility that the products Intel® NUC Board NUC7i7DNBE is in conformity with all applicable essential requirements necessary for CE marking, following the provisions of the European Council Directive 2004/108/EC (EMC Directive), 2006/95/EC (Low Voltage Directive), and 2011/65/EU (ROHS Directive).

The product is properly CE marked demonstrating this conformity and is for distribution within all member states of the EU with no restrictions.

This product follows the provisions of the European Directives 2004/108/EC, 2006/95/EC, and 2011/65/EU.

*Čeština* Tento výrobek odpovídá požadavkům evropských směrnic 2004/108/EC, 2006/95/EC a 2002/95/EC.

*Dansk* Dette produkt er i overensstemmelse med det europæiske direktiv 2004/108/EC, 2006/95/EC & 2002/95/EC.

*Dutch* Dit product is in navolging van de bepalingen van Europees Directief 2004/108/EC, 2006/95/EC & 2002/95/EC.

*Eesti* Antud toode vastab Euroopa direktiivides 2004/108/EC, ja 2006/95/EC ja 2002/95/EC kehtestatud nõuetele.

*Suomi* Tämä tuote noudattaa EU-direktiivin 2004/108/EC, 2006/95/EC & 2002/95/EC määräyksiä.

*Français* Ce produit est conforme aux exigences de la Directive Européenne 2004/108/EC, 2006/95/EC & 2002/95/EC.

*Deutsch* Dieses Produkt entspricht den Bestimmungen der Europäischen Richtlinie 2004/108/EC, 2006/95/EC & 2002/95/EC.

**Ελληνικά** Το παρόν προϊόν ακολουθεί τις διατάξεις των Ευρωπαϊκών Οδηγιών 2004/108/EC, 2006/95/EC και 2002/95/EC.

*Magyar* E termék megfelel a 2004/108/EC, 2006/95/EC és 2002/95/EC Európai Irányelv előírásainak.

*Icelandic* Þessi vara stenst reglugerð Evrópska Efnahags Bandalagsins númer 2004/108/EC, 2006/95/EC, & 2002/95/EC.

*Italiano* Questo prodotto è conforme alla Direttiva Europea 2004/108/EC, 2006/95/EC & 2002/95/EC.

*Latviešu* Šis produkts atbilst Eiropas Direktīvu 2004/108/EC, 2006/95/EC un 2002/95/EC noteikumiem.

*Lietuvių* Šis produktas atitinka Europos direktyvų 2004/108/EC, 2006/95/EC, ir 2002/95/EC nuostatas.

*Malti* Dan il-prodott hu konformi mal-provvedimenti tad-Direttivi Ewropej 2004/108/EC, 2006/95/EC u 2002/95/EC.

*Norsk* Dette produktet er i henhold til bestemmelsene i det europeiske direktivet 2004/108/EC, 2006/95/EC & 2002/95/EC.

*Polski*Niniejszy produkt jest zgodny z postanowieniami Dyrektyw Unii Europejskiej 2004/108/EC, 206/95/EC i 2002/95/EC.

*Portuguese* Este produto cumpre com as normas da Diretiva Européia 2004/108/EC, 2006/95/EC & 2002/95/EC.

*Español* Este producto cumple con las normas del Directivo Europeo 2004/108/EC, 2006/95/EC & 2002/95/EC.

*Slovensky* Tento produkt je v súlade s ustanoveniami európskych direktív 2004/108/EC, 2006/95/EC a 2002/95/EC.

*Slovenščina* Izdelek je skladen z določbami evropskih direktiv 2004/108/EC, 2006/95/EC in 2002/95/EC.

*Svenska* Denna produkt har tillverkats i enlighet med EG-direktiv 2004/108/EC, 2006/95/EC & 2002/95/EC.

*Türkçe*Bu ürün, Avrupa Birliği'nin 2004/108/EC, 2006/95/EC ve 2002/95/EC yönergelerine uyar.

### **5.1.3 EMC Regulations**

Intel NUC Board NUC7i7DNBE complies with the EMC regulations stated in [Table](#page-80-0) 37 when correctly installed in a compatible host system.

| Regulation                    | <b>Title</b>                                                                                                    |
|-------------------------------|----------------------------------------------------------------------------------------------------|
| FCC 47 CFR Part 15, Subpart B | Title 47 of the Code of Federal Regulations, Part 15, Subpart B, Radio Frequency<br>Devices. (USA)                               |
| <b>ICES-003</b>               | Interference-Causing Equipment Standard, Digital Apparatus. (Canada)                                                             |
| EN55032                       | Limits and methods of measurement of Radio Interference Characteristics of<br>Information Technology Equipment. (European Union) |
| EN55024                       | Information Technology Equipment – Immunity Characteristics Limits and methods<br>of measurement. (European Union)               |
| EN55022                       | Australian Communications Authority, Standard for Electromagnetic Compatibility.<br>(Australia and New Zealand)                  |
| CISPR <sub>32</sub>           | Limits and methods of measurement of Radio Disturbance Characteristics of<br>Information Technology Equipment. (International)   |
| CISPR 24                      | Information Technology Equipment – Immunity Characteristics – Limits and Methods<br>of Measurement. (International)              |
| <b>VCCI-CISPR 32</b>          | Voluntary Control for Interference by Information Technology Equipment. (Japan)                                                  |
| KN-35, KN-24                  | Korean Communications Commission – Framework Act on Telecommunications and<br>Radio Waves Act (South Korea)                      |
| CNS 13438                     | Bureau of Standards, Metrology, and Inspection (Taiwan)                                                                          |

<span id="page-80-0"></span>**Table 37. EMC Regulations**

### **FCC Declaration of Conformity**

This device complies with Part 15 of the FCC Rules. Operation is subject to the following two conditions: (1) this device may not cause harmful interference, and (2) this device must accept any interference received, including interference that may cause undesired operation.

For questions related to the EMC performance of this product, contact:

```
Intel Corporation, 5200 N.E. Elam Young Parkway, Hillsboro, OR 97124
1-800-628-8686
```
This equipment has been tested and found to comply with the limits for a Class B digital device, pursuant to Part 15 of the FCC Rules. These limits are designed to provide reasonable protection against harmful interference in a residential installation. This equipment generates, uses, and can radiate radio frequency energy and, if not installed and used in accordance with the instructions, may cause harmful interference to radio communications. However, there is no guarantee that interference will not occur in a particular installation. If this equipment does cause harmful interference to radio or television reception, which can be determined by turning the equipment off and on, the user is encouraged to try to correct the interference by one or more of the following measures:

- Reorient or relocate the receiving antenna.
- Increase the separation between the equipment and the receiver.
- Connect the equipment to an outlet on a circuit other than the one to which the receiver is connected.
- Consult the dealer or an experienced radio/TV technician for help.

Any changes or modifications to the equipment not expressly approved by Intel Corporation could void the user's authority to operate the equipment.

Tested to comply with FCC standards for home or office use.

### **Canadian Department of Communications Compliance Statement**

This digital apparatus does not exceed the Class B limits for radio noise emissions from digital apparatus set out in the Radio Interference Regulations of the Canadian Department of Communications.

Le présent appareil numerique német pas de bruits radioélectriques dépassant les limites applicables aux appareils numériques de la classe B prescrites dans le Réglement sur le broullage radioélectrique édicté par le ministére des Communications du Canada.

### **Japan VCCI Statement**

Japan VCCI Statement translation: This is a Class B product based on the standard of the Voluntary Control Council for Interference from Information Technology Equipment (VCCI). If this is used near a radio or television receiver in a domestic environment, it may cause radio interference. Install and use the equipment according to the instruction manual.

```
この装置は、情報処理装置等電波障害自主規制協議会(VCCI)の基準
に基づくクラスB情報技術装置です。この装置は、家庭環境で使用すること
を目的としていますが、この装置がラジオやテレビジョン受信機に近接して
使用されると、受信障害を引き起こすことがあります。
 取扱説明書に従って正しい取り扱いをして下さい。
```
### **Korea Class B Statement**

Korea Class B Statement translation: This equipment is for home use, and has acquired electromagnetic conformity registration, so it can be used not only in residential areas, but also other areas.

> 이 기기는 가정용(B급) 전자파적합기기로서 주 로 가정에서 사용하는 것을 목적으로 하며, 모 든 지역에서 사용할 수 있습니다.

### **5.1.4 e-Standby and ErP Compliance**

Intel NUC Board NUC7i7DNBE meets the following program requirements in an adequate system configuration, including appropriate selection of an efficient power supply:

- EPEAT\*
- Korea e-Standby
- European Union Energy-related Products Directive 2013 (ErP) Lot 6

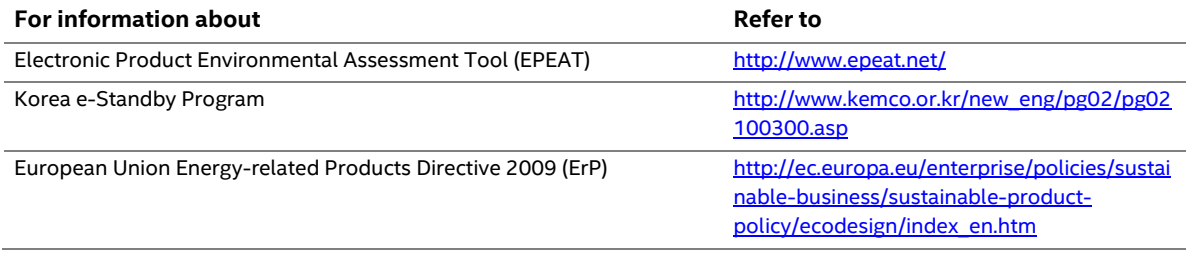

## **5.1.5 Regulatory Compliance Marks (Board Level)**

Intel NUC Board NUC7i7DNBE has the regulatory compliance marks shown in [Table](#page-82-0) 38.

### <span id="page-82-0"></span>**Table 38. Regulatory Compliance Marks**

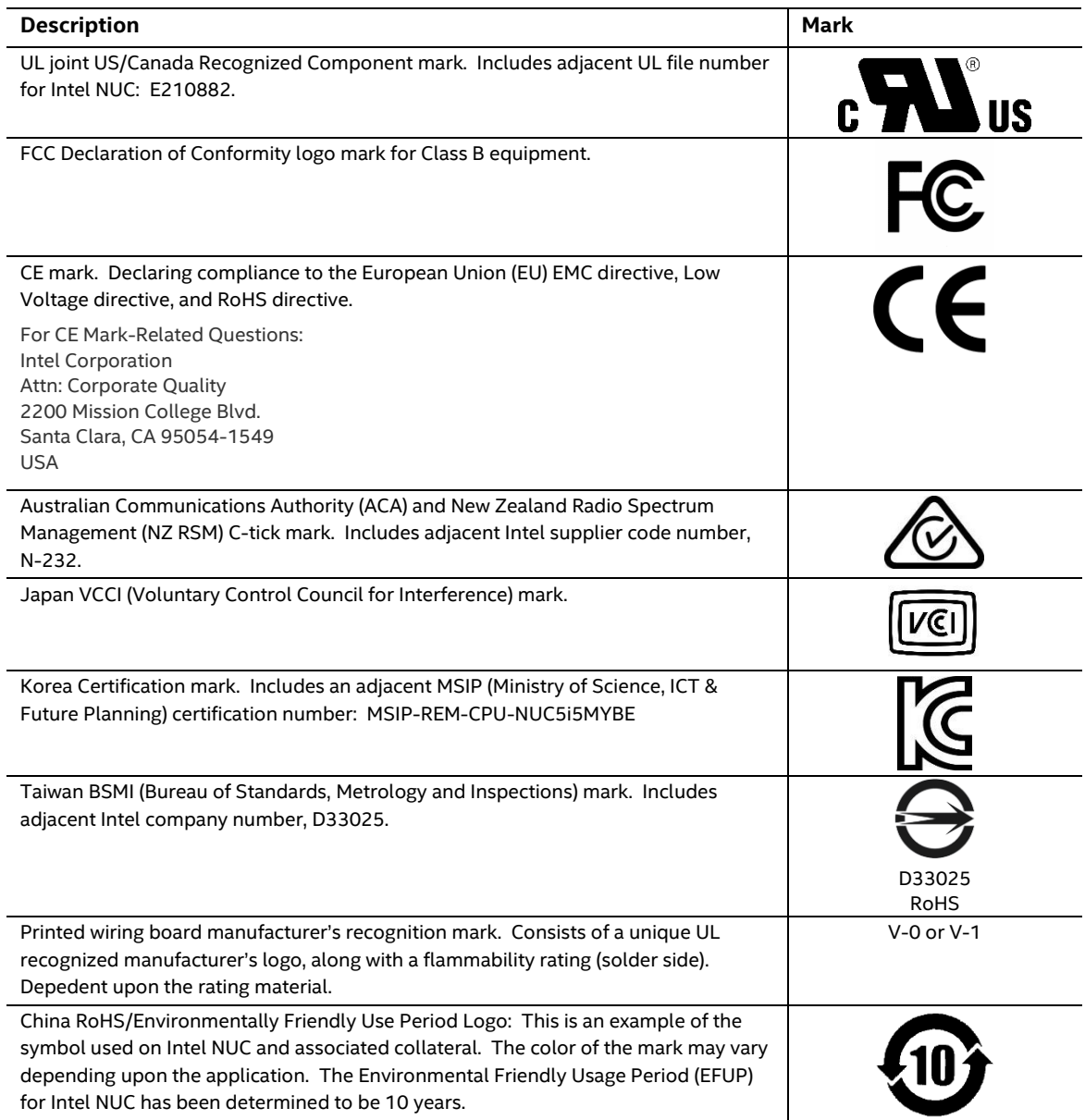

## **5.2 Battery Disposal Information**

## $\sqrt{N}$  CAUTION

*Risk of explosion if the battery is replaced with an incorrect type. Batteries should be recycled where possible. Disposal of used batteries must be in accordance with local environmental regulations.*

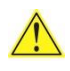

## **EXAMPLE PRÉCAUTION**

*Risque d'explosion si la pile usagée est remplacée par une pile de type incorrect. Les piles usagées doivent être recyclées dans la mesure du possible. La mise au rebut des piles usagées doit respecter les réglementations locales en vigueur en matière de protection de l'environnement.*

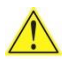

### **FORHOLDSREGEL**

*Eksplosionsfare, hvis batteriet erstattes med et batteri af en forkert type. Batterier bør om muligt genbruges. Bortskaffelse af brugte batterier bør foregå i overensstemmelse med gældende miljølovgivning.* 

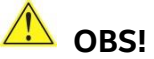

### *Det kan oppstå eksplosjonsfare hvis batteriet skiftes ut med feil type. Brukte batterier bør kastes i henhold til gjeldende miljølovgivning.*

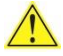

### **VIKTIGT!**

*Risk för explosion om batteriet ersätts med felaktig batterityp. Batterier ska kasseras enligt de lokala miljövårdsbestämmelserna.*

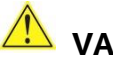

## **VARO**

*Räjähdysvaara, jos pariston tyyppi on väärä. Paristot on kierrätettävä, jos se on mahdollista. Käytetyt paristot on hävitettävä paikallisten ympäristömääräysten mukaisesti.*

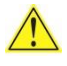

## **VORSICHT**

*Bei falschem Einsetzen einer neuen Batterie besteht Explosionsgefahr. Die Batterie darf nur durch denselben oder einen entsprechenden, vom Hersteller empfohlenen Batterietyp ersetzt werden. Entsorgen Sie verbrauchte Batterien den Anweisungen des Herstellers entsprechend.*

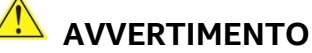

*Esiste il pericolo di un esplosione se la pila non viene sostituita in modo corretto. Utilizzare solo pile uguali o di tipo equivalente a quelle consigliate dal produttore. Per disfarsi delle pile usate, seguire le istruzioni del produttore.*

## **PRECAUCIÓN**

*Existe peligro de explosión si la pila no se cambia de forma adecuada. Utilice solamente pilas iguales o del mismo tipo que las recomendadas por el fabricante del equipo. Para deshacerse de las pilas usadas, siga igualmente las instrucciones del fabricante.*

## **WAARSCHUWING**

*Er bestaat ontploffingsgevaar als de batterij wordt vervangen door een onjuist type batterij. Batterijen moeten zoveel mogelijk worden gerecycled. Houd u bij het weggooien van gebruikte batterijen aan de plaatselijke milieuwetgeving.*

## **ATENÇÃO**

*Haverá risco de explosão se a bateria for substituída por um tipo de bateria incorreto. As baterias devem ser recicladas nos locais apropriados. A eliminação de baterias usadas deve ser feita de acordo com as regulamentações ambientais da região.*

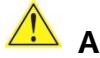

## **AŚCIAROŽZNAŚĆ**

*Існуе рызыка выбуху, калі заменены акумулятар неправільнага тыпу. Акумулятары павінны, па магчымасці, перепрацоўвацца. Пазбаўляцца ад старых акумулятараў патрэбна згодна з мясцовым заканадаўствам па экалогіі.*

## **UPOZORNÌNÍ**

*V případě výměny baterie za nesprávný druh může dojít k výbuchu. Je-li to možné, baterie by měly být recyklovány. Baterie je třeba zlikvidovat v souladu s místními předpisy o životním prostředí.*

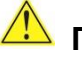

### **Προσοχή**

Υπάρχει κίνδυνος για έκρηξη σε περίπτωση που η μπαταρία αντικατασταθεί από μία λανθασμένου τύπου. Οι μπαταρίες θα πρέπει να ανακυκλώνονται όταν κάτι τέτοιο είναι δυνατό. Η απόρριψη των χρησιμοποιημένων μπαταριών πρέπει να γίνεται σύμφωνα με τους κατά τόπο περιβαλλοντικούς *κανονισμούς.*

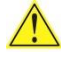

## **VIGYÁZAT**

*Ha a telepet nem a megfelelő típusú telepre cseréli, az felrobbanhat. A telepeket lehetőség szerint újra kell hasznosítani. A használt telepeket a helyi környezetvédelmi előírásoknak megfelelően kell kiselejtezni.*

## 主注

異なる種類の電池を使用すると、爆発の危険があります。リサイクル が可能な地域であれば、電池をリサイクルしてください。使用後の電 池を破棄する際には、地域の環境規制に従ってください。

# **AWAS**

*Risiko letupan wujud jika bateri digantikan dengan jenis yang tidak betul. Bateri sepatutnya dikitar semula jika boleh. Pelupusan bateri terpakai mestilah mematuhi peraturan alam sekitar tempatan.*

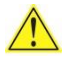

### **OSTRZEŻENIE**

*Istnieje niebezpieczeństwo wybuchu w przypadku zastosowania niewłaściwego typu baterii. Zużyte baterie należy w miarę możliwości utylizować zgodnie z odpowiednimi przepisami ochrony środowiska.*

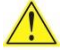

### **EXAMPLE**

*Risc de explozie, dacă bateria este înlocuită cu un tip de baterie necorespunzător. Bateriile trebuie reciclate, dacă este posibil. Depozitarea bateriilor uzate trebuie să respecte reglementările locale privind protecţia mediului.*

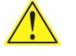

### **ВНИМАНИЕ**

*При использовании батареи несоответствующего типа существует риск ее взрыва. Батареи должны быть утилизированы по возможности. Утилизация батарей должна проводится по правилам, соответствующим местным требованиям.*

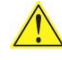

### **UPOZORNENIE**

*Ak batériu vymeníte za nesprávny typ, hrozí nebezpečenstvo jej výbuchu. Batérie by sa mali podľa možnosti vždy recyklovať. Likvidácia použitých batérií sa musí vykonávať v súlade s miestnymi predpismi na ochranu životného prostredia.*

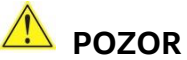

*Zamenjava baterije z baterijo drugačnega tipa lahko povzroči eksplozijo. Če je mogoče, baterije reciklirajte. Rabljene baterije zavrzite v skladu z lokalnimi okoljevarstvenimi predpisi.*

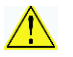

### <u>∕ ใ∖</u> คำเตือน

ระวังการระเบิดที่เกิดจากเปลี่ยนแบตเตอรี่ผิดประเภท หากเป็นไปได้ ควรนำแบตเตอรี่ไปรีไชเคิล การ ทิ้งแบตเตอรี่ใช้แล้วต้องเป็นไปตามกฎข้อบังคับด้านสิ่งแวดล้อมของท้องถิ่น.

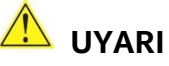

*Yanlış türde pil takıldığında patlama riski vardır. Piller mümkün olduğunda geri dönüştürülmelidir. Kullanılmış piller, yerel çevre yasalarına uygun olarak atılmalıdır.*

## $\mathbf{\mathbf{\Lambda}}$  осторога

*Використовуйте батареї правильного типу, інакше існуватиме ризик вибуху. Якщо можливо, використані батареї слід утилізувати. Утилізація використаних батарей має бути виконана згідно місцевих норм, що регулюють охорону довкілля.*

## <u>A UPOZORNĚNÍ</u>

V případě výměny baterie za nesprávný druh může dojít k výbuchu. Je-li to možné, baterie by měly být recyklovány. Baterie je třeba zlikvidovat v souladu s místními předpisy o životním prostředí.

### <u>A ETTEVAATUST</u>

Kui patarei asendatakse uue ebasobivat tüüpi patareiga, võib tekkida plahvatusoht. Tühjad patareid tuleb võimaluse korral viia vastavasse kogumispunkti. Tühjade patareide äraviskamisel tuleb järgida kohalikke keskkonnakaitse alaseid reegleid.

## **AN** FIGYELMEZTETÉS

Ha az elemet nem a megfelelő típusúra cseréli, felrobbanhat. Az elemeket lehetőség szerint újra kell hasznosítani. A használt elemeket a helyi környezetvédelmi előírásoknak megfelelően kell kiselejtezni.

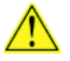

### <u><sup>/!</sup> UZMANĪBU</u>

Pastāv eksplozijas risks, ja baterijas tiek nomainītas ar nepareiza veida baterijām. Ja iespējams, baterijas vajadzētu nodot attiecīgos pieņemšanas punktos. Bateriju izmešanai atkritumos jānotiek saskaņā ar vietējiem vides aizsardzības noteikumiem.

## **DÉMESIO**

Naudojant netinkamo tipo baterijas įrenginys gali sprogti. Kai tik įmanoma, baterijas reikia naudoti pakartotinai. Panaudotas baterijas išmesti būtina pagal vietinius aplinkos apsaugos nuostatus.

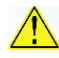

### ATTENZJONI

Riskju ta' splużjoni jekk il-batterija tinbidel b'tip ta' batterija mhux korrett. Il-batteriji għandhom jiģu riċiklati fejn hu possibbli. Ir-rimi ta' batteriji użati għandu jsir skond ir-regolamenti ambjentali lokali.

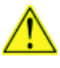

## A OSTRZEŻENIE

Ryzyko wybuchu w przypadku wymiany na baterie niewłaściwego typu. W miarę możliwości baterie należy poddać recyklingowi. Zużytych baterii należy pozbywać się zgodnie z lokalnie obowiązującymi przepisami w zakresie ochrony środowiska.